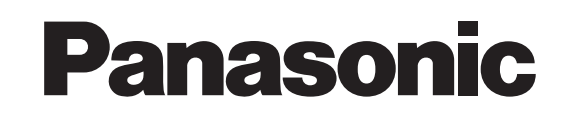

# **Enregistreur DVD vidéo DVD Videorecorder**

 Mode d'Emploi **Gebruiksaanwijzing** 

Modèle No. **DMR-E50** Model Nr. **DMR-E50**

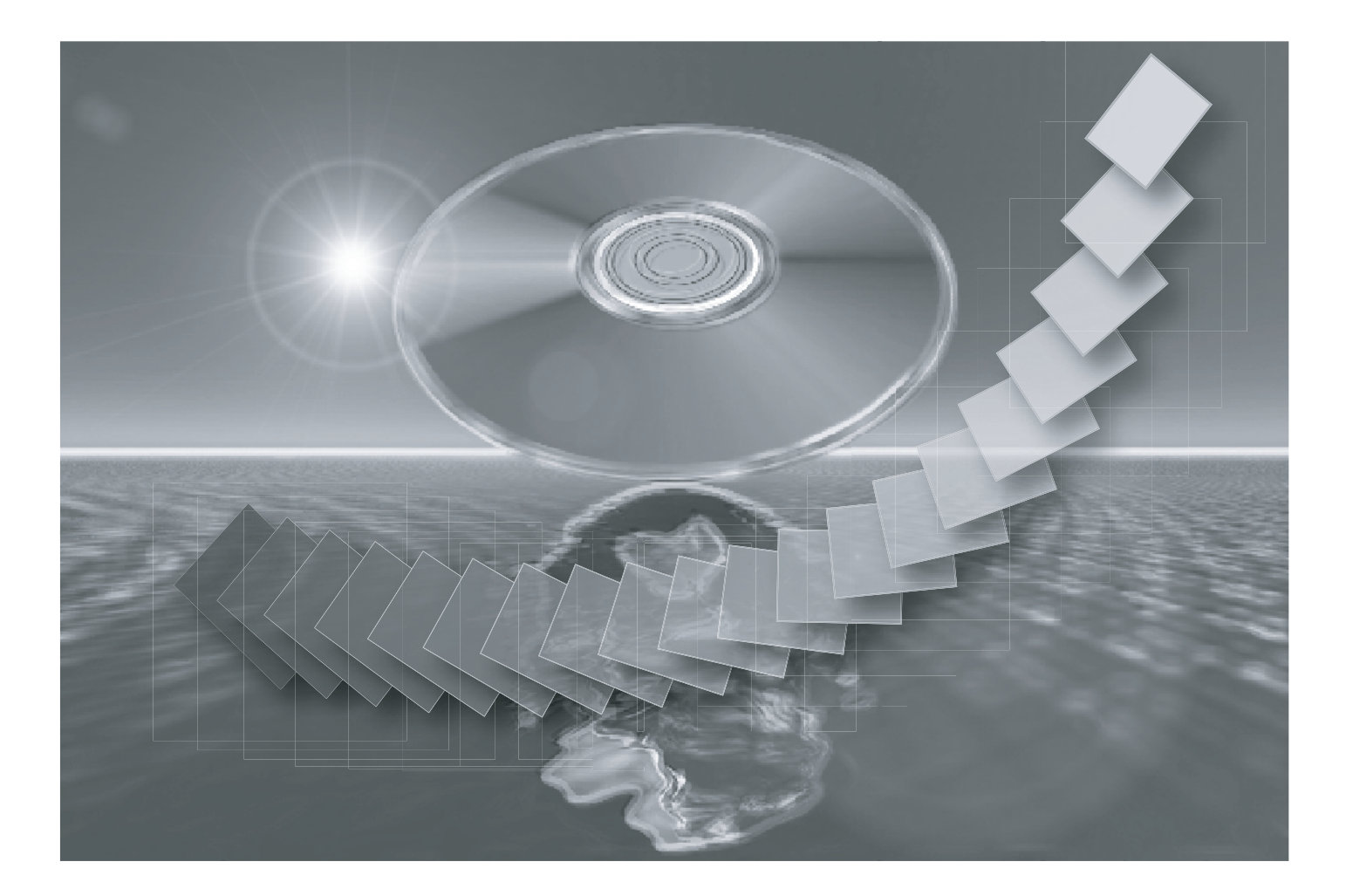

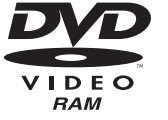

 $00\,\mathrm{m}$ 

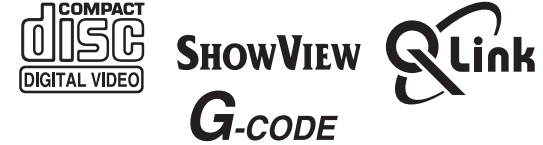

Avant de connecter, utiliser ou régler cet appareil, veuillez lire complètement ce manuel d'emploi. Conservez ce manuel pour pouvoir vous y référer lorsque c'est nécessaire.

Gelieve deze gebruiksaanwijzing volledig door te lezen alvorens dit product aan te sluiten, te bedienen of af te stellen.

Bewaar deze gebruiksaanwijzing.

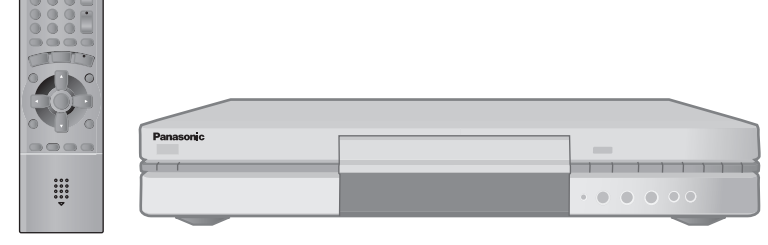

<span id="page-1-0"></span>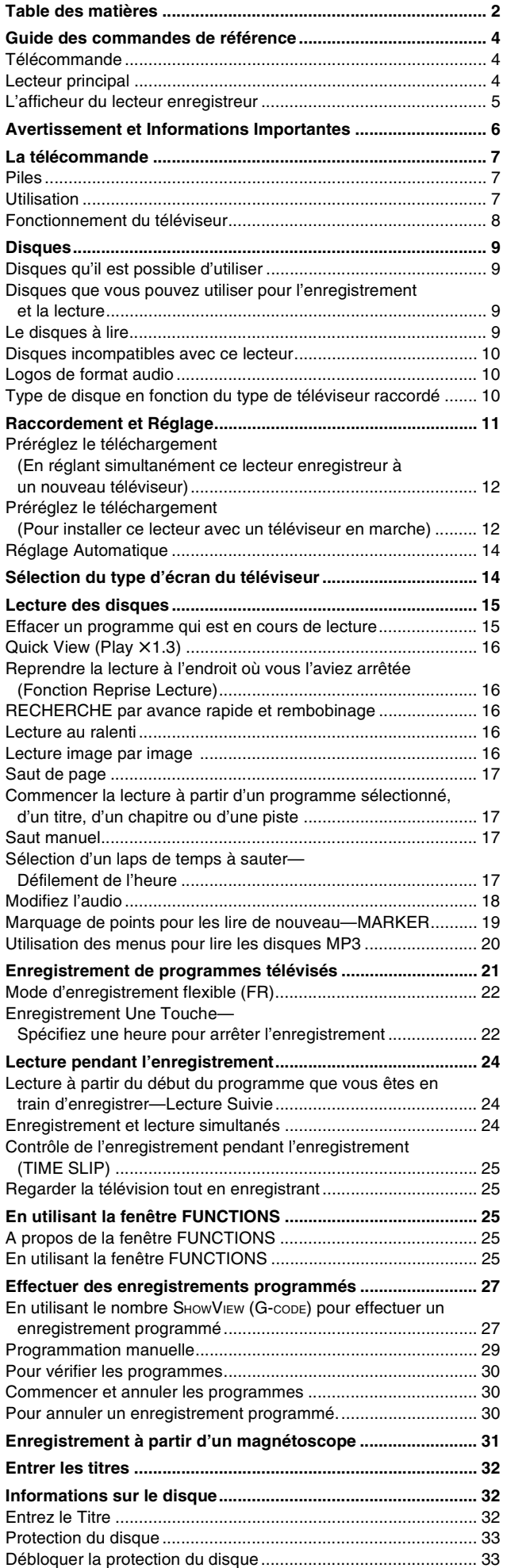

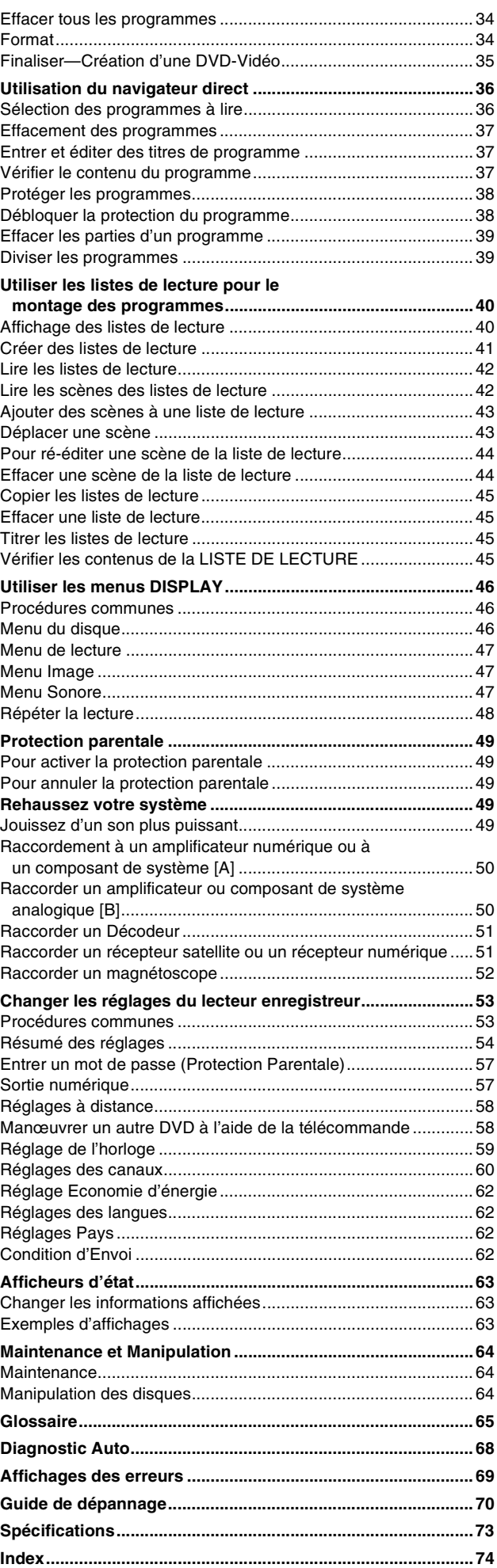

Laissez cette page ouverte lorsque vous lisez le Mode d'Emploi. Vous pouvez vous y reporter pour le nom des composants et des commandes ainsi que pour les nombres qui apparaissent dans le texte. L'illustration présente le DMR-E50EG pour l'Europe continentale.

Laat deze pagina open wanneer u de gebruiksaanwijzing leest. Raadpleeg deze pagina voor de bediening, de namen van de onderdelen en de nummers die in de tekst voorkomen.

De afbeelding toont het model DMR-E50EG voor het vaste continent van Europa.

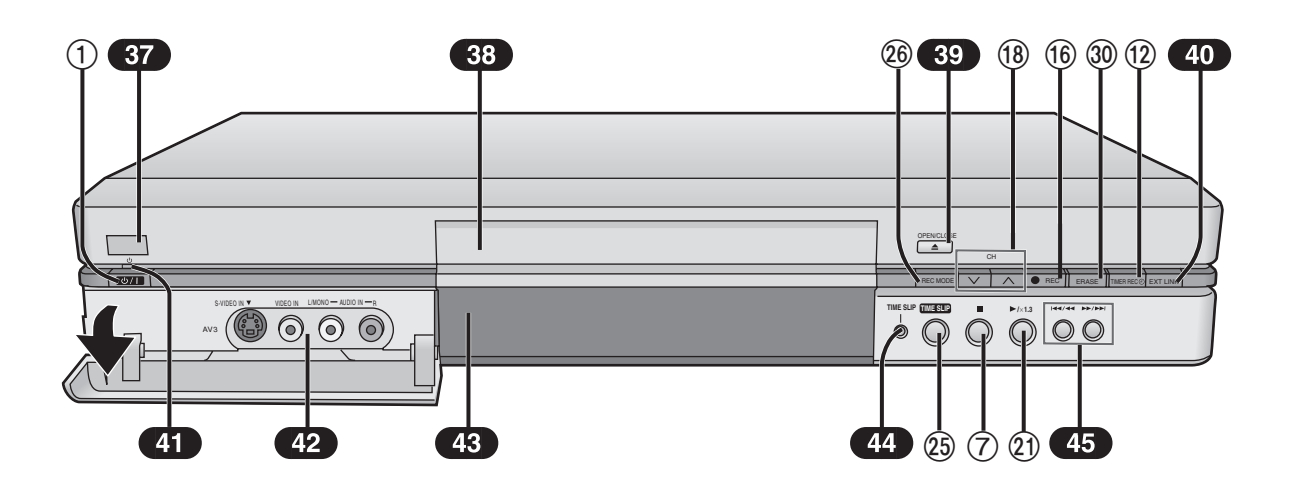

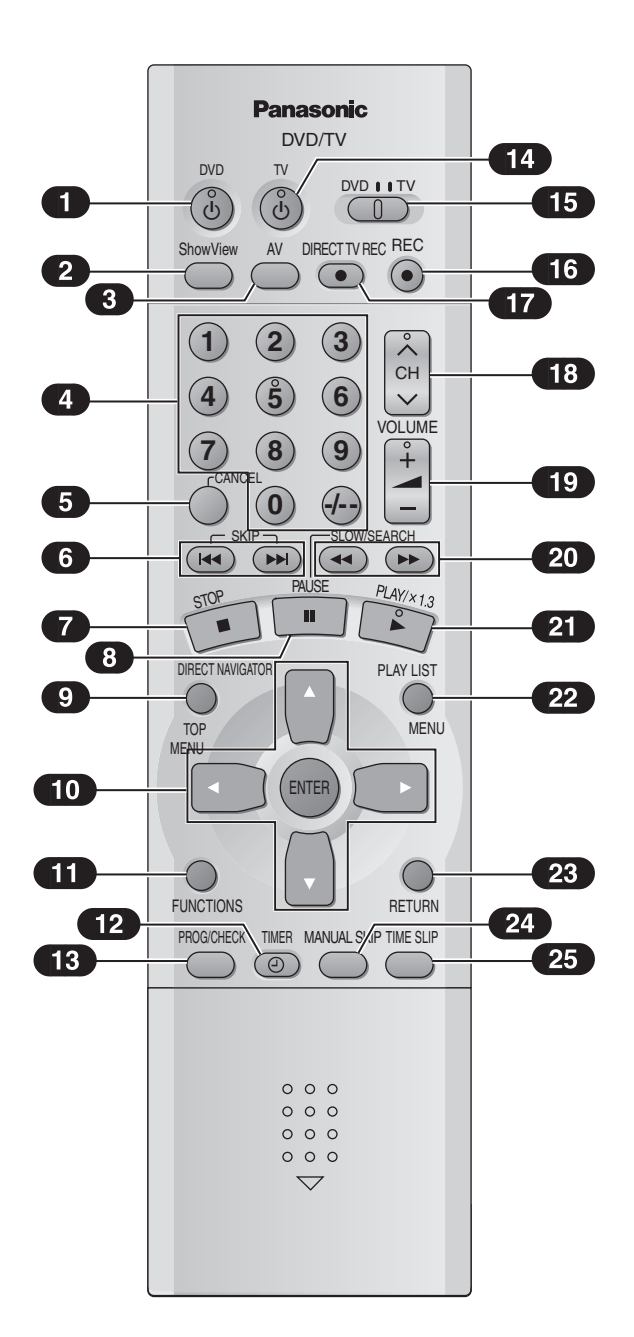

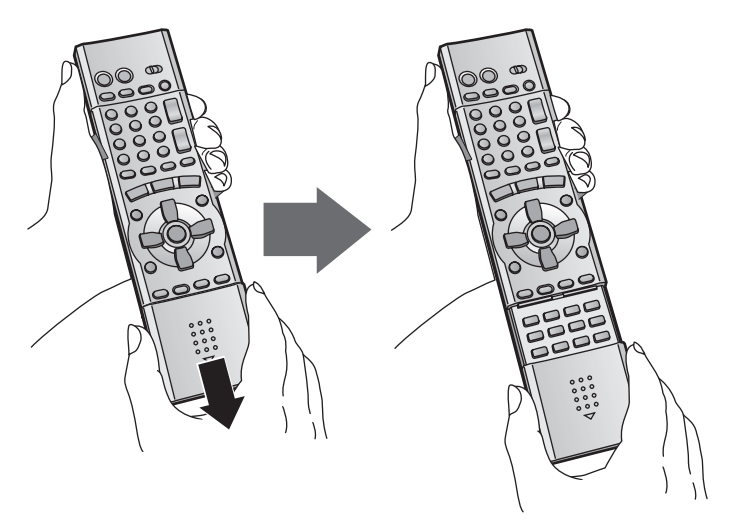

Maintenir les deux côtés du couvercle de la télécommande pour l'ouvrir. (Vous pouvez également l'ouvrir en appuyant au centre et en le faisant glisser vers le bas.)

middelpunt te drukken of hij naar beneden te laten glijden.) Hou beide kanten van de afstandsbedieningbedekking vast om de bedekking te openen. (U kunt ook de bedekking openen door op het

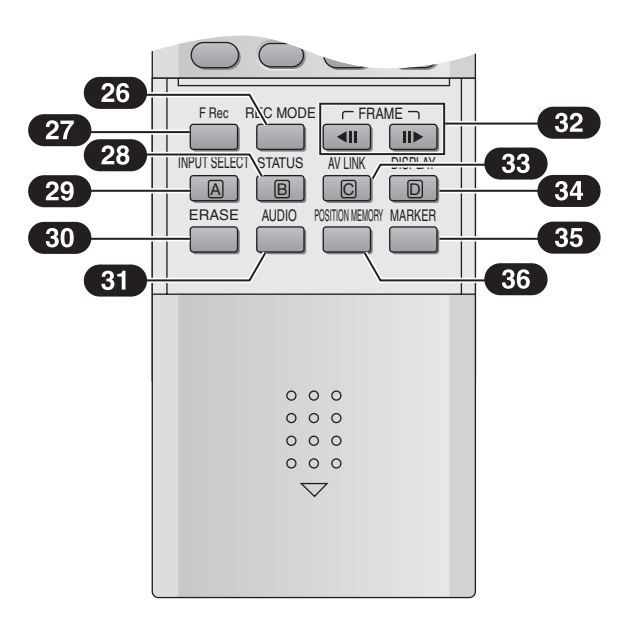

# <span id="page-3-1"></span><span id="page-3-0"></span>**Télécommande**

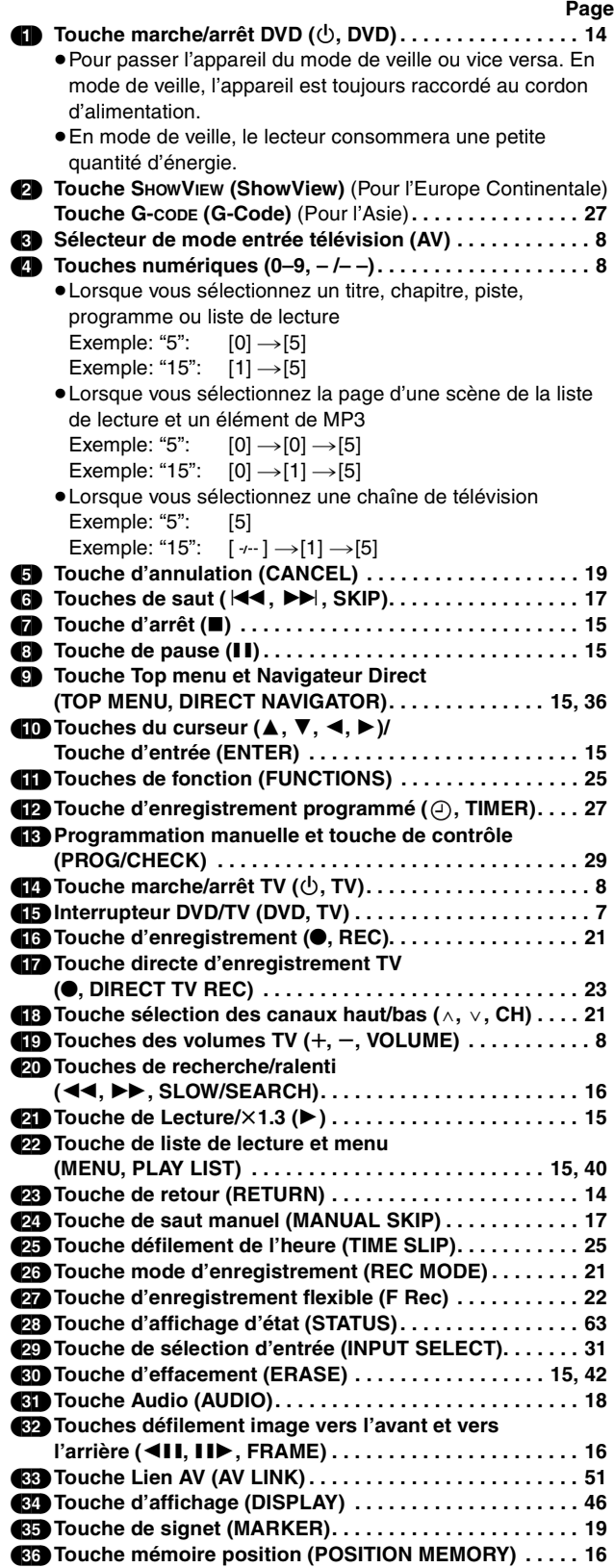

### <span id="page-3-3"></span><span id="page-3-2"></span>**Lecteur principal**

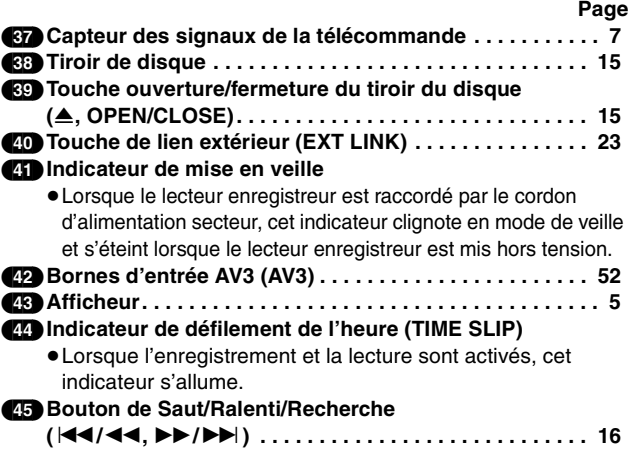

Les touches telles que  $(1)$  fonctionnent de la même manière que les commandes figurant sur la télécommande.

#### **Entrer les titres**

#### (page [32](#page-31-3))

≥Pour entrer les caractères

Utilisez  $[\triangle, \blacktriangledown, \blacktriangle, \blacktriangleright]$  (10) pour sélectionner le caractère que vous désirez entrer et appuyez sur [ENTER] (10).

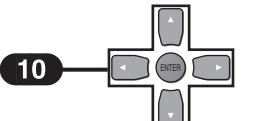

- ≥Pour effacer les caractères
	- Appuyez sur [II]  $\circled{3}$ . (Vous pouvez également effacer les caractères en utilisant  $[\triangle, \triangledown, \triangle, \triangleright]$  (10) pour sélectionner "EFFACER" et en appuyant sur [ENTER] (10).)

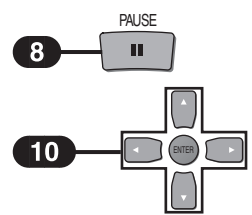

≥Pour finir d'entrer le titre

Appuyez sur [■] (7). (Vous pouvez également terminer l'entrée du titre en utilisant  $[\triangle, \triangledown, \triangle, \triangleright]$  (10) pour sélectionner "VALID." et en appuyant sur [ENTER] (10).)

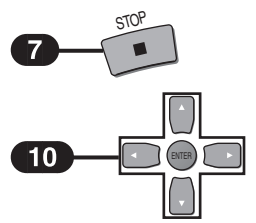

≥Pour entrer un espace

Vous pouvez entrer un espace en appuyant sur [-/--] (4) et puis sur [ENTER] (10).

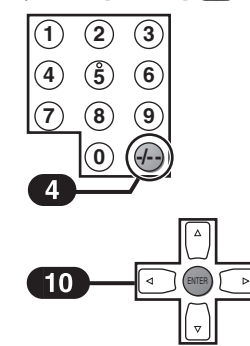

<span id="page-4-1"></span><span id="page-4-0"></span>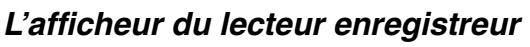

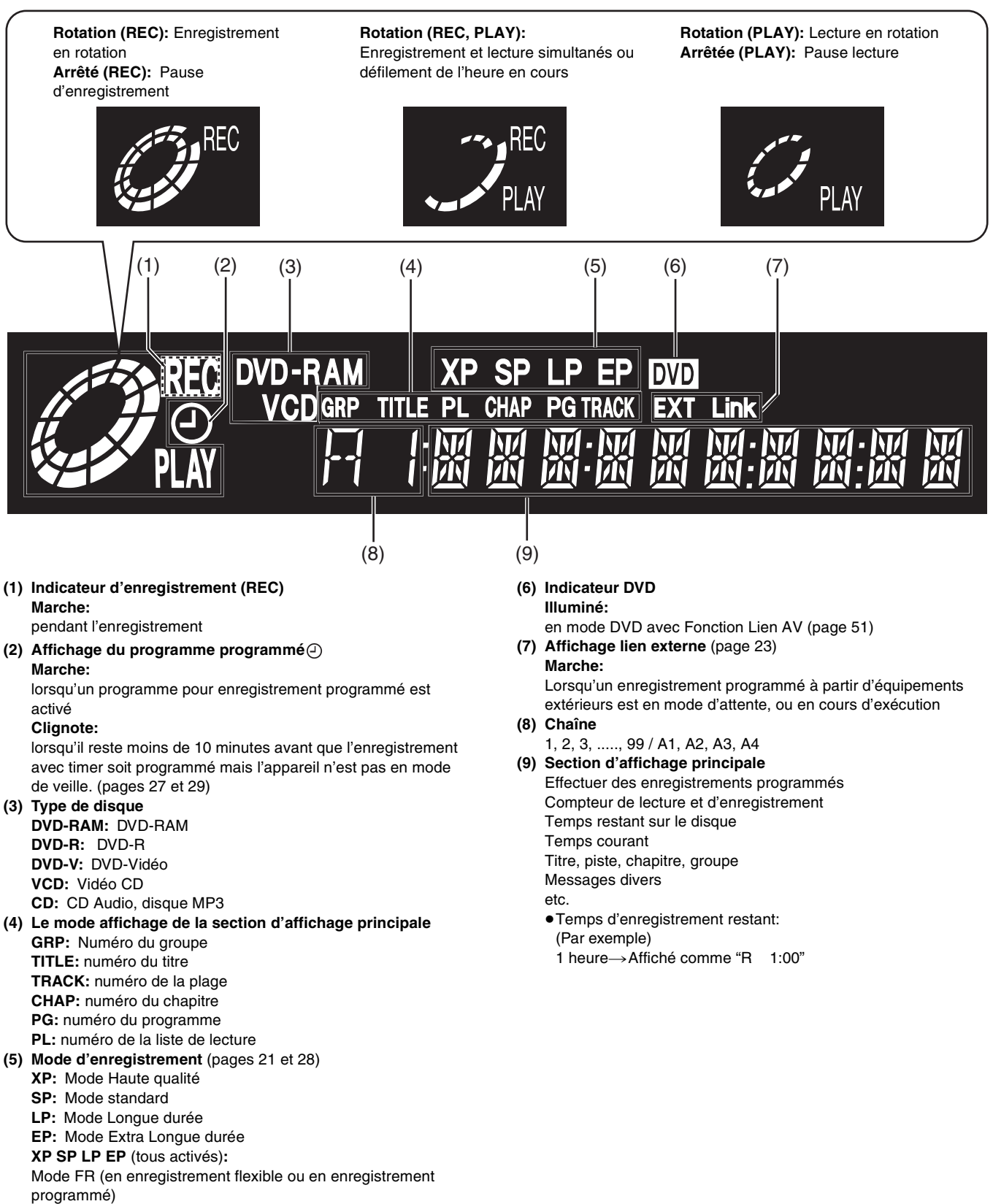

#### <span id="page-5-0"></span>**ATTENTION!**

#### **CET APPAREIL UTILISE UN LASER.**

**L'UTILISATION DE COMMANDES OU DE REGLAGES OU L'EXECUTION DE PROCEDURES AUTRES QUE CELLES SPECIFIEES DANS CE MANUEL PEUVENT PROVOQUER UNE EXPOSITION A DES RADIATIONS DANGEREUSES. NE PAS OUVRIR LES COUVERCLES NI ESSAYER DE REPARER SOI-MEME. CONFIER TOUT TRAVAIL D'ENTRETIEN A UN PERSONNEL QUALIFIE.**

#### **AVERTISSEMENT:**

**AFIN DE REDUIRE TOUT RISQUE DE FEU, DE CHOC ELECTRIQUE OU DE DOMMAGE DU PRODUIT, NE PAS EXPOSER CET APPAREIL A LA PLUIE, AUX ECLABOUSSURES, A L'EGOUTTEMENT NI A L'HUMIDITE ET VEILLER A CE QU'AUCUN OBJET CONTENANT DE LIQUIDE TEL UN VASE NE SOIT PLACE DESSUS.**

#### **NORSK**

#### **ADVARSEL!**

DETTE PRODUKTET ANVENDER EN LASER. BETJENING AV KONTROLLER, JUSTERINGER ELLER ANDRE INNGREP ENN DE SOM ER BESKREVENT I DENNE BRUKSANVISNING, KAN FØRE TIL FARLIG BESTRÅLING. DEKSLER MÅ IKKE ÅPNES, OG FORSØK ALDRI Å REPARERE APPARATET PÅ EGENHÅND. ALT SERVICE OG REPARASJONSARBEID MÅ UTFØRES AV KVALIFISERT PERSONELL.

#### **ADVARSEL:**

FOR Å REDUSERE FAREN FOR BRANN, ELEKTRISK STØT ELLER SKADER PÅ PRODUKTET, MÅ DETTE APPARATET IKKE UTSETTES FOR REGN, FUKTIGHET, VANNDRÅPER ELLER VANNSPRUT. DET MÅ HELLER IKKE PLASSERES GJENSTANDER FYLT MED VANN, SLIK SOM BLOMSTERVASER, OPPÅ APPARATET.

#### **SUOMI**

#### **VAROITUS!**

LAITTEEN KÄYTTÄMINEN MUULLA KUIN TÄSSÄ KÄYTTÖOHJEESSA MAINITULLA TAVALLA SAATTAA ALTISTAA KÄYTTÄJÄN TURVALLISUUSLUOKAN 1 YLITTÄVÄLLE NÄKYMÄTTÖMÄLLE LASERSÄTEILYLLE. **VAROITUS:**

TULIPALO-, SÄHKÖISKUVAARAN TAI TUOTETTA KOHTAAVAN MUUN VAHINGON VÄHENTÄMISEKSI EI LAITETTA SAA ALTISTAA SATEELLE, KOSTEUDELLE, VESIPISAROILLE TAI ROISKEELLE, EIKÄ NESTETTÄ SISÄLTÄVIÄ ESINEITÄ, KUTEN ESIMERKIKSI MALJAKOITA, SAA ASETTAA LAITTEEN PÄÄLLE.

**L'appareil, se réchauffant lors de l'utilisation, doit fonctionner dans un endroit bien ventilé; Ne pas installer cet appareil dans un espace confiné tel que une bibliothèque ou similaire.**

#### **Important**

On attire à votre attention le fait que l'enregistrement de cassettes ou de disques pré-enregistrés ou tout autre matériel publié ou diffusé peut transgresser les lois de droit d'auteur.

#### **Précautions de sécurité**

Ne pas retirer le couvercle externe.

Il est dangereux de toucher aux parties internes de l'appareil car ceci pourrait sérieusement l'endommager.

Afin de prévenir tout choc électrique, ne pas retirer le couvercle. Les pièces à l'intérieur ne fonctionnent pas. Veuillez vous adresser à un personnel d'entretien qualifié.

#### **Préserver l'environnement**

Voir "Power save" à la page [62.](#page-61-4)

#### **Mise au rebut du vieux matériel**

Les piles, l'emballage et le vieux matériel ne devraient pas être jetés comme de simples ordures ménagères mais selon les règles en vigueur.

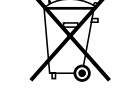

#### **Précautions à prendre avant l'utilisation de l'appareil**

≥Ne pas placer dans une zone confinée de manière à ce que le ventilateur de refroidissement arrière et les conduits de refroidissement ne soient pas couverts.

Eviter:

- ≥L'humidité et la poussière.
- ≥Les hautes températures telles que la lumière directe du soleil.
- ≥Les aimants ou objets électromagnétiques.
- ≥De toucher les parties internes de l'appareil.
- ●L'eau ou tout autre liquide.
- ≥Foudre. (En cas d'orage, débrancher la prise de l'antenne du lecteur enregistreur.)
- ≥Tout objet lourd posé sur l'appareil.
- ≥De raccorder ou manipuler l'appareil avec les mains mouillées.
- ≥D'utiliser un téléphone portable à côté de l'appareil car ceci pourrait entraîner des parasites et affecter défavorablement le son et l'image.

Faire:

- ≥Nettoyer l'appareil avec un linge propre et sec.
- ≥Placer l'appareil sur une surface plane.
- ≥Laisser débranchés de leur source d'alimentation le lecteur enregistreur, le téléviseur et tout autre équipement jusqu'à ce que vous ayez terminé tous les raccordements.

**SHOWVIEW est une marque de commerce de Gemstar Development Corporation et est enregistrée dans les pays suivants: Autriche, Belgique, République Tchèque, Danemark, Finlande, France, Allemagne, Grèce, Hongrie, Islande, Italie, Luxembourg, Pays-Bas, Norvège, Pologne, Portugal, Russie, Slovaquie, Afrique du Sud, Espagne, Suède et Suisse. Le système SHOWVIEW est fabriqué sous licence par Gemstar Development Corporation.**

**G-CODE est une marque de commerce de Gemstar Development Corporation et est enregistrée dans les pays suivants : Australie, Chine, Hong Kong Région Administrative Spéciale de Chine, Corée du Sud, Nouvelle Zélande et Taiwan. Le système G-CODE est fabriqué sous licence par Gemstar Development Corporation.**

**G-CODE et SHOWVIEW sont des marques de commerce différentes utilisées pour représenter les mêmes fonctions d'enregistrement simples. Cependant, pour des raisons de simplification, seul le terme SHOWVIEW sera utilisé. Si vous utilisez le système G-CODE, suivez les mêmes opérations énoncées pour le système SHOWVIEW.**

**MPEG Couche audio 3 est une technologie de décodage brevetée par Fraunhofer IIS et Thomson multimedia.**

#### **Remarques sur ce mode d'emploi**

Les opérations présentées dans ce manuel sont décrites essentiellement pour l'utilisation avec la télécommande mais peuvent également être exécutées au niveau du lecteur enregistreur principal si celui-ci offre les mêmes commandes. Le contenu des écrans présentés ici peut être différent de ce que vous voyez à l'écran.

#### **Affichages**

Les affichages visualisés dans ce manuel d'utilisation ne figurent qu'à titre d'exemple uniquement, les affichages actuels dépendent du disque lu.

Manufacturés sous licence par Dolby Laboratories.

"Dolby", "Pro Logic" et le symbole double-D sont des marques de commerce de Dolby Laboratories.

"DTS" et "DTS Digital Out" sont des marques de commerce de Digital Theater Systems, Inc.

#### **Accessoires Standard**

- **1 câble coaxial RF**
- **1 Télécommande**
- **(EUR7615KP0 pour l'Europe Continentale) (EUR7615KX0 pour l'Asie)**
- **2 piles R6**
- **1 cordon d'alimentation secteur**
- **1 câble Audio/Vidéo**

# <span id="page-6-1"></span><span id="page-6-0"></span>**Piles**

- Insérer les piles dans le sens de polarité ( $\ominus$  and  $\oplus$ ) indiqué dans la télécommande.
- ≥Ne pas utiliser de piles de type rechargeable.

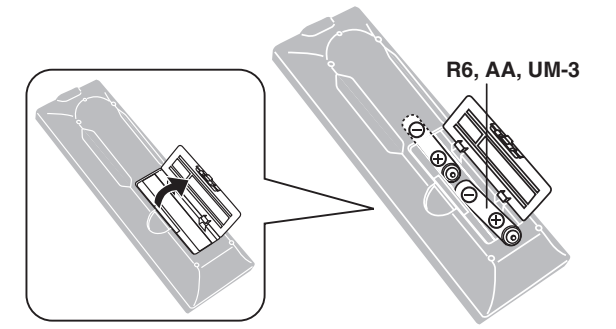

#### **Ne pas;**

- ≥mélanger ensemble les piles usées et neuves.
- ≥utiliser différents types de piles ensemble.
- ≥chauffer les piles ou les exposer aux flammes.
- ≥démonter ou court-circuiter les piles.
- ≥essayer de recharger les piles alcalines ou au manganèse.
- ≥utiliser des piles sans revêtement.

Une mauvaise utilisation des piles peut provoquer des fuites d'électrolyte risquant d'endommager les pièces avec lesquelles le liquide entre en contact et causer un incendie.

En cas de fuite de l'électrolyte des piles, contactez votre revendeur.

En cas de contact de l'électrolyte avec une partie du corps, lavez abondamment la partie affectée avec de l'eau.

Si la télécommande doit restée inutilisée pendant une longue période, retirez les piles et rangez-les dans un endroit frais et à l'abri de la lumière.

Remplacer les piles si le lecteur ne répond pas à la télécommande même lorsqu'elle est actionnée près du panneau frontal de l'appareil.

## <span id="page-6-3"></span><span id="page-6-2"></span>**Utilisation**

Pointez la télécommande vers le capteur, en évitant les obstacles à une distance maximale de 7 m directement devant le lecteur.

- ≥Dépoussiérez régulièrement la fenêtre de transmission ainsi que le capteur du lecteur.
- ≥La présence de sources lumineuses intenses, telles que les rayons directs du soleil, ainsi que les portes vitrées de meubles, risquent d'affecter le bon fonctionnement du lecteur.

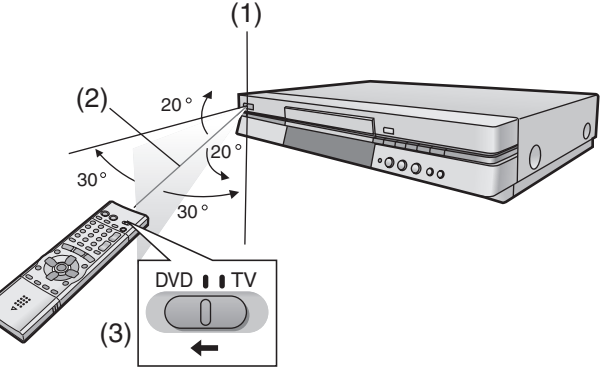

- (1) Capteur des signaux de la télécommande
- (2) 7 m
- (3) Réglez [DVD, TV] (15) sur "DVD".

#### **Ne pas;**

- ≥poser d'objets lourds sur la télécommande.
- ≥démonter la télécommande.
- ≥renverser de liquide sur la télécommande.

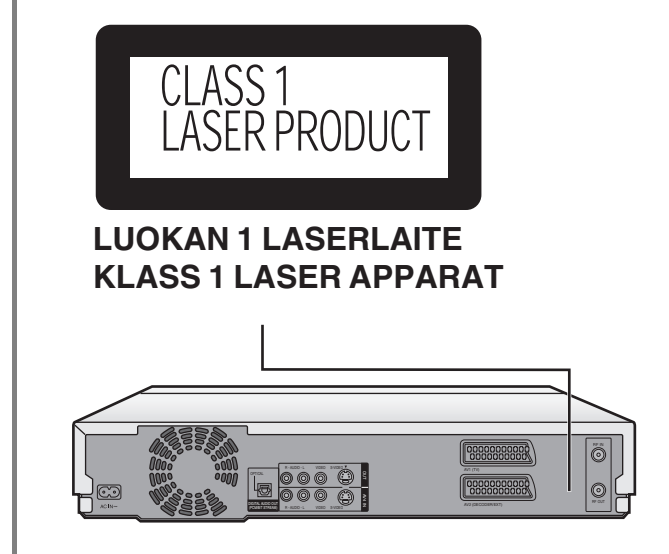

#### **Intérieur de l'appareil**

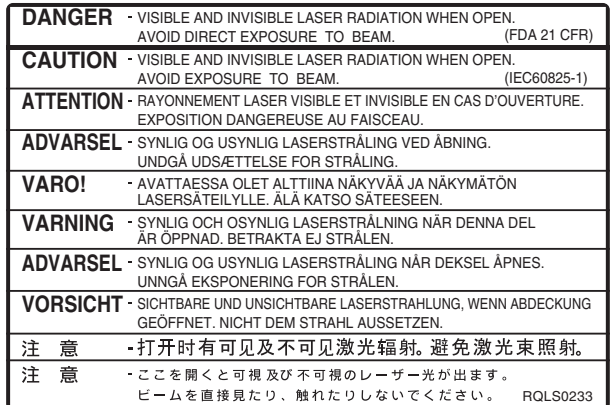

# <span id="page-7-1"></span><span id="page-7-0"></span>**Fonctionnement du téléviseur**

Il est possible de commander les téléviseurs en changeant le code de la télécommande.

#### **Préparatifs**

- Allumez le téléviseur.
- ≥Réglez [DVD, TV] (15) sur "TV".
- **1 Se reporter à la liste ci-dessous pour le code de votre téléviseur.**
- **2 Maintenir enfoncée la touche [TV,**  $\circlearrowright$ **] (14)** et entrer **le code à deux chiffres au moyen des touches numériques** (4)**.**

 $\bullet$  Par exemple: 01, appuyez sur [0]  $\rightarrow$  [1].

≥Après avoir entré le code, essayez la télécommande en allumant le téléviseur et en changeant les canaux.

#### **Remarque**

- ≥S'il y a plus d'un code, répétez la procédure jusqu'à trouver le code qui permet le fonctionnement correct.
- ≥Répétez cette procédure après avoir changé les piles.
- ≥Si la marque de votre télévision ne figure pas sur la liste ou si le code inscrit pour votre télévision ne permet pas la commande de votre télévision, cette télécommande n'est pas compatible avec votre téléviseur.

#### **Liste des télévisions compatibles avec la Télécommande du lecteur enregistreur**

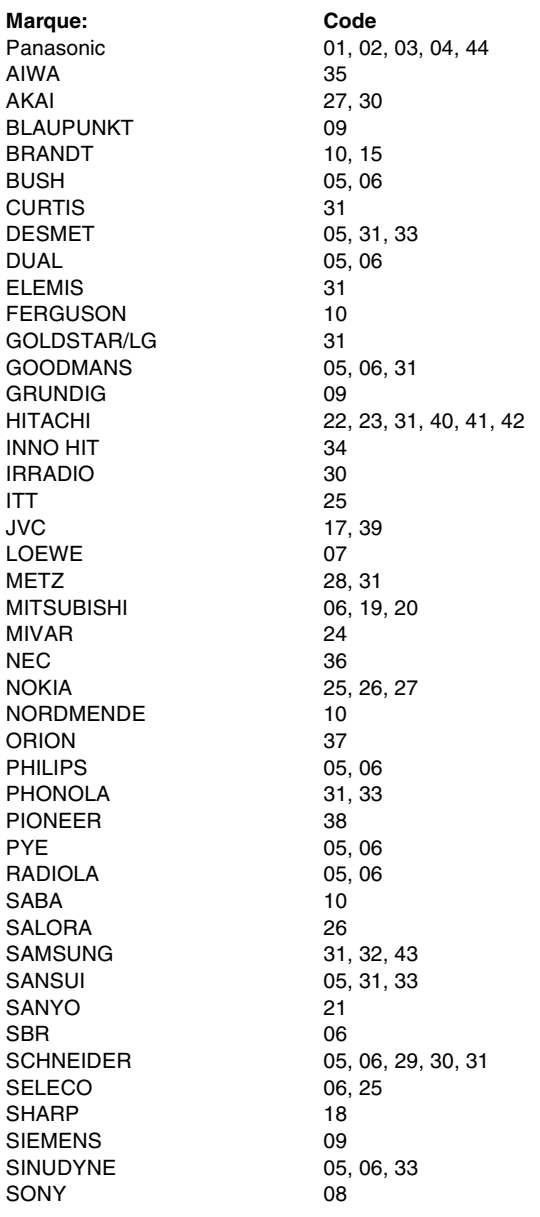

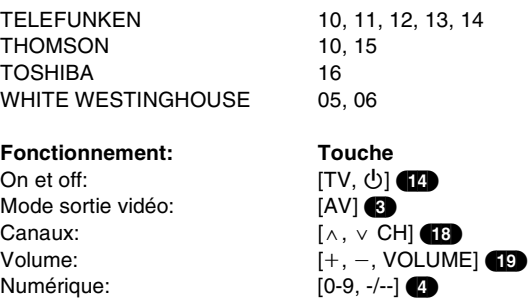

#### ª**Les 3 méthodes pour commuter sur l'entrée AV de votre téléviseur Panasonic**

Le téléviseur Panasonic utilise une des 3 différentes méthodes pour commuter entre la réception TV et la/les sortie(s) AV. Effectuez les opérations énumérées ci-dessous pour les méthodes de commutation A, B et C afin de déterminer celle que votre téléviseur Panasonic utilise.

**A**

- 1) Réglez [DVD, TV] (15) sur "TV".
- 2) Appuyez sur [AV] (3) pour commuter sur l'entrée AV. Chaque fois que vous appuyez sur [AV] (3) commute entre "réception TV" et "entrée(s) AV".

#### **B (pour le code de télécommande n° 44)**

- 1) Réglez [DVD, TV] (15) sur "TV". 2) Appuyez sur [AV]  $\bigcirc$ . Des barres de couleur pour la sélection de l'entrée AV
- apparaissent sur l'écran du téléviseur.
- 3) Suivez les instructions affichées sur l'écran du téléviseur pour sélectionner l'entrée AV désirée à partir des barres de couleur affichées pour l'entrée AV en appuyant sur [A] (29), [B] (28), [C] (33) ou [D] (34) sur la télécommande.

#### **C (pour le code de télécommande n° 01)**

- 1) Réglez [DVD, TV] (15) sur "TV". 2) Appuyez sur [AV] 3. La dernière indication d'entrée AV a avoir été sélectionnée apparaît sur l'écran du téléviseur. Les indications pour la sélection d'une autre entrée AV apparaissent également mais elles disparaissent quelques secondes après. 3) Avant que les indications pour la sélection d'une autre entrée
- AV ne disparaissent, appuyez sur [A] (29), [B] (28), [C] (33) ou [D] (34) pour sélectionner l'entrée AV désirée. A l'aide des quatre touches suivantes, vous pouvez vous déplacer et sélectionner comme suit: [A] (29): Déplacer vers la gauche [B] (28): Déplacer vers le bas
	- [C] (33): Déplacer vers le haut [D] (34): Déplacer vers la droite

# <span id="page-8-1"></span><span id="page-8-0"></span>**Disques qu'il est possible d'utiliser**

Les caractéristiques que vous pouvez utiliser avec les différents types de disques sont indiquées ci-après.

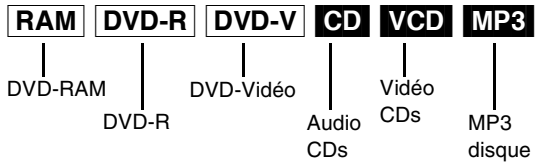

#### **Pour votre information**

- ≥[DVD-R] indique que le DVD-R doit encore être finalisé (page [35](#page-34-0)) et qu'il est encore possible d'enregistrer dessus.
- ≥Le DVD-R qui a été finalisé peut utiliser les mêmes caractéristiques que le DVD-Vidéo. (Se reporter aux
- caractéristiques indiquées [DVD-V].)

# <span id="page-8-2"></span>**Disques que vous pouvez utiliser pour l'enregistrement et la lecture**

**Logos des disques que vous pouvez enregistrer et lire**

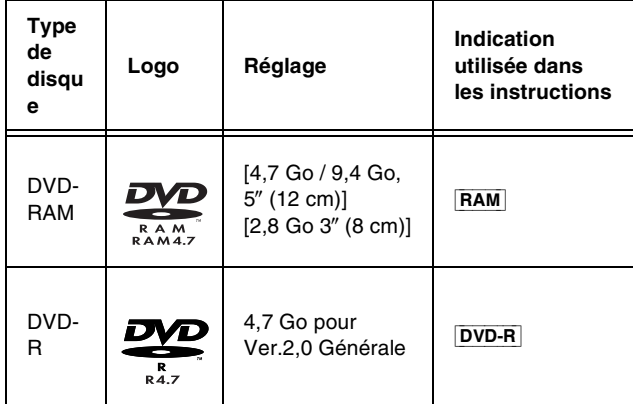

#### **Le fabricant n'accepte aucune responsabilité et n'offre aucun dédommagement en cas de perte du matériel enregistré ou monté, causé par ce lecteur enregistreur et n'accepte aucune responsabilité et n'offre aucun dédommagement pour tout dommage pouvant dériver d'une telle perte.**

#### **Exemples pouvant entraîner de telles pertes**

- (1) Un disque enregistré et monté avec cet appareil est lu par un enregistreur DVD ou par l'unité de disque d'un ordinateur fabriqué par une autre société.
- (2) Un disque utilisé comme décrit au point (1) et puis lu à nouveau dans ce lecteur enregistreur.
- (3) Un disque enregistré et monté au moyen d'un enregistreur DVD ou par l'unité de disque d'un ordinateur construit par une autre société est lu dans cet appareil.

#### **Remarque**

- ≥Cet appareil est compatible avec le système de Protection du Contenu pour Media Enregistrable **(CPRM)** ainsi vous pouvez enregistrer des télédiffusions qui permettent de faire une copie comme certaines transmissions CATV, sur 4,7 Go/9,4 Go DVD-RAM (compatibles avec CPRM). Il n'est pas possible d'enregistrer sur DVD-R ou 2,8 Go DVD-RAM.
- ≥Veillez à ce que le disque ne soit ni souillé ni rayé. Les empreintes digitales, saleté, poussière et rayures sur la surface d'enregistrement peuvent empêcher l'enregistrement du disque.
- ≥Si vous utilisez des DVD-RAM de type cartouche, il est possible de protéger vos enregistrements au moyen des onglets de protection contre l'écriture (page [69](#page-68-1)). Lorsque l'onglet est dans cette position, il n'est pas possible d'enregistrer sur le disque, d'effacer les programmes au moyen du navigateur direct, d'éditer au moyen de l'écran de la liste de lecture ou de formater le disque.
- ≥Cet appareil est compatible avec les disques DVD-RAM avec ou sans cartouche mais les disques avec cartouche assurent une meilleure protection de vos enregistrements préférés.

#### **Pour votre information**

- ≥**DVD-RAM enregistré sur cet appareil ne peut pas être lu sur des lecteurs incompatibles (y compris les lecteurs fabriqués par Panasonic).**
- ≥En utilisant un DVD-RAM Panasonic, vous pouvez enregistrer des télédiffusions qui vous permettent de faire une copie telles que des retransmissions par satellite.
- ≥Cet appareil ne peut pas enregistrer les signaux PAL sur les disques qui contiennent des signaux NTSC ou vice versa.
- ≥Cet appareil ne peut pas enregistrer sur des disques contenant les deux types de signaux PAL et NTSC. La lecture de disques enregistrés sous les standards PAL et NTSC n'est pas garantie sur un autre appareil.

# <span id="page-8-3"></span>**Le disques à lire**

**Les disques que vous pouvez uniquement lire et leurs logos**

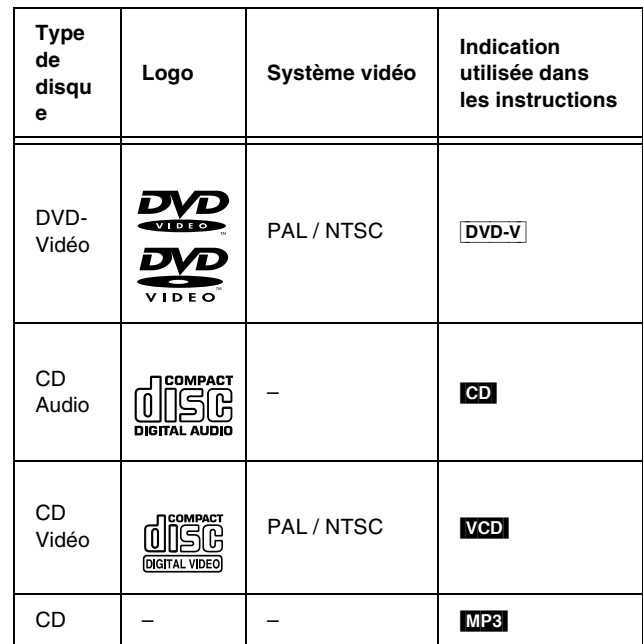

#### **Informations sur la gestion des zones (DVD-Vidéo uniquement)**

Le numéro de code de zone est attribué aux lecteurs DVD et logiciels en fonction de l'endroit où ils sont vendus.

≥**Pour l'Europe Continentale: "2"** ≥**Pour l'Asie: "3"**

Un DVD-Vidéo peut être lu sur ce lecteur enregistreur si son numéro de code de zone est le même ou inclut le même numéro de code, ou si le DVD porte l'indication "ALL". Confirmez le numéro de code de zone pour ce lecteur avant de choisir les disques. Le numéro de code pour ce lecteur enregistreur est indiqué à l'arrière de

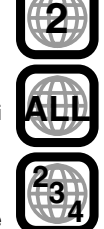

#### **Lecture d'un CD-R et CD-RW**

Cet appareil peut lire des disques formats CD-DA (audio numérique), MP3 et CD vidéo, CD-R audio et CD-RW qui ont été finalisés à la fin de l'enregistrement.

Il est possible qu'il ne puisse pas lire certains CD-R ou CD-RW en raison des conditions d'enregistrement.

#### **Remarque**

l'appareil.

≥Le fabricant de ce matériel peut ordonner la manière dont ces disques doivent être lus. Ceci signifie que vous ne pouvez peutêtre pas commander la lecture d'un disque au moyen des opérations de fonctionnement décrites dans ce manuel d'emploi. Lisez attentivement les instructions relatives au disque.

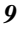

## <span id="page-9-0"></span>**Disques incompatibles avec ce lecteur**

- ≥Les DVD-Vidéo avec un numéro de code de zone différent du numéro de code de ce lecteur enregistreur ou "All"
- ≥Certains DVD-R
- ≥DVD-RAM (2,6 Go/5,2 Go)
- ≥DVD-ROM
- ≥DVD-RW
- ≥DVD-Audio
- $\bullet$  + RW
- ≥CD-ROM
- ≥CDV
- ≥CD-G
- ≥CVD
- ≥SVCD
- ≥SACD
- ≥MV-Disc
- ≥PD
- ≥CD Photo
- ≥Disque Vidéo Divx, etc.
- ≥La lecture de CD Vidéo non standard et CD Vidéo Super n'est pas garantie.

#### **DVD-R**

**Vous pouvez lire les DVD-R sur les lecteurs DVD compatibles en les finalisant [le procédé qui permet aux enregistrements sur DVD-R d'être lus sur lecteurs DVD compatibles, (page [35](#page-34-0))] sur ce lecteur enregistreur, en les transformant en DVD Vidéo.**

#### **Avant la finalisation**

Vous pouvez enregistrer sur l'espace disponible du disque et effectuer des montages tels que titrer les disques et les programmes et annuler les programmes.

Vous ne pouvez pas enregistrer ou éditer des DVD-R avec ce lecteur enregistreur si ces derniers ont été enregistrés à partir d'autres appareils, qu'ils soient finalisés ou non.

Vous ne pouvez pas enregistrer sur les parties qui ont été déjà enregistrées.

L'annulation de programmes ne fera pas augmenter le temps disponible sur le disque.

#### **Après la finalisation**

L'image et le son sont enregistrés en fonction des spécifications du DVD Vidéo, et votre DVD très personnel est créé.

- ≥Les titres que vous avez entrés avec cet appareil apparaissent sous forme de menus.
- ≥Les enregistrements de plus de 5 minutes sont divisés en chapitres de 5 minutes.
- Ces DVD-R ne peuvent plus être enregistrés ou édités.
- ≥Ces DVD-R peuvent être lus sur d'autres lecteurs DVD mais sans aucune garantie.

Il se peut que la lecture ne soit pas possible en fonction du lecteur que vous utilisez, le DVD-R, ou la condition de l'enregistrement. Utilisez cet appareil pour lire le disque si le lecteur ne peut pas le faire.

Visitez la page d'accueil de Panasonic pour de plus amples informations sur les DVD.

http://www.panasonic-europe.com (Pour l'Europe Continentale)

#### **Pour votre information**

- ≥Il faut environ 30 secondes au lecteur enregistreur pour compléter les informations sur la gestion de l'enregistrement après la fin de l'enregistrement.
- ≥Pour enregistrer sur DVD-R, ce lecteur enregistreur optimise le disque pour chaque enregistrement. L'optimisation est effectuée dès que vous commencez l'enregistrement après avoir inséré le disque ou mis le lecteur sous tension. L'enregistrement peut ne plus être possible après que le disque ait été optimisé plus de 50 fois.
- ≥Les 30 premières secondes d'un programme peuvent ne pas être enregistrées si vous effectuez successivement des enregistrements programmés.
- ≥L'image est enregistrée en format 4:3 indépendamment du signal d'entrée de l'image. Utilisez les modes écran du téléviseur pour changer la taille de l'écran pour la lecture.
- ≥Certaines transmissions émettent des signaux qui peuvent vous permettre d'en faire une copie mais vous ne pouvez pas enregistrer ces transmissions avec des DVD-R. Utilisez des DVD-RAM pour enregistrer ce type de transmission.
- ≥Dans certains cas, la lecture n'est pas possible en raison des conditions d'enregistrement.
- ≥Nous vous conseillons l'utilisation de DVD-R fabriqués par Panasonic car ils sont été testés et jugés compatibles avec ce lecteur enregistreur.
- ≥Vous ne pouvez pas changer le type d'audio si un DVD-R se trouve à l'intérieur de l'appareil. Sélectionnez le type d'audio (M1 ou M2) avant de procéder à l'enregistrement en allant sur "Sélection Audio bilingue" dans le menu "Audio".

# <span id="page-9-1"></span>**Logos de format audio**

 $\prod$  DOLBY

**Dolby Digital** (pages [49](#page-48-5) et [65\)](#page-64-1) Ce lecteur enregistreur peut lire le Dolby Digital en stéréo (2 canaux). Raccordez un amplificateur équipé d'un décodeur incorporé Dolby Digital pour pouvoir jouir de l'effet surround.

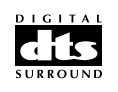

 $\overline{p}$  $\overline{p}$  $\overline{q}$ 

### **Surround numérique DTS (DTS Digital**

**Surround)** (pages [49](#page-48-5) et [65](#page-64-2)) Connectez ce lecteur enregistreur à l'équipement muni d'un décodeur DTS pour jouir des DVD de cette marque.

#### <span id="page-9-2"></span>**Type de disque en fonction du type de téléviseur raccordé** Dans le cas où vous utilisez des disques enregistrés selon le

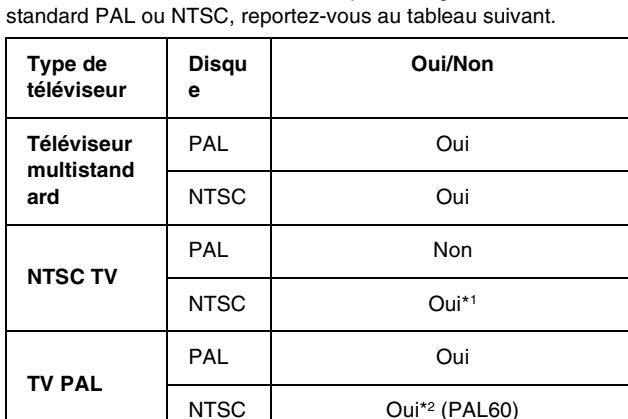

\*1 Si vous sélectionnez "NTSC" dans "Système TV" (page [56](#page-55-0)), l'image peut être plus nette.

\*2 Si votre téléviseur n'est pas équipé pour supporter les signaux PAL 525/60, l'image n'apparaîtra pas correctement.

# **Disques et accessoires**

#### ≥**DVD-RAM**

Vous pouvez également enregistrer des signaux permettant d'effectuer une copie sur les disques suivants.

9,4-Go, double-face, type 4 cartouches:

LM-AD240E 4,7-Go, une face, type 2 cartouches:

LM-AB120E

(groupe de 3, LM-AB120E3) 4,7-Go, une face, sans cartouche:

LM-AF120E

#### (groupe de 3, LM-AF120E3)

≥**DVD-R**

- 4,7-Go, une face, sans cartouche: LM-RF120E
- ≥**Nettoyant Disque DVD-RAM/PD:**
- LF-K200DCA1

≥**Nettoyant lentille DVD-RAM/PD:** LF-K123LCA1 <span id="page-10-0"></span>**Veuillez tout d'abord débrancher les cordons d'alimentation CA de tous les appareils que vous allez connecter à l'appareil avant de brancher et de débrancher les câbles.**

Si vous raccordez votre lecteur enregistreur à un téléviseur avec [Q Link]<sup>\*1</sup>, suivez les étapes suivantes. (Pour Europe Continentale) Commencez également ici si vous possédez un téléviseur avec [DATA LOGIC]°2, [Easy Link]°3, [Megalogic]°4 ou [SMARTLINK]°5 et prise péritel à 21 broches.

Pour de plus amples détails, reportez-vous également au mode d'emploi de votre téléviseur.

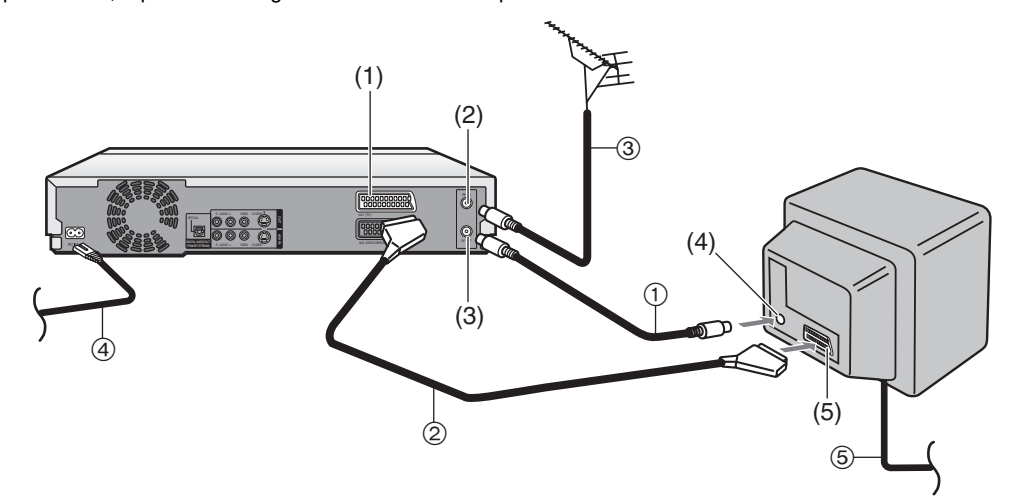

#### **Connectez en suivant les opérations suivantes**

- $\overline{10}$  Câble Coaxial RF (fourni)
- 2 Câble Péritel à 21 broches (non fourni)
- 3 Câble de l'antenne (non fourni)
- 4 Cordons d'alimentation secteur (fourni)
- 5 Cordons d'alimentation secteur (non fourni)

#### **Prises**

- (1) Prise Péritel AV1 à 21 broches
- (2) Prise d'entrée de l'antenne
- (3) Prise de sortie de l'antenne
- (4) Prise d'entrée de l'antenne
- (5) Prise Péritel à 21 broches

#### **Suggestions:**

- ≥Q Link offre une gamme de fonctions pratiques. Par exemple, le téléchargement des positions de réglages de toutes les chaînes de télévision disponibles dans la mémoire de votre lecteur/enregistreur si vous raccordez l'appareil à votre téléviseur au moyen d'un câble Péritel à 21 broches (non fourni). Des caractéristiques similaires à Q Link ont des noms différents et peuvent ne pas fonctionner de la même manière.
- °<sup>1</sup> [Q Link] est une marque de commerce déposée de Panasonic.
- °<sup>2</sup> [DATA LOGIC] est une marque de commerce déposée de Metz.
- \*<sup>3</sup> [Easy Link] est une marque de commerce déposée de Philips.
- \*4 [Megalogic] est une marque de commerce déposée de Grundig.
- °<sup>5</sup> [SMARTLINK] est une marque de commerce déposée de Sony.
- Pour de plus amples détails, reportez-vous au manuel d'emploi de votre téléviseur ou consultez votre revendeur.
- ≥Il est peu probable pour la plupart des câbles Péritel à 21 broches disponibles en magasin que toutes les 21 broches réunies dans une prise unique sur un câble Péritel à 21 broches soient connectés aux broches correspondantes de l'autre extrémité du câble.

# <span id="page-11-0"></span>**Préréglez le téléchargement (En réglant simultanément ce lecteur enregistreur à un nouveau téléviseur)**

Placez d'abord le lecteur enregistreur en position de veille (standby).

#### **Réglez sur le téléviseur.**

- ≥Le téléviseur commence à chercher toutes les stations disponibles et règle l'horloge.
- ≥Lorsque le téléviseur termine son propre réglage automatique, le lecteur enregistreur se met en fonction et commence à télécharger les données de réglage à partir du téléviseur (s'il a [Q Link] ou [DATA LOGIC]).

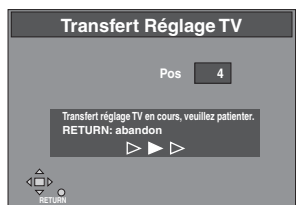

≥Si votre téléviseur possède [Easy Link], [Megalogic] ou [SMARTLINK], le menu de réglage du Pays apparaît sur le téléviseur. Utilisez la manette de  $[\triangle, \blacktriangledown, \blacktriangle, \blacktriangleright]$  (10) pour sélectionner le pays et appuyez sur [ENTER]  $\Box$ .

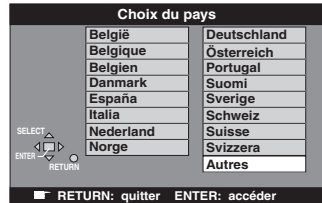

- Le téléchargement commence.
- ≥Le téléchargement est terminé lorsque vous l'image du téléviseur apparaît.

#### **Remarque:**

- ≥Si vous allumez ce lecteur enregistreur avant d'allumer le téléviseur, il est possible que le téléchargement ne se déroule pas correctement. Si cela se produit, procédez aux opérations suivantes.
- 1) Attendez jusqu'à ce que le réglage automatique soit terminé à la fois sur le téléviseur et sur ce lecteur enregistreur.
- 2) Appuyez sur [FUNCTIONS] (1) pour afficher la fenêtre FUNCTIONS et utilisez  $[A, \nabla, \blacktriangleleft, \blacktriangleright]$  (10) pour sélectionner "SETUP" et puis appuyez sur [ENTER] (10) pour afficher le menu SETUP sur le téléviseur.
- 3) Utilisez [A, V, 4, D] (10) pour sélectionner "Régl. canaux" et ensuite "Transfert Réglage TV".
- 4) Appuyez sur [ENTER] (10) et sélectionnez "Oui". Le téléchargement commence.
	- ≥Le téléchargement est terminé lorsque vous l'image du téléviseur apparaît.

#### **Suggestions:**

- ≥Si vous possédez un téléviseur de marque Panasonic, le début du téléchargement s'affichera automatiquement "Transfert Réglage TV". Cependant, si vous possédez un téléviseur de marque différente, il se peut que "Transfert Réglage TV" n'apparaisse pas. Sélectionnez l'entrée AV de votre téléviseur pour visualiser "Transfert Réglage TV".
- ≥Si vous sélectionnez "Schweiz", "Suisse" ou "Svizzera" du menu de réglage du Pays, un autre menu apparaît pour vous permettre de positionner "Power Save" sur "Marche". Avec ce réglage, la consommation d'énergie de l'appareil est réduite lorsque celui-ci est en mode de veille. Pour allumer le lecteur enregistreur, maintenez enfoncée la touche [Í/I] du lecteur enregistreur principal. Ceci ne fonctionnera pas à partir de la télécommande.

# <span id="page-11-1"></span>**Préréglez le téléchargement (Pour installer ce lecteur avec un téléviseur en marche)**

- **1 Réglez sur le téléviseur.**
- **2 Sélectionnez l'entrée AV sur votre téléviseur.**
- **3 Appuyez sur [DVD,** Í**]** (1) **pour allumer le lecteur/ enregistreur.**
	- ≥Le téléchargement des données de réglage commence (si votre téléviseur possède [Q Link] ou [DATA LOGIC]).

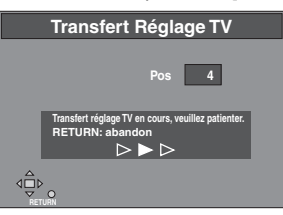

≥Si votre téléviseur possède [Easy Link], [Megalogic] ou [SMARTLINK], le menu de réglage du Pays apparaît sur le téléviseur. Utilisez [▲, ▼, ◀, ▶] (10) pour sélectionner le pays et appuyez sur [ENTER]  $\Box$ .

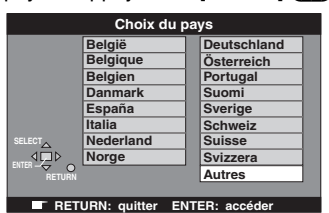

● Le téléchargement commence.

≥Le téléchargement est terminé lorsque vous l'image du téléviseur apparaît.

#### **Suggestion:**

≥Si vous sélectionnez "Schweiz", "Suisse" ou "Svizzera" du menu de réglage du Pays, un autre menu apparaît pour vous permettre de positionner "Power Save" sur "Marche". Avec ce réglage, la consommation d'énergie de l'appareil est réduite lorsque celui-ci est en mode de veille. Pour allumer le lecteur enregistreur, maintenez enfoncée la touche [Í/I] du lecteur enregistreur principal. Ceci ne fonctionnera pas à partir de la télécommande.

#### **Utilisez un câble Péritel à 21 broches ou un câble Audio/Vidéo (câble S-Vidéo).**

Suivez les opérations suivantes si vous connectez votre lecteur enregistreur à un téléviseur utilisant un câble coaxial RF et une prise Péritel à 21 broches. (Connexion AV)

Un câble coaxial RF doit toutefois être connecté pour pouvoir regarder la télévision même si une prise Péritel à 21 broches est utilisée pour connecter le lecteur enregistreur au téléviseur.

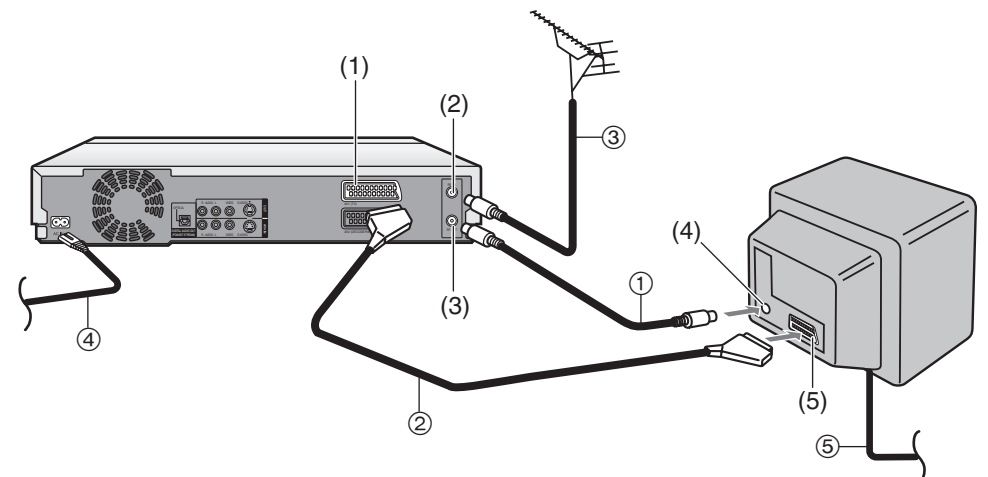

#### ■ Connectez en suivant les opérations suivantes

- $\overline{1}$  Câble Coaxial RF (fourni)
- 2 Câble Péritel à 21 broches (non fourni)
- 3 Câble de l'antenne (non fourni)
- 4 Cordons d'alimentation secteur (fourni)
- 5 Cordons d'alimentation secteur (non fourni)

#### **Prises**

- (1) Prise Péritel AV1 à 21 broches
- (2) Prise d'entrée de l'antenne
- (3) Prise de sortie de l'antenne
- (4) Prise d'entrée de l'antenne
- (5) Prise Péritel à 21 broches

Suivez les opérations suivantes si vous connectez votre lecteur enregistreur à un téléviseur qui utilise un câble S-Vidéo. (Raccordement S-Vidéo)

Un câble coaxial RF Coaxial doit être connecté pour regarder la télévision.

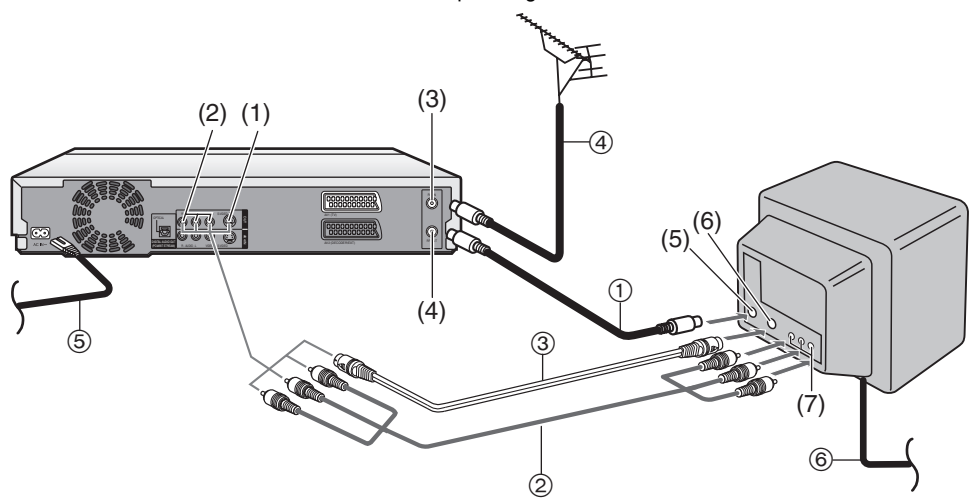

#### **Connectez en suivant les opérations suivantes**

- $\overline{11}$  Câble Coaxial RF (fourni)
- 2 Câble Audio/Vidéo (fourni)
- 3 Câble S-Video (non fourni)
- 4 Câble de l'antenne (non fourni)
- 5 Cordons d'alimentation secteur (fourni)
- 6 Cordons d'alimentation secteur (non fourni)

#### **Prises**

- (1) Prise de sortie S-Vidéo
- (2) Prises de sortie Audio/Vidéo
- (3) Prise d'entrée de l'antenne
- (4) Prise de sortie de l'antenne
- (5) Prise d'entrée de l'antenne
- (6) Prise d'entrée S-Vidéo
- (7) Prise d'entrée Audio/Vidéo

# <span id="page-13-2"></span><span id="page-13-0"></span>**Réglage Automatique**

Le réglage automatique recherche automatiquement toutes les stations disponibles et règle l'heure et la date de l'horloge du lecteur enregistreur.

**1** Appuyez sur [DVD,  $\bigcirc$ ] **(1)** pour allumer le lecteur/ **enregistreur.**

≥Le menu du réglage Pays apparaît sur le téléviseur.

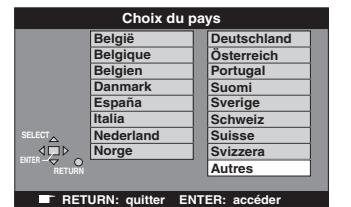

**2 Utilisez [**3**,** 4**,** 2**,** 1**]** (10) **pour sélectionner le Pays.**

#### **3 Appuyez sur [ENTER]** (10)**.**

- ≥Le réglage automatique commence. Il dure environ 5 minutes.
- ≥Le réglage automatique est terminé lorsque l'image du téléviseur apparaît.

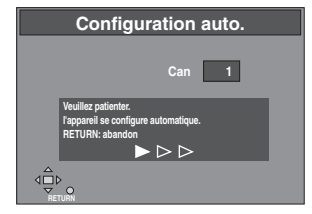

**Pour annuler le Réglage Auto avant qu'il se termine** Appuyez sur [RETURN] (23).

#### **Si le menu de réglage de l'horloge apparaît lorsque le réglage Auto est terminé**

- 1) Utilisez [▲, ▼, ◀, ▶] (10) pour régler correctement l'heure et la date.
- 2) Appuyez sur [ENTER] (10) pour terminer le réglage.

#### **Pour confirmer que les stations aient été correctement syntonisées**

Voir page [60](#page-59-1).

#### **Quand aucune station n'a été réglée, confirmez tous les raccordements et recommencez le réglage Automatique**

Voir page [61](#page-60-0) et suggestion ci-dessous.

**Lorsque les noms des chaînes ou les numéros de canaux n'ont pas été réglés correctement** Voir page [60](#page-59-2).

#### **Suggestion:**

- ≥Si vous sélectionnez "Schweiz", "Suisse" ou "Svizzera" du menu de réglage du Pays, un autre menu apparaît pour vous permettre de positionner "Power Save" sur "Marche". Avec ce réglage, la consommation d'énergie de l'appareil est réduite lorsque celui-ci est en mode de veille. Pour allumer le lecteur enregistreur, maintenez enfoncée la touche [b/l] du lecteur enregistreur principal. Ceci ne fonctionnera pas à partir de la télécommande.
- ≥Vous pouvez redémarrer le Réglage Automatique si l'écran du tuner de l'appareil est affiché dans le mode d'arrêt. Maintenez simultanément enfoncés  $[ \wedge, CH]$  (18) et  $[ \vee, CH]$  (18) sur l'appareil principal pendant environ 5 secondes.

# <span id="page-13-1"></span>**Sélection du type d'écran du téléviseur**

Le format préréglé en usine est de 4:3 pour un téléviseur standard. Vous n'avez pas besoin de changer ce réglage si vous possédez un téléviseur de format 4:3.

#### **Préparatifs**

- ≥Allumez le téléviseur et sélectionnez l'entrée vidéo appropriée pour faire correspondre les raccordements à ce lecteur enregistreur.
- ≥Réglez [DVD, TV] (15) sur "DVD".
- **1** Appuyez sur [DVD,  $\bigcirc$ ] **●** pour allumer l'appareil.
- **2 Appuyez sur [FUNCTIONS]** (11) **pour afficher la fenêtre FUNCTIONS.**
- **3 Utilisez [**3**,** 4**,** 2**,** 1**]** (10) **pour sélectionner "SETUP" et appuyez sur [ENTER]** (10)**.**

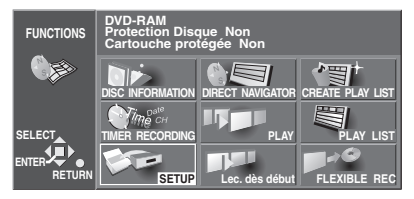

- **4 Utilisez [**3**,** 4**]** (10) **pour sélectionner "Connexion sat." appuyez sur [**2**] ou [**1**]** (10)**.**
- **5 Utilisez [**3**,** 4**]** (10) **pour sélectionner "Aspect TV" (format du téléviseur) et appuyez sur [ENTER]** (10)**.**

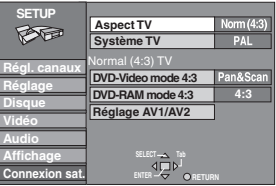

**6 Utilisez [**3**,** 4**]** (10) **pour sélectionner le format du téléviseur et appuyez sur [ENTER]** (10)**.**

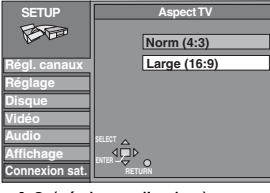

≥**4:3** (réglage d'usine)

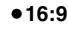

ª**Pour revenir à l'écran précédent** Appuyez sur [RETURN] (23).

#### **Pour votre information**

En dépit de l' "Aspect TV", d'autres réglages altèrent la manière dont l'image apparaît sur votre téléviseur. Vérifiez ce qui suit si l'image n'apparaît pas correctement sur votre téléviseur.

- ≥"Connexion sat."—"DVD-RAM mode 4:3" ou "DVD-Video mode 4:3" (page [56\)](#page-55-1).
- ≥Le réglage de l'image sur le disque. La manière dont apparaît l'image est souvent spécifiée par le disque lui-même.
- ≥Les réglages de l'image sur votre téléviseur.

#### <span id="page-14-0"></span>[RAM] [DVD-R] [DVD-V] [CD] [VCD] [MP3]

#### **Préparatifs**

- Réglez [DVD, TV] **(15)** sur "DVD".
- **1** Appuyez sur [DVD,  $\bigcirc$ ] **●** pour mettre le lecteur **enregistreur en marche.**
- **2 Appuyez sur [**<**, OPEN/CLOSE]** (39) **pour ouvrir le tiroir et insérez un disque.**

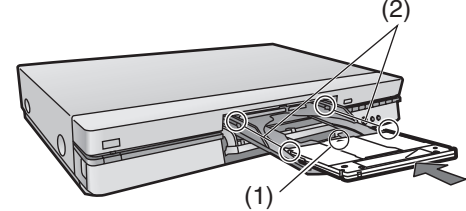

**ex.:DVD-RAM**

- (1) Flèche pointant vers l'intérieur.
- (2) Alignez correctement.
- ≥Insérez l'étiquette avec la flèche au dessus. (Avec les disques double face, posez le disque de telle sorte que l'étiquette figurant sur le côté que vous désirez lire se trouve sur le dessus.)
- ≥Insérez à l'intérieur des guides du tiroir.
- ≥N'insérez qu'un seul disque à la fois.

#### **3 Appuyez sur [**1**]** (21)**.**

≥Le tiroir du disque se ferme et la lecture commence. (Il faut un peu de temps pour que le lecteur enregistreur puisse lire le disque

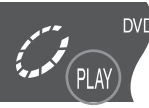

- avant de commencer la lecture.) ≥Si la fonction de reprise de lecture (page [16](#page-15-1)) n'est pas activée, la lecture commencera du programme enregistré le plus récemment.
- ≥Si vous insérez un DVD-RAM avec l'onglet de protection contre l'écriture placé sur "PROTECT" (page [69](#page-68-2)) et appuyez sur [ $\triangle$ , OPEN/CLOSE] (39), la lecture démarre automatiquement.

#### <span id="page-14-2"></span>**Pour arrêter la lecture**

Appuyez sur [■] (2). (page [16,](#page-15-1) La lecture reprend là où vous l'aviez arrêtée)

≥Il est possible qu'un écran identique à celui qui est illustré apparaisse lorsque vous interrompez la lecture. Appuyez à nouveau sur [∫] (7) et il est alors possible d'utiliser le tuner de l'appareil pour regarder la télévision.

<span id="page-14-3"></span>Cet écran est également visualisé pendant la lecture des CD.

#### Pour arrêter momentanément la lecture.

Appuyez sur  $[II]$   $\bigcirc$ .

Appuyez à nouveau pour reprendre la lecture.

#### **E** Avec disques de type sans cartouche

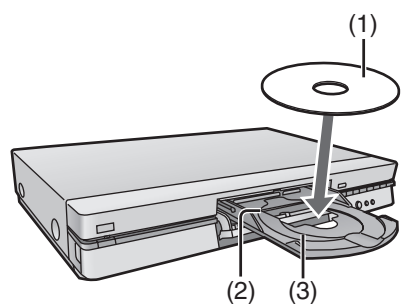

- (1) Insérez le disque avec l'étiquette au-dessus. (Avec les disques double face, posez le disque de telle sorte que l'étiquette figurant sur le côté que vous désirez lire se trouve sur le dessus.)
- (2) Guide pour  $5''$  disque (12 cm)
- (3) Guide pour  $3''$  disque  $(8 \text{ cm})$

#### <span id="page-14-5"></span><span id="page-14-4"></span>**Quand un écran de menu apparaît sur le téléviseur**  DVD-V VCD

Actionnez les menus en procédant comme suit. Les opérations courantes dépendent du disque.

#### **Appuyez sur les touches numériques** (4) **pour sélectionner un objet ou déplacer [**3**,** 4**,** 2**,** 1**]** (10) **pour sélectionner un objet et appuyez sur [ENTER]** (10)**.**

≥Vous pouvez retourner aux menus après avoir commencé la lecture en appuyant sur [TOP MENU] (9) ou [MENU] (22) (DVD-Vidéo), ou [RETURN] (23) (Vidéo CD).

#### **Remarque**

- ≥Durant l'affichage du menu, le disque continue de tourner, même après que vous ayez fini la lecture d'un titre. Appuyez sur [■] afin de préserver le moteur du lecteur enregistreur et l'écran de votre téléviseur.
- ≥Il se peut que les DVD soient lus avec un volume inférieur par rapport à celui d'autres disques ou d'émissions télévisées. Si vous augmentez le volume sur le téléviseur ou sur l'amplificateur, veillez à le réduire quand vous passez sur d'autres sources ou retournez au téléviseur, afin de ne pas provoquer de hausse brutale du son.

#### **Pour votre information**

- ≥**Si " " apparaît sur le téléviseur**
- L'opération n'est pas autorisée par le lecteur enregistreur ou par le disque.
- ≥Si un disque est chargé, le lecteur enregistreur se mettra en marche et la lecture commencera lorsque vous appuierez sur  $[\blacktriangleright]$ (21).
- ≥Si vous lisez un disque qui comprend des parties sans image, le lecteur enregistreur peut afficher l'image du disque que vous avez lue précédemment.
- ≥[RAM] [DVD-R]

La lecture commence à partir de l'enregistrement le plus récent. Si ce programme est extrêmement court, la lecture commence à partir de l'enregistrement le plus récent qui suit. Utilisez "LEC. DèS DéBUT" dans la fenêtre FUNCTIONS (page [25](#page-24-2)) pour commencer la lecture à partir du programme le plus ancien sur le disque (programme 1).

# <span id="page-14-6"></span><span id="page-14-1"></span>**Effacer un programme qui est en cours de lecture**

[RAM] [DVD-R]

**1 Pendant la lecture**

**Appuyez sur [ERASE]** (30)**.**

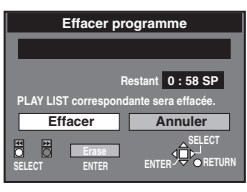

- Le menu disparaît après 10 secondes.
- **2 Utilisez [**2**]** (10) **ou [**:**/**6**]** (45) **pour sélectionner "Effacer" et appuyez sur [ENTER]** (10) **ou [ERASE]** (30)**.**
	- ≥Un message de confirmation sera affiché.
	- ●Utilisez [▶] (10) ou [▶▶/▶▶| (45) pour sélectionner "Annuler" et appuyez sur [ENTER] (10) ou [ERASE] (30), ou appuyez sur [RETURN] 23 pour annuler.

#### **Remarque**

- ≥Il n'est pas possible d'effacer un programme que vous êtes en train d'enregistrer et de lire simultanément (page [24](#page-23-2)).
- ≥Il n'est pas possible d'effacer un programme qui est en cours d'enregistrement.
- ≥Le temps d'enregistrement disponible sur DVD-R n'augmente pas lorsque vous effacez les programmes.

# <span id="page-15-0"></span>**Quick View (Play**  $\times$ **1.3)**

#### RAM<sup>1</sup>

Pendant la lecture ou le Défilement de l'Heure, une lecture plus rapide est possible par rapport à la lecture normale pour économiser le temps à l'aide de la fonction Quick View.

#### **Pendant la lecture**

#### **Maintenez enfoncée la touche [**1**]** (21) **pendant environ 1 secondes.**

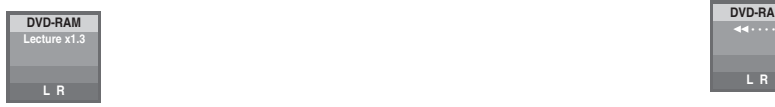

- Appuyez sur [▶] 21 pour revenir à la lecture normale.
- ≥Vous ne pouvez pas utiliser cette fonction si "Lecture k1.3& son en recherche" de "Audio" est "Non" (page [55](#page-54-0)).
- ≥Cette fonction ne peut être activée que sur DVD-RAM enregistré avec Dolby Digital.
- ≥L'enregistrement et la lecture simultanés avec Quick View (Lecture ×1.3) n'est possible qu'en modes d'enregistrement SP, LP et EP.
- Quick View (Lecture×1.3) ne peut pas être utilisé lorsque "menu de montage" est affiché (pages [39](#page-38-2), [41](#page-40-1), [43,](#page-42-2) [44\)](#page-43-2)
- Pendant la visualisation rapide (Quick View) (Lecture ×1.3), la Sortie Audio Numérique passera en Sortie PCM.
- Pendant la visualisation rapide (Quick View) (Lecture ×1.3), l'image peut se bloquer un instant lorsque les scènes changent.

# <span id="page-15-1"></span>**Reprendre la lecture à l'endroit où vous l'aviez arrêtée (Fonction Reprise Lecture)**

#### [RAM] [DVD-R] [DVD-V] [CD] [VCD] [MP3]

- **1 Pendant la lecture**
	- **Appuyez sur [**∫**]** (7)**.**

≥Le lecteur enregistreur se rappelle de la position.

**2 Appuyez sur [**1**]** (21)**.**

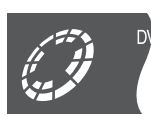

- - ≥La lecture commence à partir de l'endroit où vous l'aviez arrêtée.

Pour annuler la fonction de reprise de lecture Appuyez sur [∫] (7) lorsque l'appareil se rappelle de la position. (La position s'annule également lorsque vous mettez le lecteur enregistreur hors tension.)

#### Pour commencer la lecture à partir d'une position **mémorisée après avoir mis l'appareil hors tension**

Appuyez sur [POSITION MEMORY] (36) pendant la lecture. (Le message "Position Mémorisée" apparaît sur le téléviseur.) A présent, lorsque vous appuyez sur [>] 21 après avoir passé le lecteur enregistreur en mode de veille et reprise, la lecture commence à partir de la position mémorisée.

#### **Pour votre information**

#### DVD-R DVD-V CD VCD MP3

● La position mémorisée est annulée lorsque vous appuyez sur [■] (7) ou [POSITION MEMORY] (36) lorsque vous ouvrez le tiroir du disque.

#### [RAM]

- ≥Le dernier signet s'inscrit sur le disque et reste intact jusqu'à ce qu'une autre position soit marquée.
- Vous ne pouvez pas marquer les positions si le disque est protégé contre l'écriture avec DISC INFORMATION (page [33](#page-32-0)) ou avec l'onglet de protection contre l'écriture (page [69](#page-68-2)). Relâchez la protection avant de marquer une autre position.
- Si vous appuyez sur [■] (7) avant d'avoir passé le lecteur enregistreur en position de veille après avoir appuyé sur [POSITION MEMORY] (36) pour mémoriser une position, la lecture repartira à partir de la position sur laquelle vous avez appuyée  $[$ ]  $[$  lorsque vous appuyez sur  $[$   $]$   $[$   $]$

# <span id="page-15-5"></span><span id="page-15-2"></span>**RECHERCHE par avance rapide et rembobinage**

#### RAM DVD-R DVD-V CD VCD MP3

**Pendant la lecture**

#### **Appuyez sur [**6**, SLOW/SEARCH] ou [**5**, SLOW/ SEARCH]** (20)**.**

[44]: vers l'arrière

[5]: vers l'avant

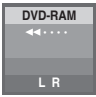

- ●Si vous utilisez la touche [ $\left|\frac{4}{4}\right|$  ou  $\left[\blacktriangleright\blacktriangleright\right|$   $\rightarrow$   $\left[\blacktriangleright\right]$  de cet appareil, maintenez-la enfoncée pendant au moins 1 seconde.
- ≥Il y a 5 vitesses de recherche. Chaque pression de touche augmente la vitesse de recherche.
- ≥La vitesse de recherche est maintenue lorsque vous relâchez la touche.
- Appuyez sur [▶] 21 pour revenir à la lecture normale.
- ≥Le son est perceptible à la première vitesse (vers l'avant uniquement) lors de la lecture de DVD-RAM, DVD-R, DVD-Vidéo et CD Vidéo. Vous pouvez couper ce son si vous le souhaitez (page [55,](#page-54-0) Audio"—Lecture  $\times$ 1.3& son en recherche).
- ≥Le son est imperceptible pendant la lecture suivie et pendant la lecture et enregistrement simultanés.

# <span id="page-15-3"></span>**Lecture au ralenti**

<span id="page-15-7"></span>[RAM] [DVD-R] [DVD-V] [VCD]

# **En mode de pause**

#### **Appuyez sur [**6**, SLOW/SEARCH] ou [**5**, SLOW/ SEARCH]** (20)**.**

[44]: en arrière (ne fonctionne pas avec les CD vidéo) [5]: vers l'avant

- ●Si vous utilisez la touche [ $|\langle 4|/4|$ ] ou  $|\blacktriangleright\rangle$   $|\blacktriangleright\rangle|$  (45) de cet appareil, maintenez-la enfoncée pendant au moins 1 seconde.
- ≥Il y a 5 vitesses de ralenti. Chaque pression de touche augmente la vitesse de ralenti.
- ≥La vitesse de ralenti est maintenue lorsque vous relâchez la touche.
- Appuyez sur [▶] 21 pour revenir à la lecture normale.

# <span id="page-15-6"></span><span id="page-15-4"></span>**Lecture image par image**

RAM DVD-R DVD-V VCD

**Par la télécommande uniquement**

### **En mode de pause Appuyez sur [**2;**, FRAME] ou [**;1**, FRAME]** (32) **ou**

**[**2**,** 1**]** (10)**.** [<II] ou [<]: vers l'arrière (ne fonctionne pas avec les CD Vidéo)  $[III]$  ou  $[D]$ : vers l'avant

≥Les images se succèdent à chaque pression de la touche. ● Appuyez sur [▶] 21 pour revenir à la lecture normale.

# <span id="page-16-4"></span><span id="page-16-0"></span>**Saut de page**

#### [RAM] [DVD-R] [DVD-V] [CD] [VCD] [MP3]

Vous pouvez sauter jusqu'au début des plages (page [67\)](#page-66-0) et des chapitres (page [67](#page-66-1)) et reprendre la lecture à partir de là. Sur les DVD-RAM et DVD-R, vous pouvez sauter au début d'un programme et commencer la lecture à partir de là.

La section entre le point où l'enregistrement a commencé et le point où il s'est arrêté s'appelle un "programme".

#### **Pendant la lecture ou en mode de pause**

**Appuyez sur [**:**, SKIP] ou [**9**, SKIP]** (6)**.**

[ $\blacktriangleleft$ ]: vers l'arrière

[ $\blacktriangleright\blacktriangleright$ ]: vers l'avant

Chaque pression de touche augmente le nombre de sauts.

#### **Pour votre information**

- ≥Après le saut, le lecteur/enregistreur retourne à la position précédente, de lecture ou de pause.
- ≥Appuyez sur [1] (21) pour reprendre la lecture si elle était en mode de pause.
- ≥En appuyant sur [:] ou [9] (6) lorsqu'un menu DVD est visualisé ou lorsque la fonction de commande de lecture sur Vidéo CDs (page [67\)](#page-66-2) fonctionne et vous emmène sur un écran de menu.
- ≥Vous pouvez également marquer les positions pour sauter à la (page [19](#page-18-0)).

#### **DVD-V CD VCD MP3**

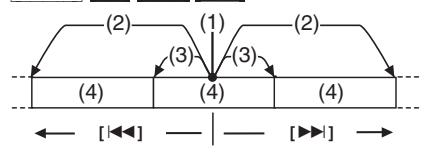

- (1) Position de lecture
- (2) Deux fois
- (3) Une fois
- (4) Chapitre/plage

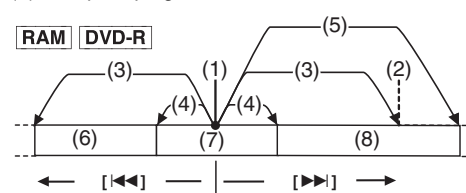

- (1) Position de lecture
- (2) Marqueur
- (3) Deux fois
- (4) Une fois
- (5) Trois fois
- (6) Le programme précédent
- (7) Le programme courant
- (8) Le programme successif

### <span id="page-16-1"></span>**Commencer la lecture à partir d'un programme sélectionné, d'un titre, d'un chapitre ou d'une piste** RAM DVD-R DVD-V CD VCD MP3

#### **Par la télécommande uniquement**

**Préparatifs** Réglez [DVD, TV] **(15**) sur "DVD".

**Pendant la lecture**

**Appuyez sur les touches numériques** (4) **pour sélectionner l'élément.** (page [4](#page-3-3))

≥Ceci fonctionne uniquement à l'arrêt avec certains disques (le signet suivant figure sur le téléviseur).

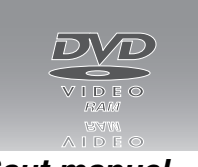

#### <span id="page-16-5"></span><span id="page-16-2"></span>**Saut manuel** [RAM] [DVD-R]

#### **Par la télécommande uniquement**

A l'aide de cette fonction, vous pouvez facilement sauter les publicités.

#### **Préparatifs**

Réglez [DVD, TV] (15) sur "DVD".

#### **Pendant la lecture Appuyez sur [MANUAL SKIP]** (24)**.**

La lecture reprend environ 30 secondes après.

# <span id="page-16-3"></span>**Sélection d'un laps de temps à sauter—**

# **Défilement de l'heure**

#### [RAM] [DVD-R]

Vous pouvez déterminer une période de temps et puis sauter en appuyant une fois sur la touche.

#### **Préparatifs**

Réglez [DVD, TV] **(15)** sur "DVD".

**1 Pendant la lecture Appuyez sur [TIME SLIP]** (25)**.**

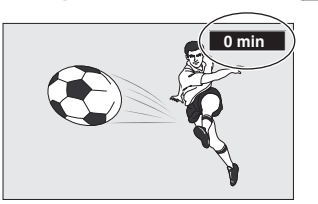

- **2 Dans les 5 secondes qui suivent Appuyez sur [**3**,** 4**]** (10) **pour entrer l'heure et appuyez sur [ENTER]** (10)**.**
	- La lecture saute le temps que vous avez entré.
	- Appuyer sur [▲] (10) pour augmenter ou [V] (10) diminuer par unité d'une minute. Appuyer et maintenir enfoncé [ $\blacktriangle$ ] (10) pour augmenter ou [4] (10) diminuer par unité de 10 minutes.

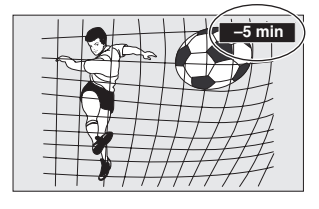

#### **Remarque**

Vous ne pouvez pas utiliser cette fonction lorsque l'écran d'une page du "DIRECT NAVIGATOR" (NAVIGATEUR DIRECT) (page [36](#page-35-2)) ou d'une page de "PLAY LIST" (LISTE DE LECTURE) (page [40](#page-39-2)) s'affiche.

# <span id="page-17-1"></span><span id="page-17-0"></span>**Modifiez l'audio**

### RAM DVD-V VCD

#### **Par la télécommande uniquement**

Vous pouvez modifier le son qui est reçu ou lu en suivant la procédure suivante.

#### **Préparatifs**

Réglez [DVD, TV] **(15)** sur "DVD".

#### **Pendant la réception ou la lecture**

#### **Appuyez sur [AUDIO]** (31) **pour sélectionner le type d'audio.**

La manière dont le type change dépend du moment où vous appuyez sur la touche.

#### **Pendant la réception d'un programme télévisé en stéréo**

Lorsque vous recevez un programme télévisé en stéréo, bilingue ou par le système sonore NICAM, le type du système sonore diffusé est automatiquement indiqué.

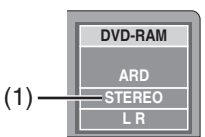

(1) ex.: "STEREO" est sélectionné

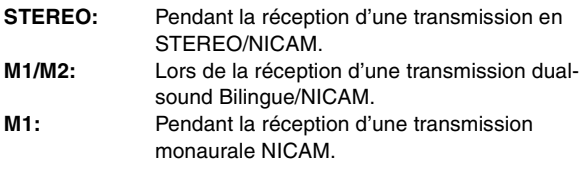

#### **En cas de lecture d'un programme télévisé enregistré sur DVD-RAM**

#### **S'il s'agit d'un enregistrement d'une transmission stéréophonique**

 $LR\rightarrow L\rightarrow R$  $\sim$ 

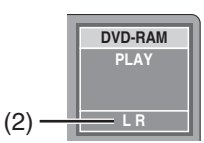

(2) ex.: "LR" est sélectionné

### **Pendant la lecture d'un DVD**

Vous pouvez changer le numéro du canal audio chaque fois que vous appuyez sur la touche. Ceci vous permet de changer des éléments tels que la langue de la piste de son.

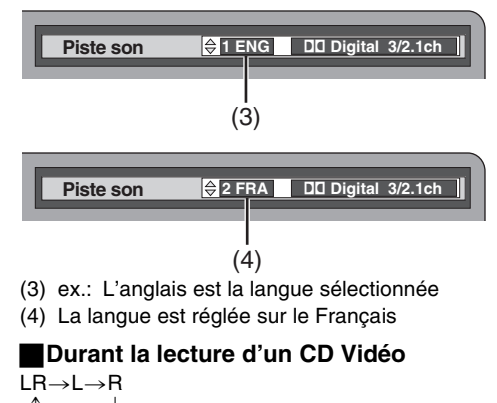

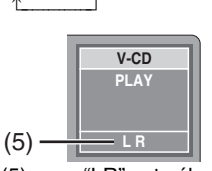

#### (5) ex.: "LR" est sélectionné

#### **Pour votre information**

- ≥Vous pouvez aussi utiliser le menu DISPLAY pour changer le type d'audio.
- ≥Vous pouvez changer l'audio pour les images lues avec enregistrement et lecture simultanés et défilement de l'heure (Time Slip).
- ª**Lorsque vous avez raccordé le lecteur enregistreur à un autre équipement au moyen d'un câble optique numérique**

Vous ne pouvez pas changer le type d'audio dans le cas où vous n'auriez utilisé qu'un câble optique numérique pour le raccordement dans les cas suivants:

- ≥Pendant la lecture d'enregistrement de télédiffusions en stéréo ou bilingue enregistré sur DVD-RAM.
- ≥Pendant la lecture d'un enregistrement effectué sur un autre équipement.

#### **Lorsque vous utilisez des DVD-R**

Vous ne pouvez pas utiliser [AUDIO] (31) ou le menu DISPLAY pour changer le type de son lorsqu'il y a un DVD-R sur le tiroir à disque.

#### ≥**Pendant la réception d'une émission télévisée bilingue**

Vous pouvez utiliser les menus de réglage (SETUP) pour sélectionner le type d'audio qui est enregistré, que ce soit "M1" ou "M2". "M1" est le réglage par défaut. (page [55,](#page-54-1) "Audio"—"Sélection Audio bilingue")

#### ≥**Pendant la lecture**

Le type d'audio sélectionné est lu. Il est affiché comme "LR".

# <span id="page-18-2"></span><span id="page-18-0"></span>**Marquage de points pour les lire de nouveau—MARKER**

#### [RAM] [DVD-R]

Vous pouvez marquer jusqu'à 999 points sur un disque pour y revenir plus tard. Ces signets sont directement enregistrés sur DVD-RAM, mais sont effacés à la mise hors tension du lecteur ou à l'ouverture du tiroir du disque DVD-R.

#### DVD-V CD VCD MP3

Vous pouvez marquer un maximum de 5 points sur un disque pour y retourner plus tard. Tous les signets sont effacés à l'ouverture du tiroir.

#### **Préparatifs**

Réglez [DVD, TV] **(15)** sur "DVD".

#### $\blacksquare$  Marquer directement les positions

#### **Pendant la lecture**

#### **Appuyez sur [MARKER]** (35)**.**

≥Un signet est ajouté.

#### **Utiliser les menus DISPLAY pour marquer les positions**

#### **Affichage de l'icône à signet**

#### **1 Pendant la lecture**

**Appuyez sur [DISPLAY]** (34)**.**

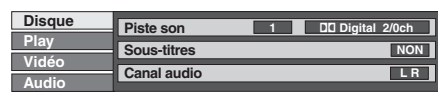

**2 Utilisez [**3**,** 4**]** (10) **pour sélectionner l'onglet de Lecture et appuyez sur [**1**]** (10)**.**

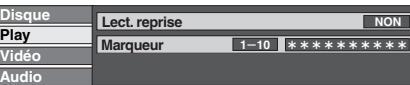

**3 Utilisez [**3**,** 4**]** (10) **pour sélectionner "Marqueur" et appuyez sur [**1**]** (10) **pour souligner le premier astérisque (**¢**).**

RAM DVD-R DVD-V CD VCD MP3

#### **<sup>1</sup>**s**<sup>10</sup>** †††††††††† †††††

**Marquage des positions**

- **1 Utilisez [**2**,** 1**]** (10) **pour sélectionner un astérisque (**¢**).**
- **2 Appuyez sur [ENTER]** (10)**.** ≥Un signet est ajouté.

**Lorsque vous marquez 11 positions et plus:** [RAM] [DVD-R]

- **1 Utilisez [**2**,** 1**]** (10) **pour souligner "1–10".**
- **2 Utilisez [**3**,** 4**]** (10) **pour sélectionner "11–20".** ≥Vous pouvez sélectionner le groupe de 10 suivant lorsque le groupe actuel est complet.
- **3 Utilisez [**1**]** (10)**.**
	- Le premier astérisque est souligné.
- **4 Appuyez sur [ENTER]** (10) **pour marquer une position.**
- **Pour lire à partir d'une position marquée**
- **1 Utilisez [**2**,** 1**]** (10) **pour sélectionner un numéro de marqueur.**
- **2 Appuyez sur [ENTER]** (10)**.**
	- ≥La lecture commence de la position marquée.

#### **Pour effacer un signet**

<span id="page-18-1"></span>Utilisez la manette de commande  $[4, 1]$  (10) pour sélectionner le numéro d'un signet et appuyez sur [CANCEL] (5). ≥Un astérisque remplace le numéro et la position est effacée.

### **Pour effacer les menus DISPLAY**

Appuyez sur [DISPLAY]

#### **Remarque**

- [RAM]
- ≥Cette caractéristique est inopérante si on utilise une liste de lecture.
- ≥Les signets ne peuvent pas être ajoutés ou retirés des disques qui sont protégés (pages [33](#page-32-0), [69\)](#page-68-3).

#### [RAM] [DVD-R]

≥Les signets sont classés par ordre temporel. Cela signifie que les numéros des signets peuvent changer lorsque vous ajoutez ou effacez des signets.

#### DVD-V CD VCD MP3

- ≥Cette caractéristique ne fonctionne que si le temps de lecture écoulé du disque est affiché sur l'afficheur du lecteur enregistreur.
- ≥Certains sous-titres enregistrés autour du signet risquent de ne pas apparaître.

# <span id="page-19-0"></span>**Utilisation des menus pour lire les disques MP3**

#### [MP3]

Cet appareil peut lire des fichiers MP3 enregistrés sur CD-R/RW à l'aide d'un ordinateur. Les Fichiers sont traités comme des pistes et les dossiers sont traités comme des groupes.

"Total"signifie le nombre total de tous les fichiers MP3 (toutes les pistes dans tous les groupes) enregistrés sur le disque.

#### **Préparatifs**

Réglez [DVD, TV] **(15)** sur "DVD".

**1 Pendant l'arrêt ou la lecture Appuyez sur [TOP MENU]** (9) **ou [MENU]** (22)**.** ≥La liste de fichiers apparaît.

G: Le Numéro du Groupe

**MENU 0 – 9 N˚ RETURN ENTER**  $\hat{\mathbb{G}}$ **N˚ Groupe Total Piste Arbre 1 001 Both Ends Freezing 1 : MP3\_MUSIC** Préc. **III : Suiv. G 1 T 1 TOTAL 1/ 24** T: Numéro de la piste dans le Groupe TOTAL: Numéro Piste Sélectionné / Nombre Piste Total

N° Groupe et Nom sélectionnés

#### **2 Appuyez sur [**3**,** 4**]** (10) **pour sélectionner la piste et appuyez sur [ENTER]** (10)**.**

La lecture continue jusqu'à la dernière piste dans le dernier groupe.

- " <sup>"</sup> indique la piste qui est en cours de lecture.
- ≥Vous pouvez aussi sélectionner directement la plage à l'aide des touches numériques (4).

par ex.: La piste "006.mp3" du groupe "002" de l'illustration en haut à droite,

"6":  $[0] \rightarrow [0] \rightarrow [6]$ 

La piste "010.mp3" du Groupe "003" de l'illustration en haut à droite,

"10"  $[0] \rightarrow [1] \rightarrow [0]$ 

#### **Pour montrer les autres pages**

Appuyez sur [▲, ▼, ◀, ▶] (10) pour sélectionner "◀ Préc." ou "Suiv.  $\blacktriangleright$ " et appuyez sur [ENTER] (10).

≥Après avoir classé toutes les pistes dans un groupe, la liste pour le groupe suivant apparaît.

#### **Pour sortir de la liste de fichiers**

Appuyez sur [TOP MENU] (2), [MENU] (22) ou [RETURN] (23).

#### **Remarque**

- ≥L'ordre dans lequel le menu apparaît sur l'affichage menu peut être différent de l'ordre figurant sur l'affichage de l'ordinateur.
- ≥Quelquefois, pendant l'avance rapide/rembobinage de MP3 enregistrés en VBR, le compteur peut ne pas être affiché correctement.
- ≥Cet appareil est compatible avec une multi-session mais s'il y a beaucoup de sessions, il faut plus de temps pour que la lecture commence. Conservez le nombre de sessions à un minimum pour éviter cela.
- ≥Si vous lisez une piste MP3 qui inclut des données d'image fixe, il faudra du temps pour que la lecture de la musique commence et le temps écoulé ne sera pas affiché pendant ce laps de temps. Même après que la piste ait démarrée, le temps de lecture correct ne sera pas affiché.
- ≥Nombre maximum de pistes et groupes reconnaissables: 999 pistes et 99 groupes
- ≥Niveau de compression compatible: entre 32 kbps et 320 kbps

#### ª**Nommer les dossiers et les fichiers**

Au moment de l'enregistrement, donnez aux nom de fichiers et de dossiers un préfixe numérique de 3 chiffres dans l'ordre que vous désirez les lire (ceci peut quelquefois ne pas fonctionner).

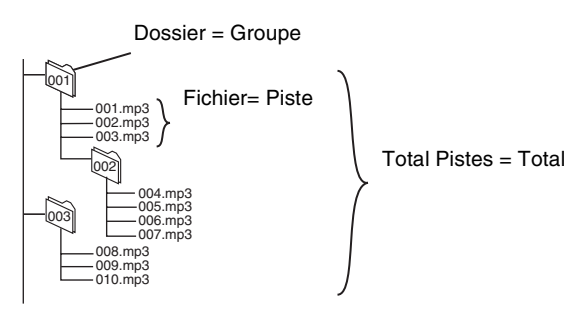

- ≥Les disques doivent être conformes au niveau 1 ou 2 ISO9660 et Joliet (à l'exception des formats étendus).
- ≥Les fichiers MP3 doivent avoir l'extension ".MP3" ou ".mp3".
- ≥Cet appareil n'est pas compatible avec les étiquettes ID3. ≥L'alphabet anglais et les chiffres arabes sont correctement
- indiqués. Les autres caractères peuvent ne pas être indiqués correctement.

#### **Utiliser l'écran de l'arbre pour rechercher un groupe**

#### **1 Pendant l'arrêt ou la lecture Appuyez sur [**1**]** (10) **lorsqu'une piste est soulignée pour afficher l'écran de l'arbre.**

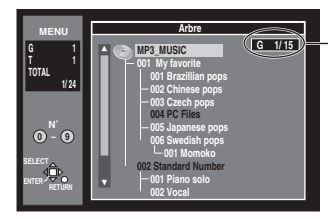

**Arbre** Numéro du Groupe Sélectionné/Nombre Groupes Total

- ≥Si le groupe n'a pas de piste, "– –" est affiché comme numéro de groupe.
- ≥Si un dossier de contient pas de fichier MP3, il est affiché en noir. Même si ce dossier est sélectionné, la liste des fichiers n'apparaîtra pas.
- **2 Utilisez [**3**,** 4**]** (10) **pour sélectionner un programme et appuyez sur [ENTER]** (10)**.** ≥La liste de fichier pour le groupe apparaît.

#### **Pour votre information**

●Appuyez sur  $[4, 1]$  (10) pour passer d'un niveau à l'autre dans l'arbre.

**Pour revenir à la liste de fichiers** Appuyez sur [RETURN] (23).

#### <span id="page-20-1"></span><span id="page-20-0"></span>RAM DVD-R **Préparatifs**

Réglez [DVD, TV] **(15)** sur "DVD".

- **1** Appuyez sur [DVD,  $\bigcirc$ ] **(1)** pour mettre le lecteur **enregistreur en marche.**
- **2 Appuyez sur [**<**, OPEN/CLOSE]** (39) **pour ouvrir le tiroir et insérez un disque.**
	- ≥Insérez un seul disque entre les guides du tiroir.
	- ≥Utilisez un disque sur lequel on peut enregistrer et qui a suffisamment d'espace disponible.
	- ●Appuyez sur [▲, OPEN/CLOSE] 39 pour fermer le tiroir.
	- ≥Lorsque vous utilisez un DVD-RAM pour la première fois avec ce lecteur enregistreur, il faut le formater pour assurer un enregistrement précis (page [34,](#page-33-1) "Formatter"). Assurezvous que le disque ne contienne pas de programmes que vous désirez conserver.

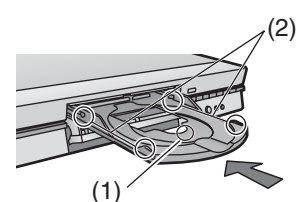

- (1) Flèche pointant vers l'intérieur.
- (2) Alignez correctement.
- ≥Insérer le disque avec étiquette et flèche sur le dessus. (avec les disques double face, posez le disque de telle sorte que l'étiquette figurant sur le côté que vous désirez enregistrer se trouve sur le dessus.)
- **3 Appuyez sur [**W**,** X**, CH]** (18) **pour sélectionner le canal.**

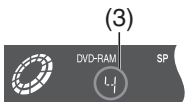

(3) ex.: Lorsque vous avez sélectionné le canal 4

- **4 Appuyez sur [REC MODE]** (26) **pour sélectionner le mode d'enregistrement.**
	- ≥Sélectionnez "XP", "SP", "LP" or "EP".
	- ≥Il est également possible d'effectuer l'enregistrement flexible (FR) (page [22\)](#page-21-0).

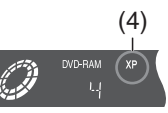

(4) ex.: Lorsque vous avez sélectionné "XP"

- **5 Appuyez sur [**¥**, REC]** (16) **pour commencer à enregistrer.**
	- ≥Le programme est enregistré sur l'espace disponible du disque.

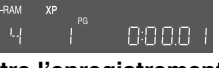

#### **Pour mettre l'enregistrement en attente**

Appuyez sur  $[I]$  (8).

Appuyez à nouveau pour reprendre l'enregistrement. ª**Pour arrêter l'enregistrement**

#### Appuyez sur [■] (7).

ª**Pour sélectionner les canaux à l'aide de la télécommande**

Appuyez sur les touches numériques (4).

#### ª**Fonctions pratiques**

- ≥Lecture Suivie—Lecture à partir du début du programme que vous êtes en train d'enregistrer (page [24](#page-23-1)).
- ≥Enregistrement et lecture simultanés—regarder un programme enregistré en enregistrant un autre (page [24](#page-23-2)).
- ≥Défilement de l'heure vérifier les images que vous êtes en train d'enregistrer (page [25\)](#page-24-0).

#### ■ Ré-insertion des disques double face

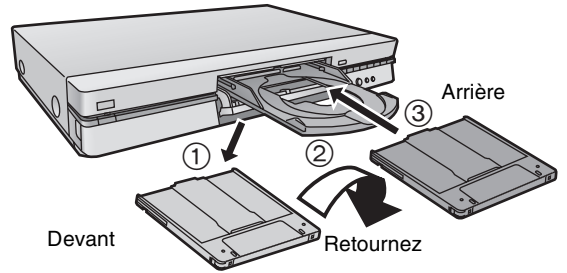

Vous pouvez bénéficier jusqu'à 12 heures d'enregistrement lorsque vous utilisez des disques double face en utilisant le mode "EP".

#### <span id="page-20-2"></span>ª**Modes d'enregistrement et autonomie d'enregistrement indicative exprimée en heures**

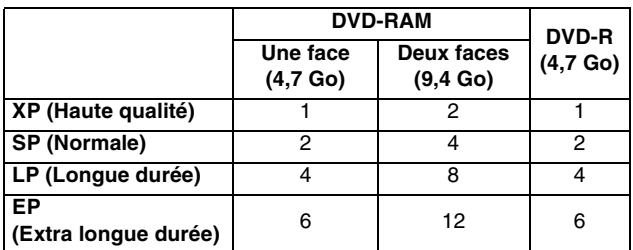

≥L'enregistrement flexible (FR) calcule un débit d'enregistrement qui permettra à l'enregistrement de tenir dans les limites du temps disponible restant sur le disque.

# ª**Pour vérifier le temps restant ainsi que le mode courant pendant l'enregistrement**

### **Appuyez plusieurs fois sur [STATUS]** (28)**.**

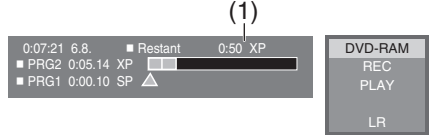

(1) Durée d'enregistrement disponible et mode d'enregistrement (par ex.: "0:50 XP" indique 50 minutes en mode XP)

#### **Remarque**

- ≥Le message **"Enregistrement impossible quantité maximale de scènes atteinte"** s'affiche si vous essayez de commencer l'enregistrement quand il y a déjà 99 programmes sur le disque. Effacez les programmes dont vous n'avez pas besoin (DVD-RAM/DVD-R) ou utilisez un nouveau disque pour continuer l'enregistrement.
- ≥Vérifiez que le disque puisse être enregistré sur (page [9\)](#page-8-0).
- Assurez-vous que l'onglet de protection contre l'écriture ne soit pas placé sur "PROTECT" (page [69](#page-68-2)).
- Assurez-vous que le disque ne soit pas protégé contre l'écriture au moyen de INFORMATIONS DISQUE (DISC INFORMATION) (page [33\)](#page-32-0).

- ≥Vous pouvez enregistrer un maximum de 99 programmes par disque.
- ≥Vous ne pouvez pas changer le canal ou le mode d'enregistrement pendant l'enregistrement. Vous pouvez les changer lorsque l'enregistrement est mode d' attente mais le contenu est enregistré comme un programme séparé.
- ≥Un message d'erreur apparaît si vous tentez de commencer l'enregistrement lorsque le disque est plein; le temps restant sera indiqué comme suit "0:00". Pour continuer l'enregistrement, effacez les programmes dont vous n'avez pas besoin (DVD-RAM uniquement (page [37\)](#page-36-3), programmes d'Effacement) ou utilisez un autre disque.
- ≥Il existe des limites lorsque vous enregistrez sur DVD-R (page 10). ≥Le message "Enreg. impossible sur disque." s'affiche lorsque
- l'enregistrement n'a pas été exécuté correctement. Vérifiez que le disque ne soit pas sale ou rayé.
- ≥L'enregistrement ne peut pas être correctement exécuté si vous essayez d'enregistrer en système PAL un disque qui contient déjà des enregistrements utilisant le standard NTSC.

# <span id="page-21-0"></span>**Mode d'enregistrement flexible (FR)**

RAM DVD-R

L'appareil calcule un débit d'enregistrement qui permet à l'enregistrement de tenir dans les limites du temps que vous avez réglé (temps disponible restant sur le disque) et avec une qualité d'image la meilleure possible.

# **1 Le lecteur enregistreur étant arrêté**

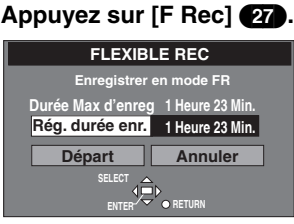

- **2 Appuyez sur [**3**,** 4**,** 2**,** 1**]** (10) **pour régler le temps d'enregistrement.**
- **3 Pour commencer l'enregistrement Appuyez sur [**3**,** 4**,** 2**,** 1**]** (10) **pour sélectionner "Départ" et appuyez sur [ENTER]** (10)**.** ≥L'enregistrement commence.

#### **Pour votre information**

≥Appuyez sur [STATUS] (28) pendant l'enregistrement pour afficher le temps restant.

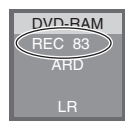

- ≥Il n'est pas possible de changer de chaîne ou de mode d'enregistrement lorsque l'enregistrement flexible est en mode de pause.
- ≥Le temps d'enregistrement se réduit si vous effectuez des pauses d'enregistrement de manière répétée.

### <span id="page-21-2"></span><span id="page-21-1"></span>**Enregistrement Une Touche—Spécifiez une heure pour arrêter l'enregistrement** [RAM] [DVD-R]

#### **Lecteur enregistreur principal uniquement**

C'est une manière simple pour effectuer des enregistrements programmés lorsque vous êtes pressés ou avant d'aller vous coucher. Vous pouvez fixer l'heure jusqu'à 4 heures en avance.

#### **Pendant l'enregistrement**

**Appuyez sur [**¥**, REC]** (16) **sur le lecteur enregistreur principal pour sélectionner l'heure d'enregistrement.** A chaque pression de la touche, l'heure avance.

Le compteur recule d'1 minute après avoir programmé une heure. Vous pouvez avancer à nouveau l'heure par la même procédure. Lorsque l'heure que vous avez programmée est atteinte, l'enregistrement s'arrête et le lecteur enregistreur se met en position de veille.

#### **Afficheur de l'appareil**

 $(Computer) \rightarrow 30 \rightarrow 60 \rightarrow 90$  $^{\circ}$  240  $\leftarrow$  180  $\leftarrow$  120  $\leftarrow$ 

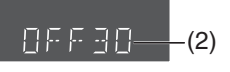

(2) Indique que l'enregistrement s'arrêtera dans 30 minutes

#### ª**Pour annuler**

Durant l'enregistrement, appuyez sur [., REC] (16) jusqu'à ce que le compteur apparaisse.

≥L'enregistrement se poursuit.

**Pour visualiser le temps restant avant la fin de l'enregistrement Appuyez plusieurs fois sur [STATUS]** (28)**.**

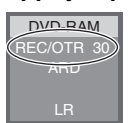

- ≥Ceci ne fonctionne pas pendant les enregistrements programmés ou lors de l'utilisation de l'enregistrement flexible.
- ≥L'utilisation de la télécommande n'est pas possible pour spécifier l'heure d'arrêt de l'enregistrement.
- ≥L'enregistrement s'arrête et l'heure programmée est effacée si vous appuyez sur [■]
- ≥L'heure programmée est effacée si vous changez le mode d'enregistrement ou le canal lorsque l'enregistrement est en mode arrêt momentané.

#### **Pour Enregistrer le même programme TV que vous êtes en train de regarder (Enregistrement TV Direct)**

Cette fonctions vous permet de commencer à enregistrer le même programme que vous êtes en train de regarder à la télévision. La position du programme sélectionnée sur le lecteur enregistreur passe automatiquement à celle du programme télévisé que vous êtes en train de regarder sur le téléviseur. Lorsque vous arrêtez l'enregistrement, le lecteur enregistreur revient à la position de programme précédemment sélectionnée.

Conditions pour l'utilisation correcte de la fonction

d'enregistrement TV Direct:

- ≥Votre téléviseur doit être équipé de la fonction [Q Link].
- ≥Le lecteur enregistreur doit être connecté au téléviseur par un câble péritel à 21 broches.

#### **Pour Réaliser un Enregistrement TV Direct:**

- **1 Appuyez sur [**<**, OPEN/CLOSE]** (39) **pour ouvrir le tiroir et insérez un disque.**
- **2 Appuyez sur [DIRECT TV REC]** (17)**.**
	- ≥L'enregistrement du programme TV que vous regardez sur le téléviseur commence.
	- ≥Dans certains cas, il se peut que le changement de la position du programme sur le téléviseur ne soit pas possible pendant l'enregistrement TV direct.
	- ≥N'appuyez pas sur [AV LINK] (33) pendant l'Enregistrement TV Direct ou alors l'enregistrement ne pourra pas être exécuté correctement.
- **3 Appuyez sur [**∫**]** (7) **pour arrêter l'enregistrement.**

### **Enregistrements programmés à partir d'Equipements Extérieurs (EXT LINK)**

#### <span id="page-22-1"></span>[RAM] [DVD-R]

Si un équipement extérieur (par exemple un récepteur satellite) ayant une fonction timer est raccordé à la prise AV2 de cet appareil au moyen d'un câble à 21-broches, il est possible de commander l'enregistrement de l'appareil à partir de cet équipement. Pour le raccordement à un équipement externe, voir page [51](#page-50-3).

#### **Préparatifs**

- ≥Assurez-vous que "Connexion AV2" soit sur "Ext Link 1" ou "Ext Link 2". (page [56](#page-55-2))
- ≥La programmation du timer doit être faite sur l'appareil extérieur et passée sur l'enregistrement programmé en mode de veille, voir son mode d'emploi.
- 1) Appuyez sur [EXT LINK] (40) du lecteur enregistreur pour passer l'appareil sur l'enregistrement programmé en mode de veille.
	- ≥L'appareil continue d'enregistrer aussi longtemps que le satellite ou le récepteur numérique transmettent l'image. L'avertissement est affiché sur l'écran du téléviseur. (Uniquement lorsque [Ext Link 2] est sélectionné) Pour l'annuler, appuyez sur [ENTER]

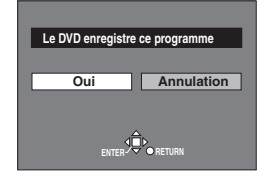

2) Pour annuler la commande extérieure, arrêter l'enregistrement programmé en mode de veille de l'appareil en appuyant à nouveau sur [EXT LINK] (40).

- ≥Pour allumer automatiquement le téléviseur sur l'image à partir du lecteur enregistreur en mode lecture, raccordez la prise AV1 de cet appareil au téléviseur à l'aide d'un câble à 21 broches.
- ≥Cette fonction ne fonctionne pas avec certains équipements. Se reporter au manuel d'emploi des équipements respectifs.
- ≥Dans certains cas, il se peut que le début de l'enregistrement ne soit pas enregistré correctement.
- <span id="page-22-0"></span>≥Lorsque la "Connexion AV2" est réglée sur "Ext Link 2", cette fonction n'est pas opérante si le signal d'entrée n'est pas de type NTSC.
- ≥L'image de lecture ou l'image de menu n'est pas émise par la prise AV2 en mode de veille d'enregistrement programmé.

# <span id="page-23-1"></span><span id="page-23-0"></span>**Lecture à partir du début du programme que vous êtes en train d'enregistrer— Lecture Suivie**

[RAM]

Vous pouvez commencer la lecture à partir du début d'un programme même lorsque vous continuez son enregistrement.

#### **Préparatifs**

Réglez [DVD, TV] **(15)** sur "DVD".

#### **Au cours de l'enregistrement ou enregistrement programmé Appuyez sur [**1**]** (21)**.**

La lecture commence à partir du début du programme qui est enregistré.

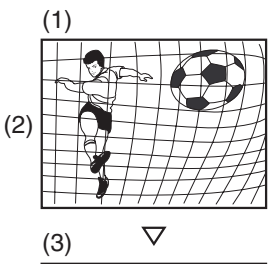

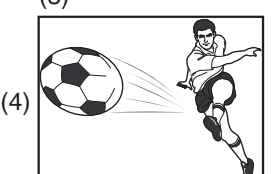

- (1) Par exemple: pendant l'enregistrement du programme 2 (sport)
- (2) Vous souhaitez regarder le **programme de sports** en cours d'enregistrement (programme 2)
- (3) Procédez aux opérations citées ci-dessus (Appuyez sur [ $\blacktriangleright$ ]  $(21)$ ) et...
- (4) Le même **programme de sport** est enregistré en même temps que vous le regardez.

#### ª**Pour arrêter la lecture et l'enregistrement**

- $\overline{1)}$  Appuyez sur [ $\blacksquare$ ]  $\blacksquare$ . La lecture s'arrête.
- 2) (Attendez au moins 2 secondes)
	- Appuyez sur [■] (7). L'enregistrement s'arrête. ≥Vous ne pouvez pas arrêter l'enregistrement avec [∫] (7) pendant l'enregistrement programmé. Pour arrêter l'enregistrement programmé, appuyez sur  $[$   $\odot$ , TIMER]  $(12)$ .

#### **Pour votre information**

- ≥Les images lues s'affichent durant la lecture suivie.
- ≥Aucun son n'est émis lors de l'avance rapide.
- ≥La lecture peut commencer après au moins 2 secondes d'enregistrement.
- ≥Lors de l'avance rapide, si vous arrivez à quelques secondes de la partie que vous êtes en train d'enregistrer, les images changeront pour afficher celles qui sont en cours de lecture.
- ≥L'opération est visualisée sur l'afficheur de l'appareil (page [5\)](#page-4-1).
- ≥Si vous avancez rapidement et arrivez en quelques secondes sur la partie qui est en train d'être enregistrée, l'appareil passe automatiquement sur lecture et visualise les images des 5 dernières secondes. Vous ne pouvez pas vous rapprocher plus que cela.
- ≥Lorsque cette fonction est activée, l'indicateur TIME SLIP (44) s'allume.

# <span id="page-23-2"></span>**Enregistrement et lecture simultanés**

#### [RAM]

Vous pouvez commencer à lire le programme que vous êtes en train d'enregistrer ou lire un programme précédemment enregistré.

#### **Préparatifs**

Réglez [DVD, TV] **(15)** sur "DVD".

#### **Au cours de l'enregistrement ou enregistrement programmé 1 Appuyez sur [DIRECT NAVIGATOR]** (9)**.**

- ≥"µ" s'affiche dans le navigateur direct pour indiquer que le programme est en cours d'enregistrement (page [36\)](#page-35-3).
- **2 Utilisez [**3**,** 4**]** (10) **pour sélectionner un programme et appuyez sur [ENTER]** (10)**.**

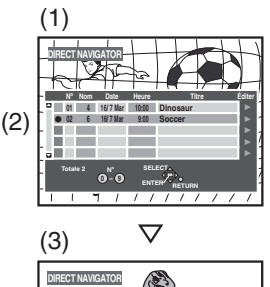

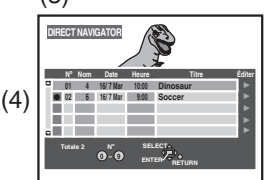

- (1) Par exemple: pendant l'enregistrement du programme 2 (sport)
- (2) Vous désirez regarder le **film** que vous avez enregistré la veille (programme 1)
- (3) Procédez aux opérations citées ci-dessus et...
- (4) Un **programme de sport** est enregistré alors que vous regardez un **film**.

#### ª**Pour arrêter la lecture et l'enregistrement**

- 1) Appuyez sur [■]  $\bullet$ . La lecture s'arrête.
- 2) (Attendez au moins 2 secondes) Appuyez sur [■]  $\bullet$ . L'enregistrement s'arrête. ≥Vous ne pouvez pas arrêter l'enregistrement avec [∫] (7) pendant l'enregistrement programmé. Pour arrêter

#### l'enregistrement programmé, appuyez sur  $[$  $]$ , TIMER] (12). **Pour votre information**

- ≥Pendant l'enregistrement et la lecture simultanés, il n'est pas
- possible de faire de montage avec le navigateur direct ou d'utiliser les listes de lecture.
- ≥Si vous commencez à lire lorsque le lecteur enregistreur est mode de veille d'enregistrement programmé, l'enregistrement commence lorsque l'heure que vous avez pré-établie est atteinte.
- ≥Le lecteur enregistreur retourne en mode de veille d'enregistrement lorsque vous arrêtez la lecture quand il est en mode veille pour un enregistrement programmé.
- ≥L'opération est visualisée sur l'afficheur de l'appareil (page [5\)](#page-4-1).
- ≥Aucun son n'est émis lors de l'avance rapide.
- ≥Lorsque cette fonction est activée, l'indicateur TIME SLIP (44) s'allume.

# <span id="page-24-6"></span><span id="page-24-0"></span>**Contrôle de l'enregistrement pendant l'enregistrement (TIME SLIP)**

#### RAM

Vous pouvez reproduire le programme en cours d'enregistrement pour vérifier s'il est correctement enregistré. Il est également possible de vérifier les parties précédemment enregistrées.

#### **Préparatifs**

Réglez [DVD, TV] **(15)** sur "DVD".

#### **Au cours de l'enregistrement ou enregistrement programmé Appuyez sur [TIME SLIP]** (25)**.**

La lecture commence 30 secondes avant.

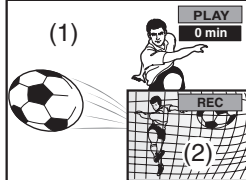

(1) Lecture des images (30 secondes avant)

(2) Enregistrement en cours

#### **Pour changer la partie qui est en cours de lecture Appuyez sur [**3**,** 4**]** (10) **pour entrer l'heure.**

● Appuyer [△] (10) pour augmenter ou [V] (10) diminuer par unité d'une minute. Appuyez et maintenir enfoncé [A] (10) pour augmenter ou [ $\blacktriangledown$ ] (10) diminuer par unité de 10 minutes.

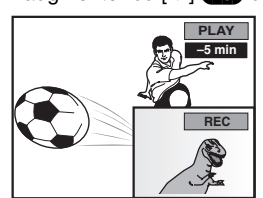

#### **Pour montrer les images lues en entier** Appuyez sur [TIME SLIP] (25).

● Appuyez sur [TIME SLIP] 25 pour revenir à l'écran image dans l'image.

#### **Pour arrêter la lecture et l'enregistrement**

- 1) Appuyez sur [■] **⊙**. La lecture s'arrête.
- 2) (Attendez au moins 2 secondes)
	- Appuyez sur [■]  $\bullet$ . L'enregistrement s'arrête.
	- ≥Vous ne pouvez pas arrêter l'enregistrement avec [∫] (7) pendant l'enregistrement programmé. Pour arrêter l'enregistrement programmé, appuyez sur  $[$  $]$ , TIMER] (12).

#### **Pour votre information**

- ≥Le son des images lues est émis pendant le Défilement de l'heure.
- ≥Lorsque cette fonction est activée, l'indicateur TIME SLIP (44) s'allume.
- ≥L'image sur le petit écran peut être déformée ou vaciller selon la scène. Ceci n'affecte cependant pas l'image enregistrée.

# <span id="page-24-1"></span>**Regarder la télévision tout en enregistrant**

#### **Préparatifs**

Réglez [DVD, TV] **(15)** sur "TV".

- **1 Appuyez sur [AV]** (3) **pour changer le mode d'entrée à "TV".**
- **2 Appuyez sur**  $[\wedge, \vee,$  **CH**] **(18)** pour changer les **canaux.**
	- ≥Vous pouvez aussi sélectionner le canal à l'aide des touches numériques **(4)**

#### **Pour votre information**

- ≥Vous pouvez également le faire si l'appareil effectue un enregistrement programmé.
- ≥L'enregistrement n'en sera pas affecté.

# <span id="page-24-2"></span>**En utilisant la fenêtre FUNCTIONS**

# <span id="page-24-3"></span>**A propos de la fenêtre FUNCTIONS**

La plupart des caractéristiques et fonctions de cet appareil peuvent également être commandées par des icônes. Les exemples montrent la fenêtre FUNCTIONS avec l'utilisation d'un DVD-RAM. Les menus courants dépendent du type de disque qui est utilisé.

#### **Affichage du disque**

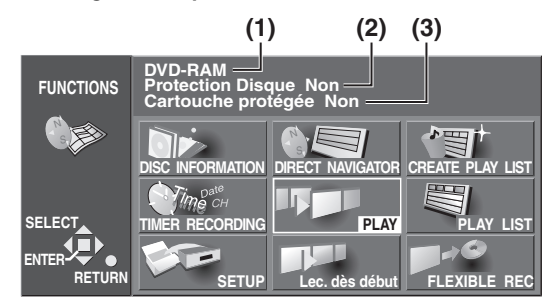

#### **(1) Titre du disque**

- ≥Le titre du disque est affiché s'il est enregistré. Vous pouvez entrer les titres avec Entrer le titre du DISC INFORMATION (page [32](#page-31-2)).
- **(2) Protections disque**
	- ≥"Oui" s'affiche si vous avez utilisé Protection du disque dans DISC INFORMATION pour protéger le disque (page [33](#page-32-0)).
- **(3) Cartouche protégée**
	- ≥"Oui" s'affiche si l'onglet de protection contre l'écriture est placé sur "PROTECT" (page [69\)](#page-68-1).

# <span id="page-24-5"></span><span id="page-24-4"></span>**En utilisant la fenêtre FUNCTIONS**

RAM DVD-R DVD-V CD VCD MP3

#### **Préparatifs**

Réglez [DVD, TV] **(15)** sur "DVD".

**1 Le lecteur enregistreur étant arrêté Appuyez sur [FUNCTIONS]** (11) **pour afficher la fenêtre FUNCTIONS.**

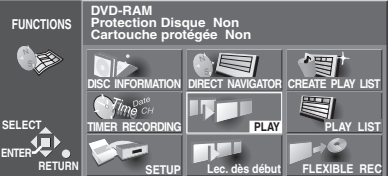

**2 Utilisez [**3**,** 4**,** 2**,** 1**]** (10) **pour sélectionner un objet.**

≥Pour de plus amples détails, consultez les pages concernées.

**3 Appuyez sur [ENTER]** (10)**.**

≥Votre sélection est entrée et la fenêtre FUNCTIONS disparaît. Si l'opération requiert d'autres sélections, un autre écran apparaît.

#### **Pour annuler la fenêtre FUNCTIONS** Appuyez sur [FUNCTIONS] (11) ou [RETURN] (23).

#### ª**Icônes de la fenêtre FUNCTIONS DISC INFORMATION (Informations sur le disque)**

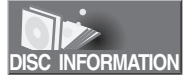

Entrer le titre: **FRAM** DVD-R (page [32](#page-31-2)) Protection du disque: **[RAM]** (page [33\)](#page-32-0) Effacer tous programmes: **RAM** (page [34\)](#page-33-0) Formater: **Formater: FRAM** (page [34\)](#page-33-1) Finaliser: DVD-R (page [35](#page-34-0))

#### **TIMER RECORDING (ENREGISTREMENT PROGRAMME)**

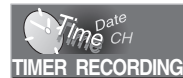

Vérification de la programmation du timer: [RAM] [DVD-R] (page [30](#page-29-0)) Enregistrez les programmes et effectuez les corrections: RAM DVD-R (page [29](#page-28-0)) Annulation des enregistrements programmés: RAM DVD-R (page [30](#page-29-2))

#### **SETUP**

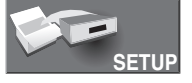

Réglages du lecteur enregistreur et des disques:

RAM DVD-R DVD-V CD VCD [MP3] Les réglages dépendent du type de disque (page [54\)](#page-53-1)

#### **DIRECT NAVIGATOR (NAVIGATEUR DIRECT)**

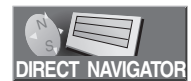

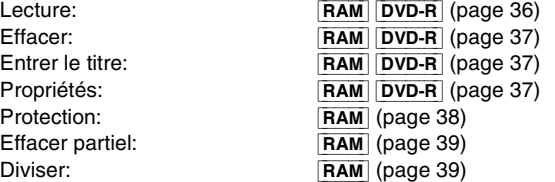

#### **PLAY (LECTURE)**

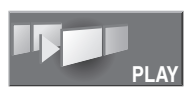

Lecture du disque: **[RAM] DVD-R] DVD-V CD VCD**  $MP3$  (page [15\)](#page-14-0)

#### **RESUME PLAY (REPRISE LECTURE)**

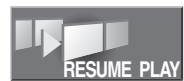

Démarrez la lecture au point où vous l'avez arrêtée: RAM DVD-R DVD-V CD VCD  $MP3$  (page [16\)](#page-15-1)

#### **Lec. dès début (LECTURE DEBUT)**

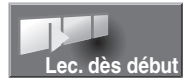

Commencer la lecture à partir du programme le plus ancien sur le disque:

> RAM DVD-R DVD-V CD VCD  $MP3$  (page 15)

#### **CREATE PLAY LIST (CREER UNE LISTE DE LECTURE)**

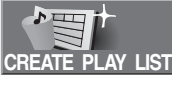

Création des listes de lecture: [RAM] (page [41](#page-40-1))

#### **PLAY LIST (LISTE DE LECTURE)**

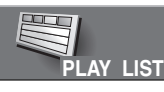

Lire les listes de lecture: **RAM** (page [42](#page-41-4)) Lecture scènes:<br>
Fiditer: [RAM] (page [42](#page-41-3)) Copie PL: RAM (page [45](#page-44-4)) Effacement PL: **FRAM** (page [45](#page-44-5))<br>Entrer le titre: **FRAM** (page 45)

 $RAM$  (pages [43](#page-42-2), [44](#page-43-2))  $RAM$  (page [45](#page-44-6)) Propriétés: **RAM** (page [45](#page-44-7))

#### **FLEXIBLE REC**

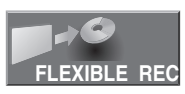

Mode d'enregistrement flexible: RAM DVD-R (page [22\)](#page-21-0)

#### **TOP MENU MENU**

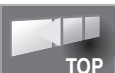

**TOP MENU** Exemple

Afficher les menus d'un disque: DVD-V (page 15)

Certains objets ne seront pas visualisés à moins que vous ne débloquiez la protection du disque au moyen de DISC INFORMATION—"Protection du disque" (page 33) ou la protection de la cartouche avec l'onglet de protection contre l'écriture (page [69](#page-68-1)).

# <span id="page-26-2"></span><span id="page-26-1"></span><span id="page-26-0"></span>**En utilisant le nombre SHOWVIEW\* (G-CODE) pour effectuer un enregistrement programmé**

SHOWVIEW: pour l'Europe continentale. G-CODE: pour l'Asie.

**G-CODE et SHOWVIEW sont des marques de commerce différentes utilisées pour représenter les mêmes fonctions d'enregistrement simples. Cependant, pour des raisons de simplification, seul le terme SHOWVIEW sera utilisé. Si vous utilisez le système G-CODE, suivez les mêmes opérations énoncées pour le système SHOWVIEW.**

#### [RAM] [DVD-R]

#### **Par la télécommande uniquement**

Vous pouvez aisément programmer l'appareil pour effectuer un enregistrement programmé d'un programme en entrant le numéro du programme SHOWVIEW (G-CODE) que vous pouvez trouver dans les journaux à la rubrique des programmes télé ou dans les magazines télé. Vous pouvez programmer jusqu'à 16 programmes un mois à l'avance. Les programmes quotidiens ou

hebdomadaires sont considérés comme un seul programme.

#### **Préparatifs**

- ≥Réglez [DVD, TV] (15) sur "DVD".
- ≥Assurez-vous que l'horloge du lecteur enregistreur soit correctement réglée.
- ≥Insérez un disque pour l'enregistrement (assurez-vous qu'il y ait suffisamment d'espace pour le programme que vous êtes sur le point d'enregistrer et prévoir un petit extra).
- **1 Appuyez sur la touche [ShowView] ([G-Code])** (2)**.** <SHOWVIEW> <G-CODE>

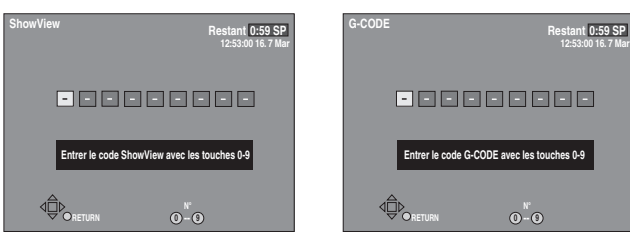

**2 Appuyez sur les touches numériques** (4) **pour entrer le numéro SHOWVIEW (G-CODE).**

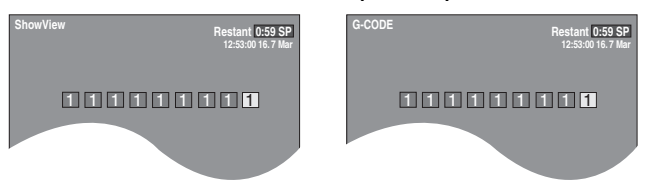

- ≥Si vous entrez un mauvais numéro, utilisez [2] (10) pour supprimer le chiffre erroné et entrer le bon.
- **3 Appuyez sur [ENTER]** (10)**.**
	- ≥L'écran du programme de correction programmé apparaît et vous permet de confirmer le programme et d'effectuer les éventuelles corrections.

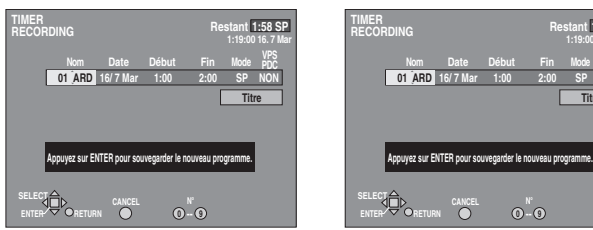

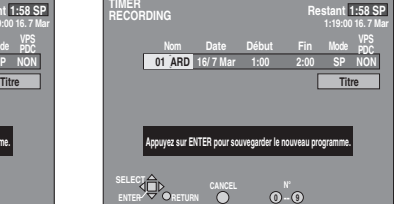

- ≥**Vérifiez le programme.**
- Pour effectuer les corrections (page 28). Pour programmer d'autres enregistrements, répétez les opérations 1, 2 et 3.

**4 Si le programme est correct Appuyez sur [ENTER]** (10)**.**

<span id="page-26-3"></span>≥L'écran de la Liste des canaux programmés apparaît.

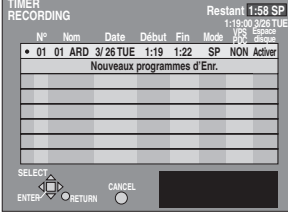

**5 Appuyez sur [RETURN]** (23)**.**

#### **Pour mettre le lecteur enregistreur en attente d'enregistrement**

Appuyez sur  $[$  $\odot$ , TIMER]  $\Box$ 2.

Assurez-vous que " (- " s'allume sur l'afficheur du lecteur enregistreur.

#### <span id="page-27-0"></span>ª**Pour changer le programme**

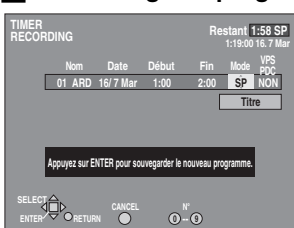

**Ecran du programme de correction programmé (à partir de l'opération 3 à la page [27](#page-26-1))**

- 1) Utilisez [◀, ▶] (10) pour sélectionner l'objet que vous voulez modifier.
- 2) Modifiez le réglage à l'aide de  $[A, \nabla]$  (10).
	- ≥Vous devez utiliser les touches numériques (4) pour entrer "Nom", "Date", "Début" et "Fin".
	- Les objets changent comme suit:
	- ≥**Nom** (Position de Programme/Nom de la chaîne de télé) ≥**Date**
	- Date courante $\rightarrow$ le jour avant un mois plus tard $\rightarrow$ Quotidien (De dimanche à samedi) -> Quotidien (de lundi à samedi $\rightarrow$
	- Quotidien (de lundi à vendredi) ->Hebdomadaire (les  $dimensionerian class$
	- Hebdomadaire (les samedis)
	- ≥**Début (heure de début)/Fin (heure de fin)** L'heure avance ou recule par pas de 30 minutes si vous maintenez la touche enfoncée.
	- ≥**Mode (Mode d'enregistrement)** XP→SP→LP→EP→FR (page 21)
	- ≥**VPS/PDC** (Pour l'Europe Continentale)
	- $OUI \rightarrow NON$  (---) ≥**Titre**
	- Sélectionnez "Titre" et appuyez sur [ENTER] (10), puis reportez-vous à la page [32](#page-31-0) pour entrer le titre.
- 3) Appuyez sur [ENTER] (10) lorsque vous avez terminé les modifications.

L'écran de la Liste des canaux programmés apparaît.

#### ■ Réglage pour la commande de l'heure de début et de **fin d'enregistrement par un signal spécial qui est inclu dans le signal de diffusion (Fonction VPS/PDC)**

#### **(Pour l'Europe Continentale)**

VPS figure pour "Video Programme System" (Système de Programme Vidéo).

PDC est l'abréviation de "Programme Deliverly Control". Si un programme de télé, par exemple, un match de football, est plus long ou plus court ou commence plus tôt ou plus tard que prévu, cette fonction synchronise le début et la fin de l'enregistrement avec la diffusion réelle de départ et de fin du programme télé.

Conditions pour l'utilisation correcte de la fonction VPS/PDC:

- ≥"OUI" doit s'afficher sous [VPS/PDC] sur l'afficheur.
- ≥La chaîne de télé doit diffuser des signaux VPS/PDC.
- ≥L'heure de début du programme doit être réglé correctement, identique à l'heure indiquée dans le journal ou dans le magazine télé.

#### **Pour activer la fonction VPS/PDC:**

**Utilisez [**3**,** 4**]** (10) **de manière à faire apparaître l'indication "OUI".**

#### **Si "– –" apparaît sous "Nom" après avoir entré un numéro SHOWVIEW (G-CODE)**

Nom figure pour Position de Programme/Nom de la chaîne de télé. Le nom de la chaîne de télé ou le numéro de la position du programme s'affiche normalement sous "Nom". Cependant, si la chaîne d'information télé n'était pas

automatiquement réglée au cours du téléchargement pré-établi ou du réglage automatique à cause des conditions de réception défavorables, l'indication "– –" apparaît.

Dans un tel cas, suivez les opérations mentionnées ci-dessous pour la corriger.

#### **Utilisez [**3**,** 4**]** (10) **de manière répétée pour sélectionner la position du programme sur laquelle le programme télévisé à enregistrer sera diffusé.**

Après avoir entré les informations d'une chaîne de télé, elles restent dans la mémoire du lecteur enregistreur et il n'est pas nécessaire de les entrer une nouvelle fois.

#### **Remarque**

- ≥L'horloge intégrée utilise un système de 24 heures.
- ≥Le temps réel enregistré peut être plus long que le programme lui-même lorsque les programmes télévisés sont enregistrés au moyen du SHOWVIEW (G-CODE).
- ≥"Entrée non valide" s'affiche si vous entrez le code erroné. Entrez à nouveau le code.
- ≥"PROG FULL" est affiché dans l'afficheur de l'unité si il y a déjà 16 éléments programmés. Effacez les objets qui ne sont pas nécessaires (page [30\)](#page-29-2).
- ≥Le temps restant affiché est calculé sur la base du mode d'enregistrement courant.
- ≥Lorsqu'on enregistre deux ou plusieurs programmes dans un même rang, pour le DVD-RAM les tout premières secondes, et pour le DVD-R les premières 30 secondes environ de tous les programmes à partir du deuxième ne sont pas enregistrées.
- ≥L'enregistrement n'est pas possible à moins que vous ne régliez "Protection du disque" du "DISC INFORMATION" sur "NON". (page [33\)](#page-32-0)
- ≥Vous ne pouvez pas enregistrer sur un disque si l'onglet de protection contre l'écriture figurant sur la cartouche du disque est réglée sur protection. Le débloquer avant le fonctionnement (page [69\)](#page-68-1).
- ≥Même si l'unité est en mode d'attente d'enregistrement programmé, ou si l'enregistrement programmé est en cours il est possible d'exécuter la lecture d'un programme.
- ≥Si l'appareil n'est pas réglé en mode de veille d'enregistrement avec timer au moins 10 minutes avant l'heure du début

d'enregistrement programmé, [ $\odot$ ] clignote sur l'afficheur de l'appareil. Dans ce cas, appuyez sur  $[$   $\circ$ , TIMER] (12) pour placer l'appareil en mode de veille enregistrement programmé.

# <span id="page-28-1"></span><span id="page-28-0"></span>**Programmation manuelle**

#### RAM DVD-R

#### **Par la télécommande uniquement**

Vous pouvez pré-régler vos propres conditions de programmation (jusqu'à 16 programmes).

#### **Préparatifs**

- ≥Réglez [DVD, TV] (15) sur "DVD".
- ≥Assurez-vous que l'horloge du lecteur enregistreur soit correctement réglée.
- ≥Insérez un disque pour l'enregistrement (assurez-vous qu'il y ait suffisamment d'espace pour le programme que vous êtes sur le point d'enregistrer et prévoir un petit extra).

#### **1** Appuyez sur [PROG/CHECK] **(13)**.

≥L'écran de la Liste des canaux programmés apparaît.

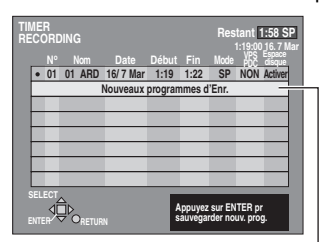

Une ligne qui est prête pour la programmation est mise en évidence.

#### **2 Appuyez sur [ENTER]** (10)**.**

≥L'écran de Correction Programme programmé apparaît.

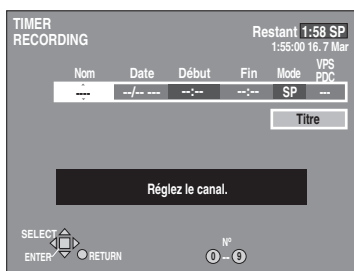

- **3 Utilisez [**1**]** (10) **pour vous déplacer entre les éléments et changez les éléments avec [▲, ▼] (10).** 
	- ≥Les réglages courants sont visualisés chaque fois que vous appuyez sur  $[\blacktriangleright]$  (10).
	- ≥Vous devez utiliser les touches numériques (4) pour entrer "Nom", "Date", "Début" et "Fin".

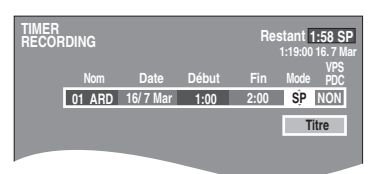

≥**Nom** (Position de Programme/Nom de la chaîne de télé) ≥**Date**

Date courante $\rightarrow$ le jour avant un mois plus tard $\rightarrow$ Quotidien (De dimanche à samedi) -> Quotidien (de lundi à samedi) $\rightarrow$ 

Quotidien (de lundi à vendredi) ->Hebdomadaire (les  $dimensiones) \rightarrow ... \rightarrow$ 

Hebdomadaire (les samedis)

- ≥**Début (heure de début)/Fin (heure de fin)** L'heure avance ou recule par pas de 30 minutes si vous maintenez la touche enfoncée.
- ≥**Mode (Mode d'enregistrement)**  $XP \rightarrow SP \rightarrow LP \rightarrow EP \rightarrow FR$  (page 21)
- ≥**VPS/PDC** (Pour l'Europe Continentale) OUI $\rightarrow$ NON ( $\leftarrow$  $\leftarrow$ ) (page 28)
- ≥**Titre**

Sélectionnez "Titre" et appuyez sur [ENTER] (10), puis reportez-vous à la page [32](#page-31-0) pour entrer le titre.

**4 Appuyez sur [ENTER]** (10) **lorsque vous avez terminé les modifications.**

- Pour continuer la programmation: Répétez les opérations 2, 3 et 4.
- **5 Appuyez sur [PROG/CHECK]** (13) **ou [RETURN]**  (23)**.**

#### **Pour mettre le lecteur enregistreur en attente d'enregistrement**

Appuyez sur  $[$   $\odot$ , TIMER]  $\bigoplus$ .

Assurez-vous que "(-2)" s'allume sur l'afficheur du lecteur enregistreur.

#### <span id="page-28-2"></span>**Pour changer un enregistrement programmé**

- 1) Tandis que l'écran Liste des canaux programmés est affiché, utilisez la manette de commande  $[\triangle, \blacktriangledown]$  (10) pour sélectionner le programme que vous désirez changer et appuyez sur [ENTER] (10) pour afficher l'écran de correction des programmes programmés.
	- ≥Vous devez également sélectionner le programme en entrant un nombre à 2 chiffres à l'aide des touches numériques  $\blacksquare$ .
	- ≥Utilisez [2, 1] (10) pour vous déplacer à la page qui précède ou qui suit celle figurant sur l'afficheur.
- 2) Déplacez-vous entre les éléments au moyen de [>] (10) et changez les réglages [ $\blacktriangle$ ,  $\nabla$ ] (10) et appuyez sur [ENTER] (10).

#### **Remarque**

- ≥L'horloge intégrée utilise un système de 24 heures.
- ≥Le temps restant n'est pas visualisé si vous insérez des disques autres que des DVD-RAM ou DVD-R.
- ≥Le temps restant affiché est calculé sur la base du mode d'enregistrement courant.
- ≥Si le disque est protégé, le lecteur enregistreur passe en veille mais ne passe en mode de veille d'enregistrement. Vérifiez soigneusement le disque. (pages [33,](#page-32-0) [69](#page-68-3))
- ≥L'enregistrement n'est pas possible à moins que vous ne régliez "Protection du disque" du "DISC INFORMATION" sur "Non". (page [33\)](#page-32-0)
- ≥Vous ne pouvez pas enregistrer sur un disque si l'onglet de protection contre l'écriture figurant sur la cartouche du disque est réglée sur protection. Le débloquer avant le fonctionnement (page [69\)](#page-68-1).
- ≥Même si l'unité est en mode d'attente d'enregistrement programmé, ou si l'enregistrement programmé est en cours il est possible d'exécuter la lecture d'un programme.
- ≥Si l'appareil n'est pas réglé en mode de veille d'enregistrement avec timer au moins 10 minutes avant l'heure du début d'enregistrement programmé, [ $\bigcirc$ ] clignote sur l'afficheur de l'appareil. Dans ce cas, appuyez sur  $[$   $\Diamond$ , TIMER]  $\Box$  pour placer l'appareil en mode de veille enregistrement programmé.
- ≥Lorsqu'on enregistre deux ou plusieurs programmes dans un même rang, pour le DVD-RAM les tout premières secondes, et pour le DVD-R les premières 30 secondes environ de tous les programmes à partir du deuxième ne sont pas enregistrées.

### <span id="page-29-0"></span>**Pour vérifier les programmes** [RAM] [DVD-R]

#### **Appuyez sur [PROG/CHECK]** (13)**.**

L'écran de la Liste des canaux programmés apparaît.

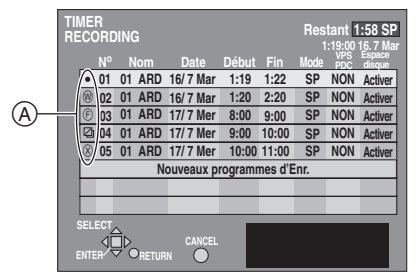

#### **Explications des icônes (**A**)**

- Ce programme est en cours d'enregistrement.
- Le programme est chevauché par un autre programme.
- **B** Le disque était plein ou le nombre maximum de programmes ou de scènes était atteint et le programme n'a pas effectué l'enregistrement.
- ☑ Le programme télévisé était protégé contre les copies et le programme n'a donc pas effectué l'enregistrement.
- $\bullet$  Le programme n'a pas enregistré pour d'autres raisons.

#### **Espace disque**

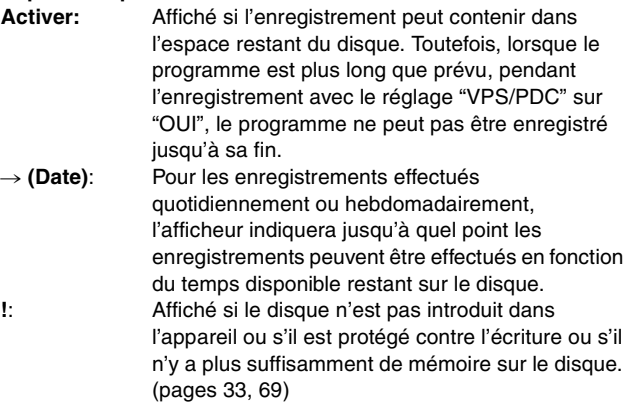

#### **Pour changer le programme** (page [29\)](#page-28-2)

#### ª**Pour sortir de l'écran de la Liste des canaux programmés**

Appuyez sur [PROG/CHECK] (13) ou [RETURN] (23). (le téléviseur s'affiche.)

#### **Pour votre information**

≥Les programmes dont l'enregistrement n'a pas fonctionné sont effacés de la liste à 4 heures du matin du surlendemain.

#### <span id="page-29-1"></span>**Commencer et annuler les programmes** [RAM] [DVD-R]

#### **Pour mettre le lecteur enregistreur en attente d'enregistrement**

#### **Appuyez sur [** $\odot$ **, TIMER] <b>(12)**.

Le lecteur enregistreur s'éteint et "(2)" s'allume sur l'afficheur de l'appareil.

#### **Remarque**

≥Cet appareil ne peut pas passer en mode de veille d'enregistrement programmé si le disque est protégé (pages [33,](#page-32-0) [69](#page-68-1)) ou plein (" $\bigcirc$ " clignote). Vérifiez soigneusement le disque.

#### **Pour libérer le lecteur enregistreur du mode de veille d'enregistrement**

Si vous désirez enregistrer autre chose avant l'heure du programme, par exemple:

#### **Appuyez sur [ ), TIMER]**  $P$ **.**

Le lecteur enregistreur s'allume et " $\bigoplus$ " sort.

- ●Assurez-vous d'appuyer sur [ 4, TIMER] (12) avant que le programme commence pour mettre le lecteur enregistreur en mode d'attente d'enregistrement. Le programme fonctionne uniquement si " $($  $)$ " est allumé.
- **Pour arrêter d'enregistrer lorsqu'un programme est en cours**

**Appuyez sur [** $\odot$ **, TIMER] <b>(12)**.

# <span id="page-29-2"></span>**Pour annuler un enregistrement programmé**

[RAM] [DVD-R]

**Appuyez sur [CANCEL]** (5) **ou [ERASE]** (30) **pendant que l'écran de correction du canal programmé s'affiche.**

**(Alternativement, utilisez la manette de commande [**3**,** 4**]** (10) **pour sélectionner le programme dans l'écran de la liste Programme des canaux programmés et appuyez sur [CANCEL]** (5) **ou [ERASE]** (30)**.)**

≥Vous ne pouvez pas effacer les programmes qui sont actuellement enregistrés.

#### <span id="page-30-1"></span><span id="page-30-0"></span>**Connexion à un autre appareil**

#### [RAM] [DVD-R]

Il est possible d'enregistrer le son et l'image lus sur un magnétoscope ou sur une caméra connectés aux bornes d'entrée.

#### **Préparatifs**

- ≥Avant de raccorder les câbles, assurez-vous d'abord que les deux appareils sont hors tension. Puis après avoir raccordé les câbles, mettre les deux appareils sous tension.
- ≥Connecter l'autre équipement aux bornes d'entrée du lecteur enregistreur (page [52](#page-51-1)).
- ≥Réglez [DVD, TV] (15) sur "DVD".
- ≥Insérez un disque sur lequel on peut enregistrer.
- ≥Sélectionnez le mode d'enregistrement XP, SP, LP ou EP (page 21).
- ≥Il est également possible d'effectuer l'enregistrement flexible (FR) (page [22](#page-21-0)).
- **1 Le lecteur enregistreur étant arrêté**
	- **Appuyez sur [**W**,** X**, CH]** (18) **ou [INPUT SELECT]** (29) **pour sélectionner le canal d'entrée pour l'équipement que vous avez sélectionné.**

≥Sélectionnez AV1, AV2, AV3 ou AV4.

- **2 Commencez la lecture à partir d'un autre équipement.**
- **3 Appuyez sur [**¥**, REC]** (16) **à l'endroit où vous désirez commencer l'enregistrement.**

#### ª**Pour sauter les parties non désirées**

 $\overline{A}$ ppuyez sur  $[II]$   $\bullet$  pour mettre l'enregistrement en attente. Appuyez à nouveau pour reprendre l'enregistrement.

#### **Pour arrêter l'enregistrement**

Appuyez sur [■]  $\bullet$ .

#### **Remarque**

≥Arrêtez également la lecture de l'autre équipement.

- ≥Une mauvaise qualité d'image ou de couleur peut indiquer que ce que vous êtes en train d'enregistrer est protégé contre la copie.
- ≥Si vous raccordez un autre appareil ayant une capacité de sortie RGB à la prise AV2 de cet appareil, le signal de sortie de l'appareil doit être réglé sur RGB lorsque vous avez réglé "Entrée AV2" sur "RGB (seulement PAL)".
- ≥Sélectionnez le système TV (PAL/NTSC) du programme que vous désirez enregistrer (page [56](#page-55-0)).
- ≥Tout logiciel qui a été traité ainsi ne peut pas être enregistré lors de l'utilisation de cet appareil.

# <span id="page-31-1"></span>**Informations sur le disque**

# <span id="page-31-0"></span>RAM DVD-R

#### Vous pouvez:

- ≥Titrer les disques avec le mode DISC INFORMATION dans la fenêtre FUNCTIONS.
- ≥Titrez les programmes au moyen de l'enregistrement programmé (page 28).
- ≥Titrer les programmes au moyen du DIRECT NAVIGATOR (NAVIGATEUR DIRECT) (page [37\)](#page-36-4).
- ≥Titrer les listes de lecture avec l'écran PLAY LIST (page [45\)](#page-44-6). **Préparatifs**
- ≥Réglez [DVD, TV] (15) sur "DVD".
- ≥Insérez un disque avec quelque chose d'enregistré dessus.
- ≥Sélectionnez Titrage "DISC INFORMATION", Titrage "Enregistrement programmé", Titrage "DIRECT NAVIGATOR", ou Titrage écran "PLAY LIST".
- **1 Après que l'écran de titrage soit apparu Utilisez [**3**,** 4**,** 2**,** 1**]** (10) **pour sélectionner le**

**caractère que vous désirez entrer et appuyez sur [ENTER]** (10)**.**

≥Vous pouvez entrer les caractères suivants.

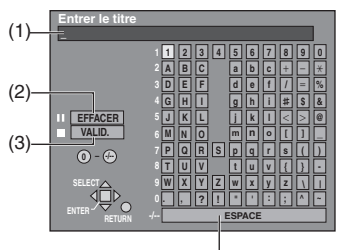

- $\Delta$
- (1) Cette fenêtre affiche le texte que vous avez entré (Champ titre)
- $(2)$  EFFACER  $([11]$   $(8)$
- (3) VALID. ([∫] (7)) (lorsque vous avez terminé d'entrer le texte)
- (4) ESPACE

#### **Pour entrer d'autres caractères**

Répétez l'opération 1.

**2 Appuyez sur [**∫**]** (7)**. (Vous pouvez également terminer l'entrée du titre en utilisant [▲, ▼, ◀, ▶]** (10) **pour sélectionner "VALID." et en appuyant sur [ENTER]** (10)**.)**

≥Le titre est entré et l'écran disparaît.

ª**Utilisation des touches numériques** (4) **pour entrer les caractères**

**7**

**N O JKL M**

**7 7**

**PQR S TUV**

par ex. pour entrer la lettre "R"

- 1) Appuyez sur [7] **4** pour aller au 7ème rang.
- 2) Appuyez deux fois sur [7] **49** pour souligner "R".
- 3) Appuyez sur [ENTER]
- ≥Vous pouvez entrer un espace en appuyant sur [-/--] (4) et puis sur [ENTER] (10)

#### **Pour corriger un caractère**

- 1) Utilisez  $[\triangle, \blacktriangledown, \blacktriangle, \blacktriangleright]$  (10) pour sélectionner le caractère que vous désirez corriger dans le champ du titre.
- 2) Appuyez sur [II] **8.** (Vous pouvez également effacer les caractères en utilisant  $[4, 7, 4]$  (10) pour sélectionner "EFFACER" et en appuyant sur [ENTER] (10.)
- 3) Utilisez  $[\triangle, \nabla, \triangle, \triangleright]$  (10) pour sélectionner le caractère correct et appuyez sur [ENTER]  $\bullet$ .

#### **Remarque**

- ≥Vous ne pouvez pas entrer de titres si le programme est protégé. Débloquez la protection à l'aide du navigateur direct (page [38\)](#page-37-3).
- ≥Vous ne pouvez pas entrer de titres à moins que la "Protection du disque" du DISC INFORMATION soit désactivée (page [33](#page-32-1)).
- ≥Vous ne pouvez pas entrer de titres si le disque est protégé par l'onglet de protection contre l'écriture (page [69\)](#page-68-1).
- ≥Si vous entrez un titre long, seule une partie de celui-ci sera indiquée dans la liste des programmes (page [36](#page-35-4)) et sur l'écran de la liste de lecture. (page [40\)](#page-39-3).

#### <span id="page-31-3"></span>**A propos des informations sur le disque** [RAM] [DVD-R]

- ≥Il est possible de donner un titre aux disques—Entrer le titre
- ≥Vous pouvez protéger le disque contre l'écriture et le rendre enregistrables DVD-RAM—Protection du disque
- ≥Vous pouvez effacer tous les programmes et les listes de lecture du DVD-RAM—Effacer tous programme
- ≥Vous pouvez formater les DVD-RAM—Formater
- ≥Vous pouvez mettre au point les DVD-R de manière à ce qu'ils soient lus sur lecteurs DVD compatibles—Finaliser

# <span id="page-31-2"></span>**Entrez le Titre**

#### [RAM] [DVD-R]

Il est possible de donner un titre à chaque disque.

#### **Préparatifs**

≥Réglez [DVD, TV] (15) sur "DVD".

≥Insérez un disque sur lequel vous avez déjà enregistré.

- **1 Le lecteur enregistreur étant arrêté Appuyez sur [FUNCTIONS]** (11)**.**
- **2 Utilisez [**3**,** 4**,** 2**,** 1**]** (10) **pour sélectionner "DISC INFORMATION" et appuyez sur [ENTER]** (10)**.**

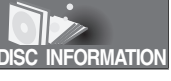

**3 Utilisez [**3**,** 4**]** (10) **pour sélectionner "Entrer le titre" et appuyez sur [ENTER]** (10)**.**

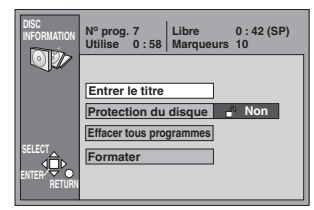

#### **4 Entrez le titre.**

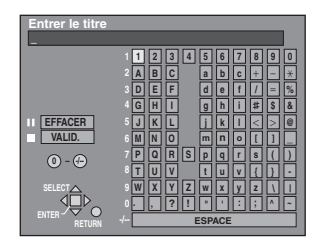

#### **Remarque**

- ≥Vous pouvez donner des titres de 64 caractères maximum au DVD-RAM et des titres de 40 caractères maximum au DVD-R.
- ≥Vous ne pouvez pas donner de titres aux DVD-R une fois qu'ils ont été finalisés.

# <span id="page-32-2"></span><span id="page-32-0"></span>**Protection du disque**

#### RAM<sup>1</sup>

Cela vous permet de protéger les disques contre les effacements accidentels.

#### **Préparatifs**

≥Réglez [DVD, TV] (15) sur "DVD".

≥Insérez le disque que vous souhaitez protéger.

- **1 Le lecteur enregistreur étant arrêté Appuyez sur [FUNCTIONS]** (11)**.**
- **2 Utilisez [**3**,** 4**,** 2**,** 1**]** (10) **pour sélectionner "DISC INFORMATION" et appuyez sur [ENTER]** (10)**.**

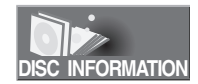

**3 Utilisez [**3**,** 4**]** (10) **pour sélectionner "Protection du disque" et appuyez sur [ENTER]** (10)**.**

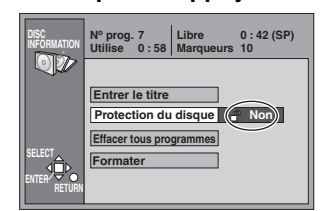

**4 Utilisez [**2**]** (10) **pour sélectionner "Oui" et appuyez sur [ENTER]** (10)**.**

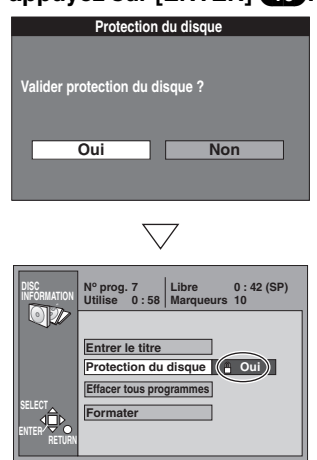

#### **Pour arrêter à mi-course**

Sélectionnez "Non" à l'opération 4 et appuyez sur [ENTER] (10). Ou

Appuyez sur [RETURN] (23).

# <span id="page-32-1"></span>**Débloquer la protection du disque**

# [RAM]

Cela vous permet de débloquer la protection du disque.

#### **Préparatifs**

- ≥Réglez [DVD, TV] (15) sur "DVD".
- ≥Insérez le disque duquel vous désirez débloquer la protection.
- **1 Le lecteur enregistreur étant arrêté Appuyez sur [FUNCTIONS]** (11)**.**
- **2 Utilisez [**3**,** 4**,** 2**,** 1**]** (10) **pour sélectionner "DISC INFORMATION"** et appuyez sur [ENTER]  $\blacksquare$ .

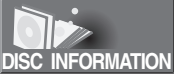

**3 Utilisez [**3**,** 4**]** (10) **pour sélectionner "Protection du disque" et appuyez sur [ENTER]** (10)**.**

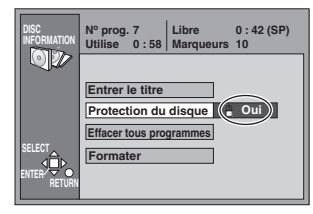

**4 Utilisez [**2**]** (10) **pour sélectionner "Oui" et appuyez sur [ENTER]** (10)**.**

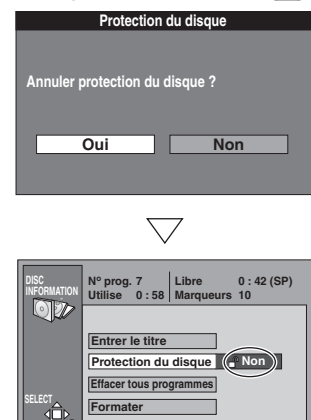

#### **Pour arrêter à mi-course**

**RETURN ENTER**

Sélectionnez "Non" à l'opération 4 et appuyez sur [ENTER] (10). Ou

Appuyez sur [RETURN] (23).

# <span id="page-33-0"></span>**Effacer tous les programmes**

#### [RAM]

Tous les programmes et les listes de lecture créées à partir de ceux-ci seront effacés si vous utilisez cette procédure. **Préparatifs**

- Réglez [DVD, TV] (15) sur "DVD".
- ≥Insérez un disque sur lequel vous avez déjà enregistré.
- **1 Le lecteur enregistreur étant arrêté**
- **Appuyez sur [FUNCTIONS]** (11)**. 2 Utilisez [**3**,** 4**,** 2**,** 1**]** (10) **pour sélectionner "DISC INFORMATION" et appuyez sur [ENTER]** (10)**.**

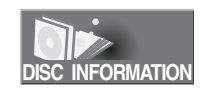

**3 Utilisez [**3**,** 4**]** (10) **pour sélectionner "Effacer tous programmes" et appuyez sur [ENTER]** (10)**.**

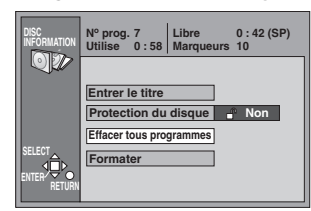

**4 Utilisez [**2**]** (10) **pour sélectionner "Oui" et appuyez sur [ENTER]** (10)**.**

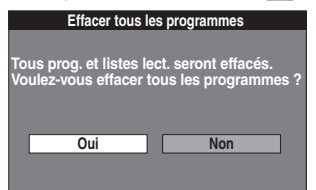

**5 Utilisez [**2**]** (10) **pour sélectionner "Début" et appuyez sur [ENTER]** (10)**.**

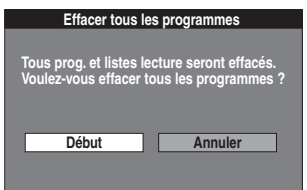

Tous les programmes et les listes de lecture sont effacés. **Pour arrêter à mi-course** 

Sélectionnez "Non" à l'opération 4 ou "Annuler" à l'opération 5 et appuyez sur [ENTER] (10).

Ou

Appuyez sur [RETURN] 23

#### **Remarque**

- ≥Vous ne pouvez pas effacer les données de l'ordinateur.
- Le titre du disque sera également effacé.
- ≥Même si la protection n'est activée que sur un seul programme (page [38](#page-37-2)), il n'est pas possible d'effacer tous les programmes. **Pour votre information**
- ≥Rien ne sera effacé si le disque est protégé contre l'écriture. (pages [33,](#page-32-0) [69\)](#page-68-1)

# <span id="page-33-1"></span>**Format**

#### [RAM]

Certains DVD-RAM ne sont pas formatés. Vous devez formater ces disques avant de les utiliser dans cet appareil. Le formatage vous permet également d'effacer tout le contenu du disque. **Préparatifs**

- ≥Réglez [DVD, TV] (15) sur "DVD".
- ≥Insérez le disque que vous désirez formater.

#### **1 Le lecteur enregistreur étant arrêté Appuyez sur [FUNCTIONS]** (11)**.**

**2 Utilisez [**3**,** 4**,** 2**,** 1**]** (10) **pour sélectionner "DISC INFORMATION" et appuyez sur [ENTER]** (10)**.**

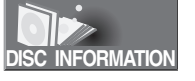

**3 Utilisez [**3**,** 4**]** (10) **pour sélectionner "Formater" et appuyez sur [ENTER]** (10)**.**

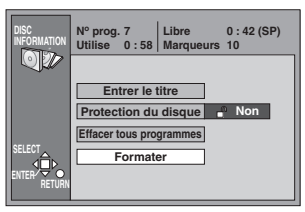

**4 Utilisez [**2**]** (10) **pour sélectionner "Oui" et appuyez sur [ENTER]** (10)**.**

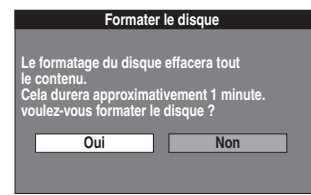

**5 Utilisez [**2**]** (10) **pour sélectionner "Début" et appuyez sur [ENTER]** (10)**.**

**Formater le disque**

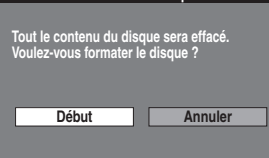

● Le formatage commence.

Le message "Formatage terminé" apparaît lorsque le formatage est terminé.

Tous les enregistrements sont définitivement effacés lorsqu'un disque est formaté. Assurez-vous que le disque que vous souhaitez formater ne contienne pas de programmes que vous désirez conserver.

#### **Pour arrêter le formatage**

Sélectionnez "Non" à l'opération 4 ou "Annuler" à l'opération 5 et appuyez sur [ENTER] **(10)**. Ou

Appuyez sur [RETURN] 23

#### **Remarque**

≥Ne pas éteindre le lecteur enregistreur ou débrancher le cordon d'alimentation secteur lorsque le message "Formatage en cours" est affiché sur le téléviseur.

Ceci peut rendre le disque inutilisable.

(Ceci peut prendre jusqu'à 70 minutes. Vous pouvez annuler le formatage si cela prend plus de 2 minutes en appuyant sur [RETURN] (23). Si vous agissez ainsi, le disque doit être reformaté.)

≥Toutes les données du disque sont effacées lors du formatage y compris les enregistrements effectués avec ce lecteur enregistreur. Les données écrites sur le disque par un ordinateur sont également effacées.

- ≥Le disque ne peut pas être formaté si l'onglet de protection contre l'écriture est réglé sur "PROTECT". Débloquez la protection pour continuer (page [69\)](#page-68-2).
- ≥Le formatage ne peut pas être exécuté sur DVD-R ou CD-R/RW.
- ≥Le message **"Formatage impossible"** et apparaît lorsque vous essayez de formater des disques que ce lecteur enregistreur ne peut pas utiliser.
- ≥Si vous avez utilisé le navigateur direct pour protéger un programme (page [38\)](#page-37-2), le message **"Le contenu du disque a** é**t**é **prot**é**g**é**. Voulez-vous formater le disque?"** apparaît à l'étape 5. Sélectionnez "Début" si vous souhaitez formater le disque. Le contenu sera effacé même s'il a été protégé.

# <span id="page-34-0"></span>**Finaliser—Création d'une DVD-Vidéo**

#### [DVD-R]

Vous pouvez lire les DVD-R à partir des lecteurs DVD compatibles en les finalisant sur ce lecteur enregistreur, en les plaçant dans le DVD-Vidéo.

Les menus que vous créez avec ce lecteur enregistreur peuvent également être utilisés sur le lecteur.

#### **Préparatifs**

- ≥Réglez [DVD, TV] (15) sur "DVD".
- ≥Insérez le disque que vous voulez finaliser.
- **1 Le lecteur enregistreur étant arrêté Appuyez sur [FUNCTIONS]** (11)**.**
- **2 Utilisez [**3**,** 4**,** 2**,** 1**]** (10) **pour sélectionner "DISC INFORMATION" et appuyez sur [ENTER]** (10)**.**

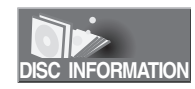

**3 Utilisez [**3**,** 4**]** (10) **pour sélectionner "Finaliser" et appuyez sur [ENTER]** (10)**.**

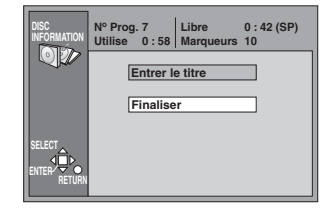

**4 Utilisez [**2**]** (10) **pour sélectionner "Oui" et appuyez sur [ENTER]** (10)**.**

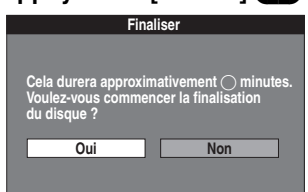

**5 Utilisez [**2**]** (10) **pour sélectionner "Début" et appuyez sur [ENTER]** (10)**.**

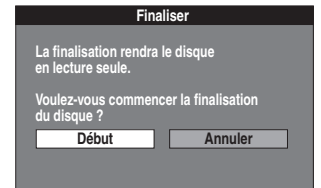

≥La finalisation commence. Le message "La finalisation est terminée" apparaît lorsque la finalisation est terminée.

#### **Pour arrêter de finaliser**

Sélectionnez "Non" à l'opération 4 ou "Annuler" à l'opération 5 et appuyez sur [ENTER] Ou

Appuyez sur [RETURN] (23).

#### **Remarque**

- ≥**Ne pas éteindre le lecteur enregistreur ou débrancher le cordon d'alimentation secteur lorsque le message "Finalisation du disque" est affiché sur le téléviseur. Ceci peut rendre le disque inutilisable.**
- ≥Vous ne pouvez finaliser que les DVD-R qui ont été enregistrés avec ce lecteur enregistreur.
- ≥Vous ne pouvez pas enregistrer sur des DVD-R qui ont été finalisés.
- ≥Les enregistrements de plus de 5 minutes sont divisés en chapitres de 5 minutes.
- ≥Les signets que vous avez entrés (page [19](#page-18-0)) seront perdus.
- ≥La finalisation prend jusqu'à 15 minutes.

# <span id="page-35-2"></span><span id="page-35-1"></span><span id="page-35-0"></span>**Sélection des programmes à lire**

RAM DVD-R

Une liste de programmes est créée lorsque vous les enregistrez. Vous pouvez utiliser cette liste pour trouver les programmes que vous désirez regarder.

#### **Préparatifs**

- ≥Réglez [DVD, TV] (15) sur "DVD".
- ≥Insérez un disque sur lequel vous avez déjà enregistré.

### **1 Appuyez sur [DIRECT NAVIGATOR]** (9)**.**

- ≥La liste du programme apparaît.
- ≥Les images pour la liste sélectionnée sont lues en arrièreplan.

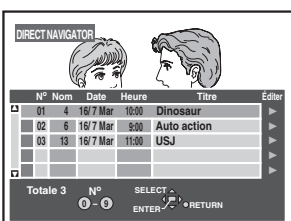

**2 Utilisez [**3**,** 4**]** (10) **pour sélectionner le programme que vous désirez regarder et appuyez sur [ENTER]** (10)**.**

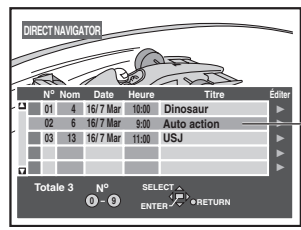

Par exemple, lorsque vous sélectionnez le programme numéro 2.

≥La lecture des images qui étaient lues à l'arrière-plan continue.

#### **Pour annuler la liste programme**

Appuyez sur [DIRECT NAVIGATOR]  $\bullet$  ou [RETURN]  $\bullet$ 

#### **Pour votre information**

- ≥Le navigateur direct fonctionne lorsque l'appareil est arrêté, en mode lecture ou enregistrement.
- ≥Vous pouvez aussi sélectionner les programmes de la liste à l'opération 2 en entrant un nombre à 2 chiffres à l'aide des touches numériques  $\blacksquare$ .

Si vous entrez un nombre plus grand que le nombre total de programmes, c'est le dernier programme qui est sélectionné.

- ≥Les titres s'affichent uniquement si vous avez donné un titre au programme.
- ≥En cas d'une chaîne TV avec des informations de Télétexte, le titre des programmes TV est entré automatiquement pourvu que le "page titre" est correctement réglée. (page [60](#page-59-0))
- ≥En cas d'une chaîne TV avec des informations de Télétexte, le nom de la chaîne TV est enregistré automatiquement.
- ≥L'horloge de l'appareil doit être correctement réglé.
- ≥En cas d'une chaîne TV avec des informations de Télétexte, cela peut prendre plus de 30 minutes pour obtenir le titre ou peut-être ne pas réussir à l'obtenir (pages [32,](#page-31-3) [37\)](#page-36-1).

#### <span id="page-35-4"></span><span id="page-35-3"></span>**A propos de la liste programme**

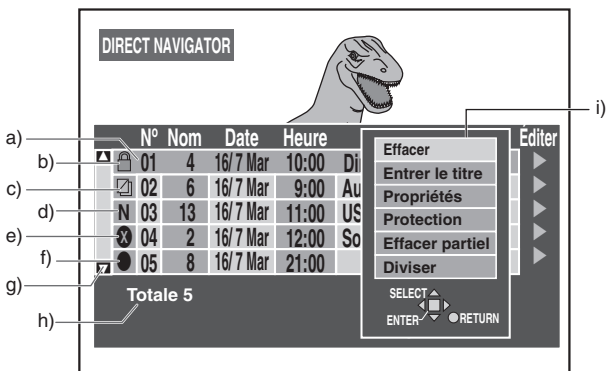

- a) **Numéro de programme, nom du diffuseur, date d'enregistrement, heure de début d'enregistrement, titre du programme** (s'il a été saisi). ≥Le Programme 1 est sélectionné dans l'exemple.
- b) **Protégé contre l'écriture:**
	- ≥Affiché lorsque vous avez protégé le programme. Le Programme 1 a été protégé dans l'exemple.
- c) **Protégé contre la copie:**
	- ≥Affiché lorsque vous avez enregistré un programme protégé contre la copie, contre la retransmission.
	- d) **N/P** (N: NTSC, P: PAL): ≥Affiché lorsque vous avez enregistré en utilisant un système de codage différent du système TV actuellement sélectionné sur l'appareil.
- **Lecture impossible:** 
	- Affiché si vous ne pouvez pas lire le programme.
- f) **Enregistrement en cours:** ● Affiché lorsque le programme est enregistré.
- g) **Barre de défilement**
	- ≥S'il y a plus de six programmes, vous pouvez déplacer la liste vers le bas à l'aide de [ $\blacktriangle$ ,  $\nabla$ ] (10) et cette barre affiche votre position approximative dans la liste.
- h) **Nombre total de programmes** ≥Affiche le nombre total de programmes.
- i) **Sous-menu**
- - ≥Affiché lorsque vous utilisez la manette de commande [ $\blacktriangleright$ ] (10). (Vous pouvez l'observer pendant la lecture et l'enregistrement simultanés mais aucune opération ne peut être exécutée.)
	- ≥Effacer un programme (page [37](#page-36-0))
	- ≥Entrer ou éditer un titre (page [37](#page-36-1)).
	- ≥Vérifier le contenu d'un programme (page [37](#page-36-2)).
	- ≥Protéger un programme contre l'écriture (page [38\)](#page-37-0).
	- ≥Effacer une partie d'un programme (page [39\)](#page-38-0).
	- ≥Diviser un programme sélectionné en deux (page [39](#page-38-1)).

#### **Pour votre information**

- ≥La liste peut afficher un maximum de 99 programmes que vous avez enregistrés.
- ≥Lors de l'utilisation d'un DVD-R, "Protection", "Effacer partiel" et "Diviser" ne s'affichent pas dans le sous-menu.
- ≥Le contenu de la liste est enregistré sur le disque.
- ≥ [RAM]

Lorsque le disque est sélectionné, vous ne pouvez accéder qu'aux "Propriétés". Relâchez la protection pour accéder aux autres éléments. (pages [33](#page-32-2), [69\)](#page-68-0)
# <span id="page-36-0"></span>**Effacement des programmes**

# [RAM] [DVD-R]

Le programme s'efface complètement lorsque vous utilisez cette procédure et ne peut pas être récupéré. Avant d'effacer, vérifiez attentivement le programme pour ne pas en annuler un que vous désirez conserver.

# **Préparatifs**

≥Réglez [DVD, TV] (15) sur "DVD".

- ≥Insérez un disque sur lequel vous avez déjà enregistré.
- **1 Appuyez sur [DIRECT NAVIGATOR]** (9)**.**
- **2 Utilisez [**3**,** 4**]** (10) **pour sélectionner le programme désiré.**
- **3 Utilisez [**1**]** (10) **de manière à ce que le sous-menu apparaisse.**

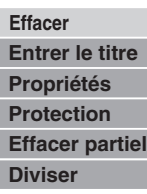

- **4 Utilisez [**3**,** 4**]** (10) **pour sélectionner "Effacer" et appuyez sur [ENTER]** (10)**.**
- **5 Utilisez [**2**]** (10) **pour sélectionner "Effacer".**

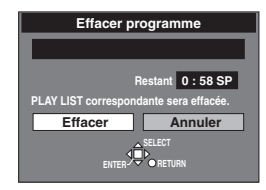

# **6 Appuyez sur [ENTER]** (10)**.**

#### **Pour arrêter à mi-course**

Sélectionnez "Annuler" à l'opération 5 et appuyez sur [ENTER] (10).

 $\overline{O_{11}}$ 

Appuyez sur [RETURN] 23

### **Pour votre information**

- ≥Le temps d'enregistrement disponible sur le disque peut ne pas augmenter après avoir effacé des programmes courts.
- ≥Les données de l'ordinateur ne sont pas effacées.
- ≥Le temps d'enregistrement disponible sur DVD-R n'augmente pas lorsque vous effacez les programmes.

# **Entrer et éditer des titres de programme**

# [RAM] [DVD-R]

### **Préparatifs**

≥Réglez [DVD, TV] (15) sur "DVD".

≥Insérez un disque sur lequel vous avez déjà enregistré.

**Après avoir effectué les opérations de 1 à 3 de "Effacement des programmes", effectuez les opérations suivantes:**

- **4 Utilisez [**3**,** 4**]** (10) **pour sélectionner "Entrer le titre" et appuyez sur [ENTER]** (10)**.**
- **5 Entrer ou monter le titre.**

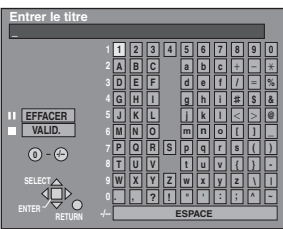

≥"Entrer les titres" (page [32](#page-31-0))

#### **Pour votre information**

Vous pouvez donner aux DVD-RAM des titres d'un maximum de 64 caractères et aux DVD-R des titres d'un maximum de 44 caractères. Le titre est indiqué en entier dans l'écran "Propriétés", mais si vous entrez un titre long, seule une partie de celui-ci est indiquée dans la liste des programmes.

# **Vérifier le contenu du programme**

# [RAM] [DVD-R]

Vous pouvez vérifier le contenu d'un programme sélectionné.

#### **Préparatifs**

≥Réglez [DVD, TV] (15) sur "DVD".

≥Insérez un disque sur lequel vous avez déjà enregistré.

**Après avoir effectué les opérations de 1 à 3 de "Effacement des programmes", effectuez les opérations suivantes:**

- **4 Utilisez [**3**,** 4**]** (10) **pour sélectionner "Propriétés" et appuyez sur [ENTER]** (10)**.**
	- ≥Le contenu du programme est affiché.

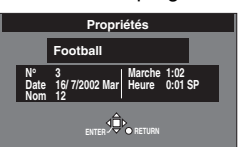

**Pour revenir à l'écran précédent** Appuyez sur [RETURN] 23.

# **Protéger les programmes**

### RAM<sup>1</sup>

Vous pouvez prévenir les effacements accidentels en les protégeant contre l'écriture.

#### **Préparatifs**

- ≥Réglez [DVD, TV] (15) sur "DVD".
- ≥Insérez un disque sur lequel vous avez déjà enregistré.

**Après avoir effectué les opérations de 1 à 3 de "Effacement des programmes", effectuez les opérations suivantes:**

- **4 Utilisez [**3**,** 4**]** (10) **pour sélectionner "Protection" et appuyez sur [ENTER]** (10)**.**
- **5 Utilisez [**2**]** (10) **pour sélectionner "Oui" et appuyez sur [ENTER]** (10)**.**

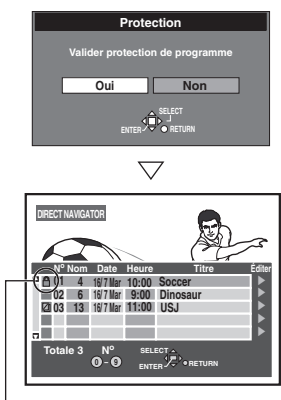

Le signet du champ apparaît.

#### **Pour arrêter à mi-course**

Sélectionnez "Non" à l'opération 5 et appuyez sur [ENTER] (10).

Ou Appuyez sur [RETURN] (23).

#### **Pour votre information**

Les programmes seront effacés, même s'ils sont protégés, si vous formatez le disque avec DISC INFORMATION (page [34\)](#page-33-0).

# <span id="page-37-0"></span>**Débloquer la protection du programme**

[RAM]

- **Préparatifs**
- ≥Réglez [DVD, TV] (15) sur "DVD". ≥Insérez un disque sur lequel vous avez déjà enregistré.

**Après avoir effectué les opérations de 1 à 3 de "Effacement des programmes", effectuez les opérations suivantes:**

- **4 Utilisez [**3**,** 4**]** (10) **pour sélectionner "Protection" et appuyez sur [ENTER]** (10)**.**
- **5 Utilisez [**2**]** (10) **pour sélectionner "Oui" et appuyez sur [ENTER]** (10)**.**

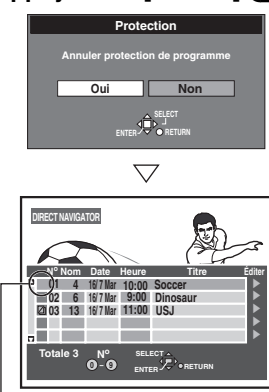

Le signet disparaît du champ.

# **Pour arrêter à mi-course**

Sélectionnez "Non" à l'opération 5 et appuyez sur [ENTER]  $\bullet$ . Ou

Appuyez sur [RETURN] (23).

# **Effacer les parties d'un programme**

RAM<sup>1</sup>

**Les parties spécifiées du programme sont complètement effacées lorsque vous utilisez cette procédure et ne peuvent pas être récupérées. Vérifiez attentivement de manière à ne pas ne pas effacer les programmes que vous désirez conserver. Préparatifs**

≥Réglez [DVD, TV] (15) sur "DVD".

≥Insérez un disque sur lequel vous avez déjà enregistré.

**Après avoir effectué les opérations de 1 à 3 de "Effacement des programmes", effectuez les opérations suivantes:**

- **4 Utilisez [**3**,** 4**]** (10) **pour sélectionner "Effacer partiel" et appuyez sur [ENTER]** (10)**.**
- **5 Utilisez les fonctions de recherche telles que l'avance rapide et la lecture au ralenti pour trouver le point de départ (In) de la partie que vous désirez effacer et appuyez sur [ENTER]** (10)**.**

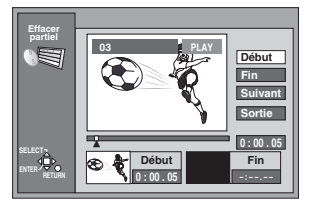

**6 Utilisez les fonctions de recherche telles que l'avance rapide et la lecture au ralenti pour trouver le point de fin de la partie que vous désirez effacer et appuyez sur [ENTER]** (10)**.**

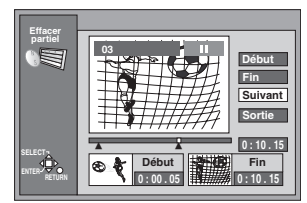

- **7 Utilisez [**3**,** 4**]** (10) **pour sélectionner "Sortie" et appuyez sur [ENTER]** (10)**.**
- **8 Utilisez [**2**]** (10) **pour sélectionner "Effacer" et appuyez sur [ENTER]** (10)**.**
	- ≥Les listes de lecture créées avec la partie effacée sont également effacées.

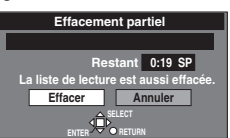

#### ª**Pour arrêter à mi-course**

Sélectionnez "Annuler" à l'opération 8 et appuyez sur [ENTER] (10).

Ou

Appuyez sur [RETURN] (23).

#### **Pour effacer une autre partie du même programme** Sélectionnez "Suivant" à l'opération 7 et effectuez l'opération 8, puis répétez les étapes 5-8.

#### **Pour votre information**

- ≥Utilisez la recherche et la lecture au ralenti pour repérer les points.
- ≥Vous ne pouvez pas spécifier un point de fin avant un point de départ ou un point de départ après un point de fin.
- ≥Vous ne pouvez pas spécifier des points de départ et de fin à moins de 3 secondes entre les deux.
- ≥Vous ne pouvez pas spécifier des points de départ et de fin si l'image enregistrée est fixe.
- ≥Le lecteur enregistreur met en attente la lecture lorsque la fin du programme est atteinte au cours de cette procédure.
- ≥Le temps d'enregistrement disponible du disque peut ne pas augmenter après avoir effacé de petites parties des programmes.
- ≥Les listes de lecture créées avec la partie effacée sont également effacées.

# **Diviser les programmes**

# [RAM]

Vous pouvez diviser un programme sélectionné en deux. **Vous devez être certain de vouloir diviser un programme parce que dès qu'un programme a été divisé, il ne peut plus retourner à sa forme originale.**

### **Préparatifs**

≥Réglez [DVD, TV] (15) sur "DVD".

≥Insérez un disque sur lequel vous avez déjà enregistré.

**Après avoir effectué les opérations de 1 à 3 de "Effacement des programmes", effectuez les opérations suivantes:**

- **4 Utilisez [**3**,** 4**]** (10) **pour sélectionner "Diviser" et appuyez sur [ENTER]** (10)**.**
- **5 Utilisez les fonctions de recherche telles que l'avance rapide et le ralenti pour trouver le point où vous désirez effectuer la division et appuyez sur [ENTER]** (10)**.**

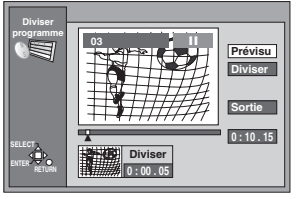

- **6 Utilisez [**3**,** 4**]** (10) **pour sélectionner "Sortie" et appuyez sur [ENTER]** (10)**.**
- **7 Utilisez [**2**]** (10) **pour sélectionner "Diviser" et appuyez sur [ENTER]** (10)**.**

≥Le programme est divisé sur le point.

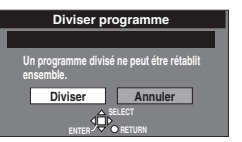

#### **Pour arrêter à mi-course**

Sélectionnez "Annuler" à l'opération 7 et appuyez sur [ENTER] (10).

# Ou

Appuyez sur [RETURN] (23).

#### **Pour modifier le point à diviser**

Sélectionnez "Diviser" à l'opération 6, puis répétez les opérations 5-7.

### **Pour vérifier le point de division**

En sélectionnant "Prévisu" à l'opération 6 et en appuyant sur [ENTER] (10), la lecture commencera à partir d'un point 10 secondes avant le point de division. Vous désirez peut-être vous assurer que le point de division est à l'endroit approprié.

#### **Remarque**

- ≥Les programmes divisés maintiennent le titre du programme original.
- ≥Une portion d'une minute de l'enregistrement précédant directement le point de division peut être perdue.

#### **Pour votre information**

- ≥Utilisez la recherche et la lecture au ralenti pour repérer les points.
- ≥Il n'est pas possible d'exécuter "Diviser" dans les cas suivants: - Lorsque la/les partie(s) qui s'ensuit/s'ensuivent sont extrêmement courtes.
	- Lorsque le nombre total de programmes est supérieur à 99.

# **Affichage des listes de lecture**

RAM<sup>1</sup>

- **Préparatifs**
- ≥Réglez [DVD, TV] (15) sur "DVD". ≥Insérez un disque sur lequel vous avez déjà enregistré.
- **Appuyez sur [PLAY LIST]** (22)**.**

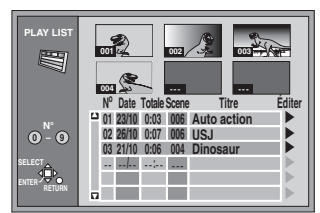

L'écran de la liste de lecture apparaît. Les scènes ne s'affichent pas si vous n'avez pas encore créé de liste de lecture avec le disque.

# **Pour annuler l'écran de la liste de lecture**

Appuyez sur [PLAY LIST] (22) ou [RETURN] (23). L'écran retourne à la condition dans laquelle il se trouvait avant que vous n'appeliez la liste de lecture.

# ª**Ce qu'il est possible de faire avec l'écran de la liste de lecture**

- ≥**Créer des listes de lecture** (page [41](#page-40-0))
- ≥ **Lire les listes de lecture** (page [42](#page-41-0))
- ≥**Sélectionner une scène à lire** (page [42](#page-41-1))
- ≥**Ajouter, déplacer, ré-éditer et annuler les scènes** (pages [43,](#page-42-0) [44](#page-43-0))
- ≥**Copier les listes de lecture** (page [45\)](#page-44-0)
- ≥**Effacer une liste de lecture** (page [45](#page-44-1))
- ≥**Donner des titres aux listes de lecture** (page 45)
- ≥**Vérifier le contenu d'une liste de lecture** (page 45)

#### **Pour votre information**

- ≥Lorsque le disque est sélectionné, vous ne pouvez accéder qu'aux "Lecture scènes" et "Propriétés". Relâchez la protection pour accéder aux autres éléments. (pages [33,](#page-32-0) [69\)](#page-68-0)
- **Éditer Copie PL Effacement PL Entrer le titre Propriétés Lecture scènes**

### **A propos de l'écran de la scène de la liste de lecture**

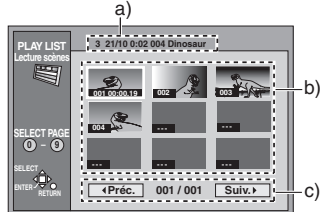

- a) **Informations sur la liste de lecture** Ceci affiche le numéro de la liste de lecture, sa date de création (jour/mois), le temps de lecture total et le nombre de
- scènes qu'elle contient et le titre (si saisi). b) **Scènes**
- Il est possible de visualiser 9 scènes par page.

# c) **Tourner les pages**

S'il y a plus de 9 scènes, utilisez la manette de commande  $[\blacktriangle, \blacktriangledown, \blacktriangle, \blacktriangleright]$  (10) pour sélectionner " $\blacktriangle$  Préc." ou "Suiv.  $\blacktriangleright$ " et appuyez sur [ENTER] (10) pour aller à la page précédente ou suivante. Il est également possible d'entrer les trois chiffres au moyen des touches numériques (4).

# <span id="page-40-0"></span>**Créer des listes de lecture**

# [RAM]

Vous pouvez préciser les points de départ et de fin pour créer une scène puis préciser l'ordre dans lequel ces scènes sont lues. Ces scènes ne sont pas enregistrées séparément et elles n'occupent donc que très peu d'espace sur le disque.

### **Préparatifs**

#### ≥Réglez [DVD, TV] (15) sur "DVD".

- ≥Insérez un disque sur lequel vous avez déjà enregistré.
- **1 Le lecteur enregistreur étant arrêté Appuyez sur [FUNCTIONS]** (11)**.**
- **2 Utilisez [**3**,** 4**,** 2**,** 1**]** (10) **pour sélectionner "CREATE PLAY LIST" et appuyez sur [ENTER]** (10)**.**

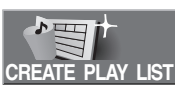

**3 Utilisez les fonctions de recherche telles que l'avance rapide et la lecture au ralenti pour trouver le point de départ de la scène et appuyez sur [ENTER]** (10)**.**

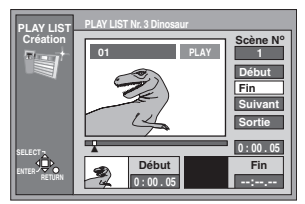

**4 Utilisez les fonctions de recherche telles que l'avance rapide et la lecture au ralenti pour trouver le point de fin de la scène et appuyez sur [ENTER]**  (10)**.**

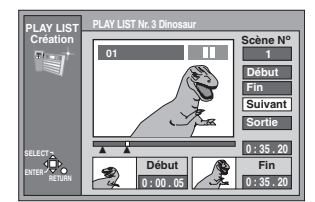

**5 Utilisez [**3**,** 4**]** (10) **pour sélectionner "Sortie" et appuyez sur [ENTER]** (10)**.**

### **Pour arrêter à mi-course** Appuyez sur [RETURN] <sup>23</sup>.

### ■ Pour annuler l'écran de la liste de lecture

Appuyez sur [PLAY LIST] (22) ou [RETURN] (23). L'écran retourne à la condition dans laquelle il se trouvait avant que vous n'appeliez la liste de lecture.

# **Pour spécifier une autre scène**

Sélectionnez "Suivant" après l'opération 4 et appuyez sur [ENTER] (10), puis répétez les opérations 3 et 4.

#### **Pour votre information**

- ≥Vous pouvez être en mode d'avance rapide, rembobinage, pause et lecture au ralenti lorsque vous lisez des scènes de la même manière que vous le pouvez en lecture normale.
- ≥Un disque peut contenir un maximum de 99 listes de lecture et 999 scènes. Ces chiffres peuvent être réduits dans certaines conditions.
- ≥Vous ne pouvez pas spécifier un point de fin avant un point de départ ou un point de départ après un point de fin.
- ≥Si vous spécifiez un point de fin mais pas un point de départ, le lecteur enregistreur détermine le début du programme comme le point de départ. De la même manière, si vous spécifiez un point de départ mais pas un point de fin, le lecteur enregistreur détermine la fin du programme comme le point de fin.
- ≥Il peut ne pas être possible de spécifier les points de départ et de fin s'il s'agit d'images fixes enregistrées à partir d'un autre appareil.
- ≥Le lecteur enregistreur met la lecture en attente lorsque la fin du dernier programme du disque est atteinte au cours de cette procédure.
- ≥Vous pouvez également afficher l'écran CREATE PLAY LIST (CREER LISTE DE LECTURE) en sélectionnant "--" en bas de la liste de lecture.

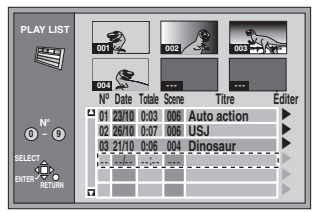

# <span id="page-41-0"></span>**Lire les listes de lecture** [RAM]

**Préparatifs** ≥Réglez [DVD, TV] (15) sur "DVD".

≥Insérez un disque sur lequel vous avez créé des listes de lecture.

### **1 Appuyez sur [PLAY LIST]** (22)**.**

- **2 Utilisez [**3**,** 4**]** (10) **pour sélectionner la liste de lecture que vous désirez lire et appuyez sur [ENTER]** (10)**.**
	- ≥La liste de lecture que vous avez sélectionnée est lue.
	- ≥Vous pouvez afficher les listes de lecture après la sixième en déplaçant [ $\P$ ] (10)

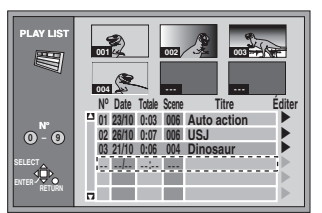

### **Pour arrêter de lire la liste de lecture**

Appuyez sur  $[$ **[**]  $\bullet$ .

La liste de lecture apparaît.

#### **Pour votre information**

Vous pouvez aussi sélectionner les listes de lecture à partir de la liste à l'opération 2 en entrant un nombre à 2 chiffres à l'aide des touches numériques (4).

Si vous entrez un nombre plus grand que le nombre total de listes de lecture, c'est la dernière liste de lecture qui est sélectionnée.

# <span id="page-41-1"></span>**Lire les scènes des listes de lecture** [RAM]

**Préparatifs**

≥Réglez [DVD, TV] (15) sur "DVD". ≥Insérez un disque sur lequel vous avez créé des listes de lecture.

- **1 Appuyez sur [PLAY LIST]** (22)**.**
- **2 Utilisez [**3**,** 4**]** (10) **pour sélectionner la liste de lecture qui contient la scène que vous désirez lire et utiliser [**1**]** (10)**.**

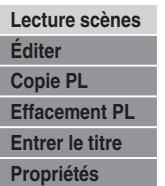

**3 Utilisez [**3**,** 4**]** (10) **pour sélectionner "Lecture scènes" et appuyez sur [ENTER]** (10)**.**

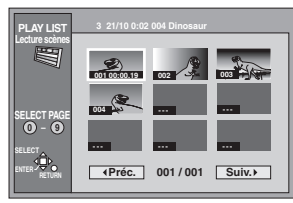

**4 Utilisez [**3**,** 4**,** 2**,** 1**]** (10) **pour sélectionner la scène que vous désirez lire et appuyez sur [ENTER]**  (10)**.**

● La scène que vous avez sélectionnée est lue.

# **Pour arrêter la lecture de la scène**

Appuyez sur [■]  $\bullet$ La liste de la scène apparaît.

ª**Pour visualiser la scène 10 et au-delà**  $\overline{A}$  l'opération 4, utilisez  $\overline{A}$ ,  $\overline{v}$ ,  $\overline{A}$ ,  $\blacktriangleright$  1 (10) pour sélectionner "Suiv.  $\blacktriangleright$ " et appuyez sur [ENTER] (10).

#### **Pour votre information**

Vous pouvez aussi sélectionner une page de scènes à l'opération 4 en entrant un nombre à 3 chiffres à l'aide des touches numériques (4).

### **Pour effacer une liste de lecture ou une scène d'une liste de lecture pendant la lecture**

**1 Pendant la lecture d'une liste de lecture ou d'une scène d'une liste de lecture Appuyez sur [ERASE]** (30)**.**

≥Un message de confirmation sera affiché.

- **2 Appuyez sur [**2**]** (10) **pour sélectionner "Oui" et appuyez sur [ENTER]** (10)**.**
	- ≥Sélectionnez "Non" et appuyez sur [ENTER] (10), ou appuyez sur [RETURN] (23) pour annuler.

# <span id="page-42-0"></span>**Ajouter des scènes à une liste de lecture** [RAM]

# **Préparatifs**

≥Réglez [DVD, TV] (15) sur "DVD".

≥Insérez un disque sur lequel vous avez créé des listes de lecture.

- **1 Appuyez sur [PLAY LIST]** (22)**.**
- **2 Utilisez [**3**,** 4**]** (10) **pour sélectionner la liste de lecture désirée et appuyez sur [**1**]** (10)**.**

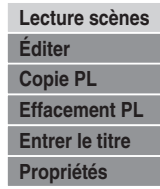

**3 Utilisez [**3**,** 4**]** (10) **pour sélectionner "Éditer" et appuyez sur [ENTER]** (10)**.**

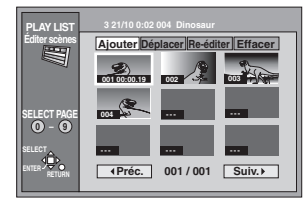

- **4 Utilisez [**2**,** 1**]** (10) **pour sélectionner "Ajouter" et appuyez sur [ENTER]** (10)**.**
- **5 Utilisez [**3**,** 4**,** 2**,** 1**]** (10) **pour sélectionner la scène après la position que vous désirez ajouter à la scène et appuyez sur [ENTER]** (10)**.**
- **6 Utilisez les fonctions de recherche telles que l'avance rapide et le ralenti pour trouver le point de départ de la scène et appuyez sur [ENTER]** (10)**.**

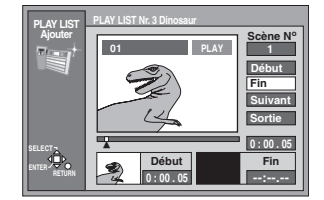

- **7 Utilisez les fonctions de recherche telles que l'avance rapide et la lecture au ralenti pour trouver le point de fin de la scène et appuyez sur [ENTER]**  (10)**.**
- **8 Utilisez [**3**,** 4**]** (10) **pour sélectionner "Sortie" et appuyez sur [ENTER]** (10)**.**

≥L'écran de l'opération 4 apparaît à nouveau.

**Pour revenir à l'écran précédent** 

Appuyez sur [RETURN] (23).

- ª**Pour ajouter d'autres scènes**
- 1) Utilisez [A,  $\blacktriangledown$ ] (10) après l'opération 7 pour sélectionner "Suivant" et appuyez sur [ENTER] (10).
- 2) Répétez les opérations 6 et 7.

#### **Pour votre information**

Vous pouvez être en mode d'avance rapide, rembobinage, pause et lecture au ralenti lorsque vous lisez des scènes de la même manière que vous le pouvez en lecture normale.

# **Déplacer une scène** [RAM]

- **Préparatifs**
- ≥Réglez [DVD, TV] (15) sur "DVD".
- ≥Insérez un disque sur lequel vous avez créé des listes de lecture.

**Après avoir effectué les opérations de 1 à 3 de "Ajouter des scènes à une liste de lecture", effectuez les opérations suivantes:**

**4 Utilisez [**2**,** 1**]** (10) **pour sélectionner "Déplacer" et appuyez sur [ENTER]** (10)**.**

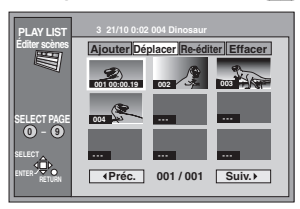

- **5 Utilisez [**3**,** 4**,** 2**,** 1**]** (10) **pour sélectionner la scène que vous désirez déplacer et appuyez sur [ENTER]** (10)**.**
- **6 Utilisez [**3**,** 4**,** 2**,** 1**]** (10) **pour sélectionner la scène dans la position à laquelle vous désirez déplacer la scène et appuyez sur [ENTER]** (10)**.** ≥La scène que vous avez sélectionnée à l'opération 5 se

déplace à la position devant la scène sélectionnée.

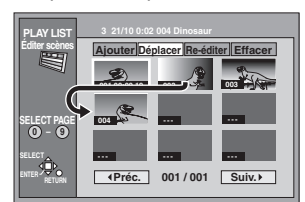

**Pour déplacer une autre scène** Répétez les opérations 5 et 6.

# **Pour ré-éditer une scène de la liste de lecture**

# RAM

# **Préparatifs**

- ≥Réglez [DVD, TV] (15) sur "DVD".
- ≥Insérez un disque sur lequel vous avez créé des listes de lecture.

**Après avoir effectué les opérations de 1 à 3 de "Ajouter des scènes à une liste de lecture", effectuez les opérations suivantes:**

**4 Utilisez [**2**,** 1**]** (10) **pour sélectionner "Ré-éditer" et appuyez sur [ENTER]** (10)**.**

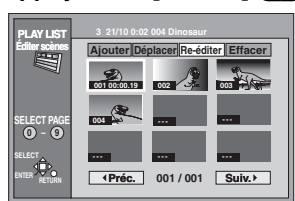

- **5 Utilisez [**3**,** 4**,** 2**,** 1**]** (10) **pour sélectionner la scène que vous désirez monter à nouveau et appuyez sur [ENTER]** (10)**.**
- **6 Utilisez la fonction de recherche telle que l'avance rapide et le ralenti pour trouver le point de départ de la scène et appuyez sur [ENTER]** (10)**.**
- **7 Utilisez les fonctions de recherche telles que l'avance rapide et la lecture au ralenti pour trouver le point de fin de la scène et appuyez sur [ENTER]**  (10)**.**

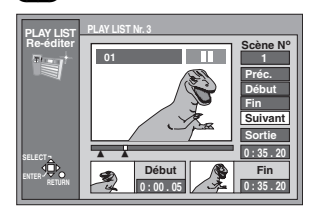

**8 Utilisez [**3**,** 4**]** (10) **pour sélectionner "Sortie" et appuyez sur [ENTER]** (10)**.**

#### **Pour ré-éditer une autre scène**

- (1) Utilisez [A, V] (10) après l'opération 7 pour sélectionner "Suivant" ou "Préc." et appuyez sur [ENTER] (10) jusqu'à ce que vous trouviez la scène à ré-éditer.
- (2) Répétez les opérations 5-7 pour poursuivre le montage d'autres scènes.

#### **Remarque**

≥Vous ne pouvez pas spécifier un point de fin avant un point de départ ou un point de départ après un point de fin.

#### **Pour votre information**

≥Vous pouvez être en mode d'avance rapide, rembobinage, pause et lecture au ralenti lorsque vous lisez des scènes de la même manière que vous le pouvez en lecture normale.

### <span id="page-43-0"></span>**Effacer une scène de la liste de lecture** [RAM]

**Préparatifs**

- ≥Réglez [DVD, TV] (15) sur "DVD".
- ≥Insérez un disque sur lequel vous avez créé des listes de lecture.

**Après avoir effectué les opérations de 1 à 3 de "Ajouter des scènes à une liste de lecture", effectuez les opérations suivantes:**

- **4 Utilisez [**2**,** 1**]** (10) **pour sélectionner "Effacer" et appuyez sur [ENTER]** (10)**.**
	- **SELECT PAGE 0 9** Préc. | 001 / 001 | Suiv.  **3 21/10 0:02 004 Dinosaur RETURN ENTER SELECT --- --- --- 002 003 004 --- 001 00:00.19 PLAY LIST Éditer scènes Ajouter Déplacer Re-éditer Effacer**
- **5 Utilisez [**3**,** 4**,** 2**,** 1**]** (10) **pour sélectionner la scène que vous désirez effacer et appuyez sur [ENTER]** (10)**.**
- **6 Utilisez [**2**]** (10) **pour sélectionner "Oui" et appuyez sur [ENTER]** (10)**.**

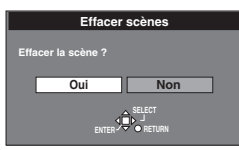

La scène sélectionnée est effacée de la liste de lecture.

**Pour effacer une autre scène** 

Répétez les opérations 5 et 6.

# **Pour arrêter à mi-course**

Sélectionnez "Non" à l'opération 6 et appuyez sur [ENTER]  $\Box$ . Ou

Appuyez sur [RETURN] (23).

#### **Pour votre information**

La liste de lecture est effacée si vous annulez les scènes qu'elle contient.

# <span id="page-44-0"></span>**Copier les listes de lecture** RAM<sup>1</sup>

**Préparatifs** ≥Réglez [DVD, TV] (15) sur "DVD".

≥Insérez un disque sur lequel vous avez créé des listes de lecture.

**Après avoir effectué les opérations de 1 à 2 de "Ajouter des scènes à une liste de lecture", effectuez les opérations suivantes:**

- **3 Utilisez [**3**,** 4**]** (10) **pour sélectionner "Copie PL" et appuyez sur [ENTER]** (10)**.**
- **4 Utilisez [**2**]** (10) **pour sélectionner "Oui" et appuyez sur [ENTER]** (10)**.**

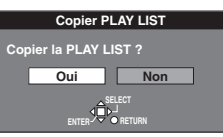

La liste de lecture copiée apparaît au bas de la liste.

#### ª**Pour arrêter à mi-course**

Sélectionnez "Non" à l'opération 4 et appuyez sur [ENTER] (10). Ou

Appuyez sur [RETURN] (23).

# <span id="page-44-1"></span>**Effacer une liste de lecture** [RAM]

# **Préparatifs**

≥Réglez [DVD, TV] (15) sur "DVD".

≥Insérez un disque sur lequel vous avez créé des listes de lecture.

**Après avoir effectué les opérations de 1 à 2 de "Ajouter des scènes à une liste de lecture", effectuez les opérations suivantes:**

- **3 Utilisez [**3**,** 4**]** (10) **pour sélectionner "Effacement PL" (Effacer PL) et appuyez sur [ENTER]** (10)**.**
- **4 Utilisez [**2**]** (10) **pour sélectionner "Oui" et appuyez sur [ENTER]** (10)**.**

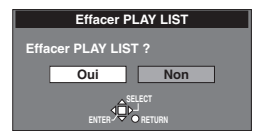

La liste de lecture est effacée.

#### ª**Pour arrêter à mi-course**

Sélectionnez "Non" à l'opération 4 et appuyez sur [ENTER] (10). Ou

Appuyez sur [RETURN] (23).

# **Titrer les listes de lecture**

[RAM]

- **Préparatifs**
- ≥Réglez [DVD, TV] (15) sur "DVD".

≥Insérez un disque sur lequel vous avez créé des listes de lecture.

**Après avoir effectué les opérations de 1 à 2 de "Ajouter des scènes à une liste de lecture", effectuez les opérations suivantes:**

**3 Utilisez la manette de commande [**3**,** 4**]** (10) **pour sélectionner "Entre le titre" et appuyez sur [ENTER]**  (10)**.**

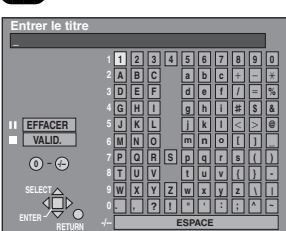

#### **4 Entrez le titre.**

≥"Entrer les titres" (page [32](#page-31-0))

#### **Pour votre information**

Vous pouvez donner aux listes de lecture sur DVD-RAM des titres d'un maximum de 64 caractères. Le titre en entier est indiqué dans l'écran "Propriétés" mais si vous entrez un titre long, seule une partie de celui-ci est indiquée sur l'écran de la liste de lecture.

# **Vérifier les contenus de la LISTE DE LECTURE**

[RAM]

**Préparatifs** ≥Réglez [DVD, TV] (15) sur "DVD". ≥Insérez un disque sur lequel vous avez créé des listes de lecture.

**Après avoir effectué les opérations de 1 à 2 de "Ajouter des scènes à une liste de lecture", effectuez les opérations suivantes:**

**3 Utilisez [**3**,** 4**]** (10) **pour sélectionner "Propriétés" et appuyez sur [ENTER]** (10)**.**

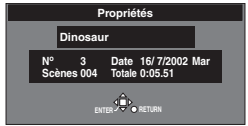

#### [RAM] [DVD-R] [DVD-V] [CD] [VCD] [MP3]

#### **Par la télécommande uniquement**

Les menus DISPLAY contiennent des informations concernant le disque ou l'appareil. Ces menus vous permettent d'exécuter des opérations en changeant ces informations.

# **Procédures communes**

#### **Préparatifs**

Réglez [DVD, TV] (15) sur "DVD".

#### **1 Appuyez sur [DISPLAY]** (34)**.**

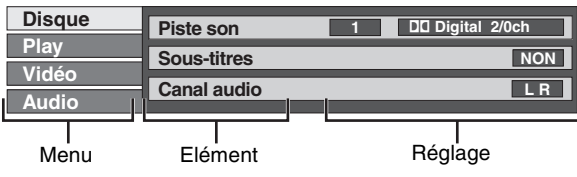

- **2 Utilisez [**3**,** 4**]** (10) **pour sélectionner le menu et appuyez sur [**1**]** (10)**.**
- **3 Utilisez [**3**,** 4**]** (10) **pour sélectionner l'objet et appuyez sur [**1**]** (10)**.**
- **4 Utilisez [**3**,** 4**]** (10) **pour sélectionner le réglage.** ≥Certaines options requièrent différentes opérations. Suivez les instructions à l'écran et les instructions fournies ci-après.

#### **Pour revenir à l'écran précédent** Appuyez sur [RETURN] (23).

#### **Lorsque vous avez terminé** Appuyez sur [DISPLAY] (34).

#### **Pour votre information**

- ≥Les écrans dépendent du contenu du disque.
- ≥En fonction de la condition dans laquelle se trouve le lecteur enregistreur (en cours de lecture, arrêté, etc.) et le type de logiciel que vous lisez, certains objets ne peuvent pas être sélectionnés ou changés.

# **Menu du disque**

[RAM] [DVD-R] [DVD-V] [VCD]

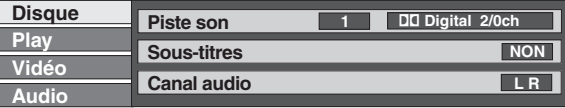

#### **Piste son (Son track)**

**Langue de la piste sonore** [DVD-V] (voir [A] ci-dessous.) Changer le numéro pour sélectionner une piste sonore.

**Qualité audio** [RAM] [DVD-R] [DVD-V] (Voir [B] ci-dessous.)

#### **Voix des disques de karaoké on et off (activée et**  désactivée) (Karaoké DVD-V uniquement)

Solo: OUI $\longleftrightarrow$ NON

Duo:  $NON \longleftrightarrow V1 + V2 \longleftrightarrow V1 \longleftrightarrow V2$ 

#### **Sous-titres**

**Langue de sous-image** [DVD-V] (voir [A] ci-dessous.) Changer le numéro pour sélectionner la langue d'une sousimage.

**Sous-titres on/off (activés/désactivés)** [RAM] [DVD-R] [DVD-V] Affichez/supprimez les sous-titres.

# **Angle** [DVD-V]

Changez le numéro pour sélectionner un angle.

**Canal audio RAM VCD** Sélectionnez le canal audio. (page [18](#page-17-0))

# **PBC** [VCD]

#### **Arrêt/marche commande de lecture**

Indique si la lecture de menu (commande lecture) est activée ou désactivée (on/off).

#### **[A] Langue piste son/sous-image**

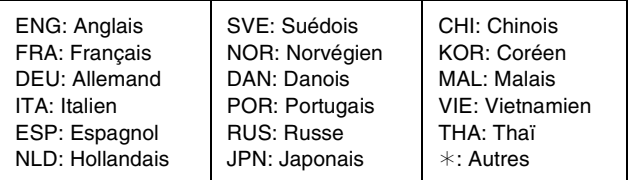

#### **[B] Qualité sonore**

**DD** Digital/DTS/MPEG: Type de signal k (kHz): Fréquence d'échantillonnage b (bit): Nombres de bits

ch (canal): Nombre de canaux

#### **Pour votre information**

- ≥Vous pouvez uniquement sélectionner les sous-images, pistes de son et angles s'ils sont enregistrés sur le disque.
- ≥Certains disques permettent des changements de pistes sonores, sous-images et angles en utilisant les menus du disque uniquement.
- ≥Si les sous-images chevauchent les sous-titres fermés enregistrés sur les disques, supprimez les sous-images.

# **Menu de lecture**

# [RAM] [DVD-R] [DVD-V] [CD] [VCD] [MP3]

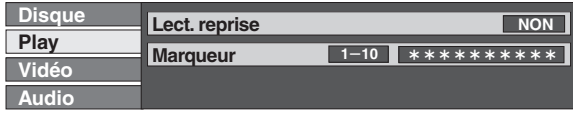

# Lect. reprise **RAM** DVD-R DVD-V CD VCD MP3 (page [48](#page-47-0))

Vous pouvez lire un programme, une liste de lecture, un chapitre, un titre, un groupe ou une piste de manière répétée.

**Marqueur RAM DVD-R DVD-V CD VCD MP3** (page [19\)](#page-18-0)

Vous pouvez marquer des points spécifiques sur un disque pour y revenir plus tard.

# **Menu Image**

# RAM DVD-R DVD-V VCD

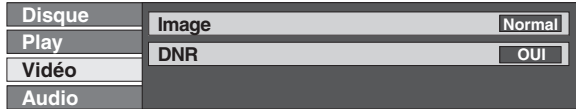

#### **Image**

Pour sélectionner le mode d'image pendant la lecture

- **Normal:** Mode normal<br>**Soft:** Mode soft **Soft**: Mode soft
- 
- **Fin**: Mode fin
- **Cinéma**: Mode cinéma (mélodrames, rehausse les détails dans les scènes sombres.)

#### **DNR**

Vous pouvez activer ou désactiver les DNR.  $OU \leftrightarrow NON$ 

# **Menu Sonore**

[RAM] [DVD-R] [DVD-V]

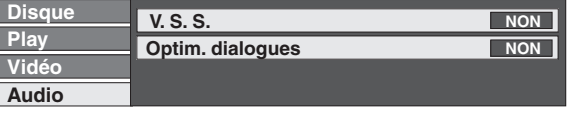

### **V.S.S.** [RAM] [DVD-R] [DVD-V]

(Dolby Digital avec 2 canaux ou plus uniquement) Jouissez d'un effet acoustique de type surround si vous n'utilisez que 2 enceintes avant. Cet effet est élargi et le son semble provenir d'enceintes virtuelles de chaque côté si le disque comporte des signaux surround. Normal«  $\rightarrow$ Accentuer«  $\rightarrow$ NON

### **Remarque**

≥V.S.S. sera inopérant ou moins performant avec certains disques, même si vous avez sélectionné "Normal" ou "Accentuer".

≥Coupez le V.S.S s'il entraîne des distorsions.

#### **Optim. dialogues** [RAM] [DVD-R] [DVD-V]

(Dolby Digital, 3-canaux ou plus y compris un canal centre) Le volume d'un canal centre est augmenté pour rendre les dialogues plus compréhensibles.  $OUI \leftrightarrow NON$ 

# <span id="page-47-0"></span>**Répéter la lecture** RAM DVD-R DVD-V CD VCD MP3

# **Pendant la lecture**

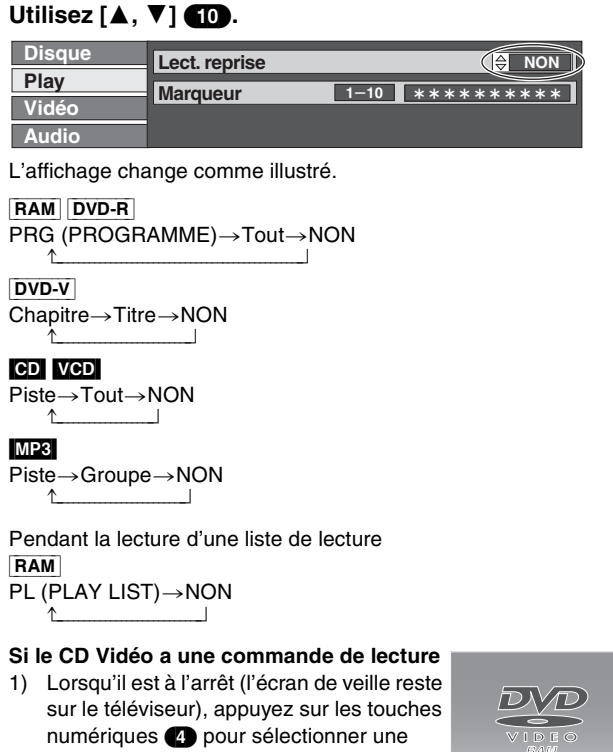

- AIDE C
- plage. 2) Procédez de la manière suivante.

#### **Remarque**

- ≥La lecture répétée peut ne pas fonctionner comme on le désire sur certains disques.
- ≥La lecture répétée sera inopérante si la durée de lecture écoulée du disque n'est pas affichée sur l'affichage du lecteur enregistreur.
- ≥Vous ne pouvez pas utiliser la lecture répétée pour répéter un DVD-Vidéo en entier.
- ≥[ERASE] (30) ne fonctionne pas en mode de lecture répétée.

<span id="page-48-1"></span>La protection parentale désactive toutes les touches du lecteur enregistreur et de la télécommande. Utilisez-la aussi pour empêcher d'autres personnes de se servir du lecteur enregistreur.

#### **Par la télécommande uniquement**

# **Pour activer la protection parentale**

Maintenez enfoncées simultanément les touches [ENTER] (10) et [RETURN] (23) jusqu'à ce que "X HOLD" apparaisse sur l'afficheur du lecteur enregistreur.

≥Si vous appuyez sur une touche lorsque la protection parentale est activée, "X HOLD" apparaît sur l'afficheur du lecteur enregistreur et le fonctionnement est impossible.

# **Pour annuler la protection parentale**

Maintenez enfoncées simultanément les touches [ENTER] (10 et [RETURN] (23) jusqu'à ce que "X HOLD" disparaisse. ≥Si vous ne pouvez pas annuler la protection parentale, appuyez sur [RETURN] (23) et exécutez la procédure.

# **Rehaussez votre système**

<span id="page-48-0"></span>**Veuillez tout d'abord débrancher les cordons d'alimentation CA de tous les appareils que vous allez connecter à l'appareil avant de brancher et de débrancher les câbles.**

# **Jouissez d'un son plus puissant**

Pour de plus amples détails, consultez les pages concernées.

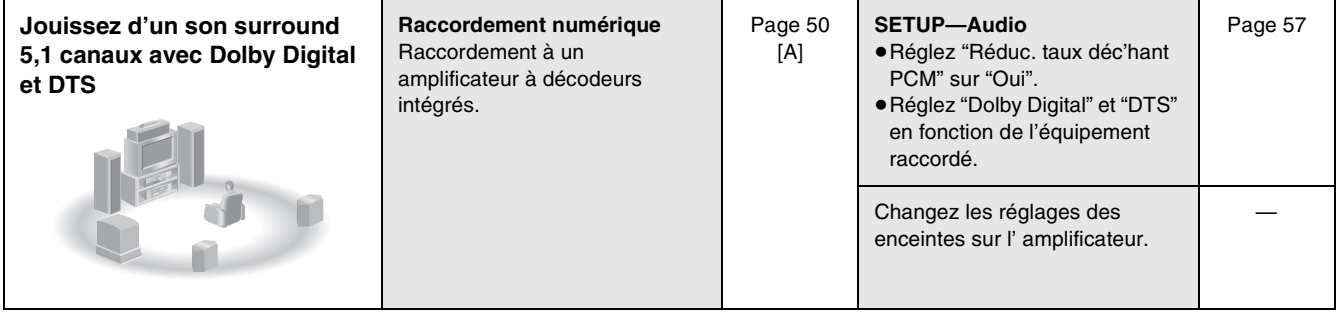

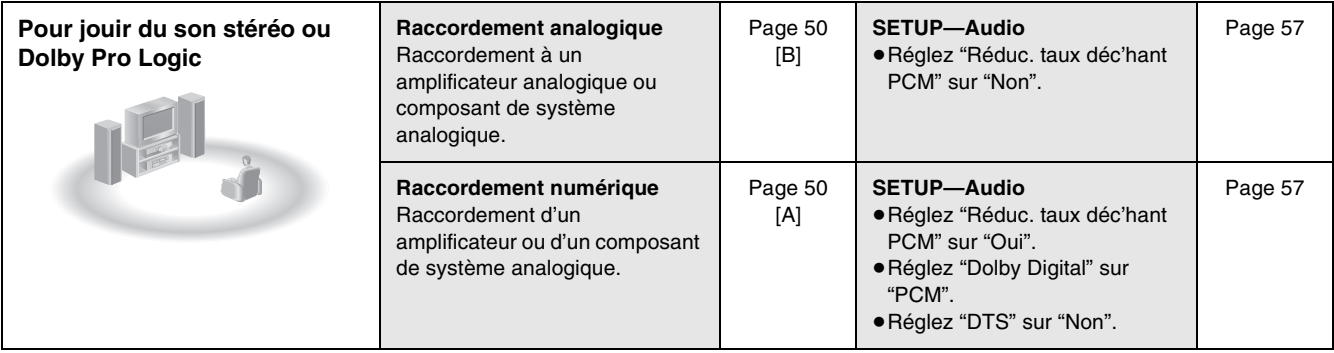

#### **E** Autres utilisations

**Enregistrez sur un appareil d'enregistrement numérique ou une platine à cassettes** ([A] [B] page 50) **Enregistrer à partir d'un magnétoscope** (page [52\)](#page-51-0)

Utilisez le raccordement [B] pour jouir des disques enregistrés à des fréquences d'échantillonnage de 96 kHz. Le son ne sera pas émis si vous utilisez le raccordement [A] et réglez "Réduc. taux déc'hant PCM" sur "Non" à cause de la protection contre la reproduction. (Convertissez le signal en 48 kHz pour jouir de ce type d'audio.)

#### **Pour votre information**

≥Les raccordements à l'appareil sont décrits à titre d'exemple.

≥Avant de procéder au raccordement, mettez l'appareil hors tension et lisez le mode d'emploi.

#### **Remarque**

Vous ne pouvez jouir du système Dolby Digital en stéréo qu'avec le lecteur enregistreur uniquement. (Ce lecteur n'est pas muni de décodeur DTS.)

# <span id="page-49-0"></span>**Raccordement à un amplificateur numérique ou à un composant de système [A]**

(1)

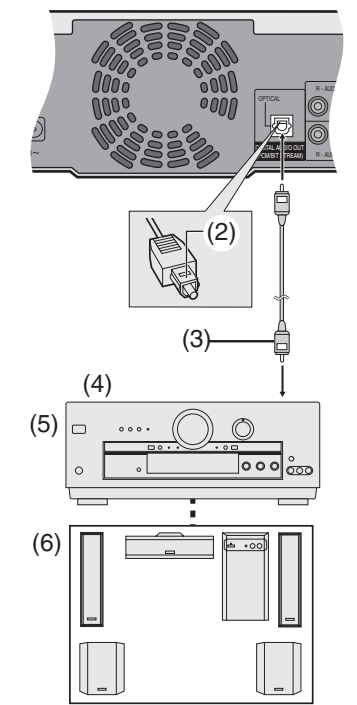

- (1) A l'arrière du lecteur enregistreur
- (2) Insérez complètement avec ce côté de face. (Ne pas plier lors du raccordement)
- (3) Câble audio numérique (non inclus)
- (4) Pour entrée numérique optique
- (5) Amplificateur ou

composant de système (avec ou sans décodeurs) (non fourni) (6) Enceintes (non incluses)

≥Exemple: 6 enceintes

#### **Pour votre information**

- ≥Changez les réglages des menus "Audio" (page 55) en fonction de l'appareil numérique raccordé. Si l'appareil peut décoder Dolby Digital, réglez "Dolby Digital" sur "Bitstream" (réglage d'usine). Si l'appareil peut décoder DTS, réglez "DTS" sur "Bitstream".
- ≥Le décodeur DTS doit être compatible avec les signaux enregistrés sur le DVD.
- ≥Pendant la Visualisation Rapide (Quick View) (Lecture k1.3), la Sortie Audio Numérique passera en Sortie PCM.

Vous pouvez enregistrer le signal numérique directement sur l'appareil d'enregistrement numérique.

Les signaux des DVD seront convertis en PCM linéaire 48 kHz/ 16 bits.

Lors de l'enregistrement des DVD, assurez que les conditions suivantes sont remplies.

- ≥Le disque ne comporte pas de protection contre la duplication.
- ≥L'appareil enregistreur peut prendre en charge une fréquence d'échantillonnage de 48 kHz/16 bits.
- ≥Vous ne pouvez pas enregistrer de MP3.

Si vous désirez utiliser la fonction d'enregistrement synchronisée de l'appareil d'enregistrement numérique et que vous utilisez la connexion [A] ou [B] pour enregistrer à partir des CD ou CD vidéo, faites d'abord une pause au point où vous désirez commencer l'enregistrement, activez la fonction synchro, puis relancez la lecture sur le lecteur.

# <span id="page-49-1"></span>**Raccorder un amplificateur ou composant de système analogique [B]**

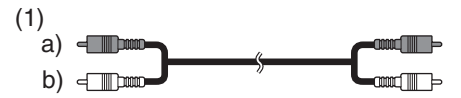

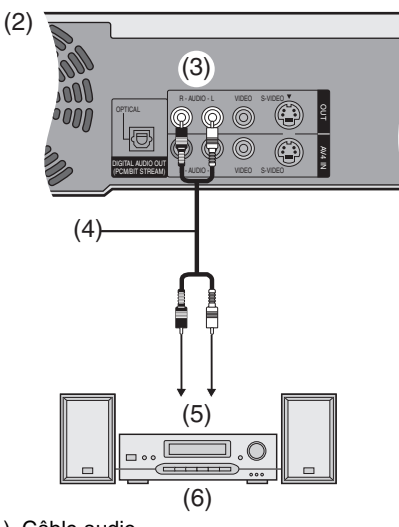

- (1) Câble audio a) Rouge (R) b) Blanc (L)
- (2) Panneau arrière du lecteur enregistreur
- (3) Sur AUDIO OUT (L/R)
- (4) Câble audio (non inclus)
- (5) Entrée audio (L/R)
- (6) Amplificateur ou système composant analogique à 2 canaux (non fourni)

**Pour jouir du système Dolby Pro Logic (page [65](#page-64-0))** Vous devrez également raccorder des enceintes centrale et surround en plus des enceintes avant pour écouter le son surround. Pour les détails de raccordement, consultez les instructions qui accompagnent l'appareil. Désactivez la fonction V.S.S. Dolby Pro Logic ne fonctionnera pas correctement si la fonction V.S.S. est activée.

# **Raccorder un Décodeur**

Le Décodeur renvoie à un dispositif servant à décoder les transmissions brouillées (Télévision payante).

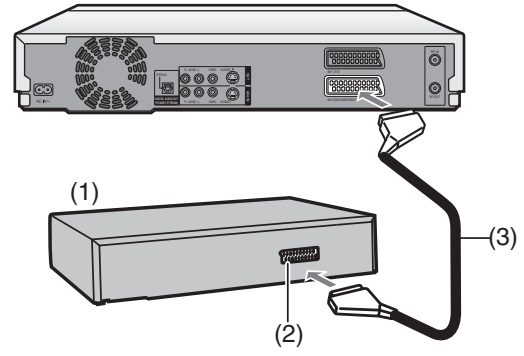

- (1) Décodeur (non fourni)
- (2) Prise Péritel à 21 broches
- (3) Câble péritel à 21 broches (non fourni)

Raccordez un câble péritel à 21 broches (non fourni) à une prise péritel AV2 21 broches à l'appareil et la prise péritel à 21 broches au décodeur.

Raccordez le câble secteur du décodeur à une prise secteur C<sub>A</sub>

Réglez "Connexion AV2" sur "Décodeur". (page 56)

≥Si vous raccordez un autre appareil ayant une capacité de sortie RGB à la prise AV2 de cet appareil, le signal de sortie de l'appareil doit être réglé sur RGB lorsque vous avez réglé "Entrée AV2" sur "RGB (seulement PAL)".

#### **Fonction Lien AV** (Pour Europe Continentale)

Si l'appareil est raccordé au téléviseur au moyen d'un câble péritel 21 broches, vous pouvez utiliser la touche [AV LINK] (33) pour faire passer le téléviseur d'une réception TV normale sur le canal de lecture vidéo (Entrée AV) (et vice versa). Dans le mode de l'appareil (lorsque l'indication "DVD" de l'appareil est allumée), le téléviseur passe sur le canal de lecture (AV input). Dans le mode TV (lorsque l'indication "DVD" n'est pas allumée), le téléviseur passe sur réception TV.

Le lien AV ne fonctionne plus si l'indicateur "DVD" apparaît sur l'afficheur (lorsque vous commencez la lecture ou affichez les displays sur écran).

#### **Remarque**

[RGB] indique des signaux de couleurs séparés Rouge/Vert/Bleu. Si vous raccordez un téléviseur muni d'une capacité d'entrée RGB à une fiche AV1 de cet appareil, et un décodeur équipé de capacité de sortie RGB à la fiche AV2, le téléviseur peut recevoir des signaux d'entrée RGB signal du décodeur par l'appareil. Les signaux de sortie RGB apparaissent uniquement lorsque l'indication "DVD" est activée. Pour afficher les signaux de sortie RGB en mode arrêt ou enregistrement, appuyez sur [AV LINK] (33) et l'indicateur "DVD" s'allume.

# **Raccorder un récepteur satellite ou un récepteur numérique**

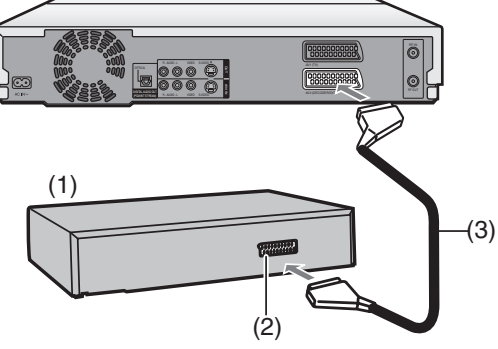

- (1) Récepteur satellite (non fourni)
- (2) Prise Péritel à 21 broches
- (3) Câble péritel à 21 broches (non fourni)

Raccordez un câble péritel à 21 broches (non fourni) à la prise péritel AV2 21 broches de l'appareil et à la prise péritel 21 broches du récepteur satellite.

Raccordez le câble secteur du récepteur satellite à une prise secteur CA.

Réglez "Connexion AV2" sur "EXT", "Ext Link1" ou "Ext Link2". (page 56)

≥Si vous raccordez un autre appareil ayant une capacité de sortie RGB à la prise AV2 de cet appareil, le signal de sortie de l'appareil doit être réglé sur RGB lorsque vous avez réglé "Entrée AV2" sur "RGB (seulement PAL)".

# <span id="page-51-0"></span>**Raccorder un magnétoscope**

**En cas de raccordement aux bornes d'entrée AV3 sur le devant l'appareil**

### **Câble Audio/Vidéo**

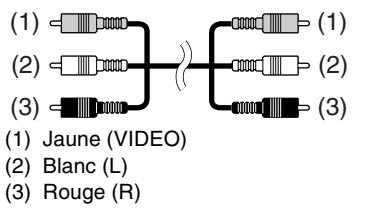

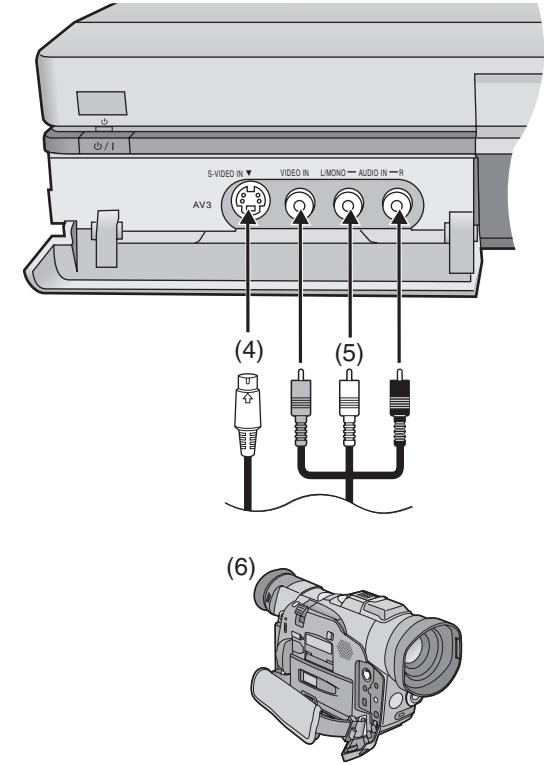

- (4) Câble S-Video (non fourni)
- (5) Câble Audio/Video (non fourni)
- (6) Autre équipement de lecture

≥Branchement aux bornes de sortie vidéo et audio.

#### **Remarque**

Si la sortie audio de l'autre équipement est monophonique, raccordez sur

L/MONO. (Les deux canaux de gauche et de droite sont enregistrés lorsqu'ils sont raccordés au moyen de L/MONO.)

### **Dans le cas du raccordement aux bornes d'entrée à l'arrière du lecteur enregistreur**

#### **Câble Audio/Vidéo**

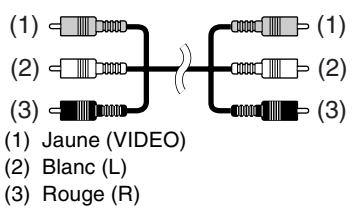

#### **Panneau arrière du lecteur enregistreur**

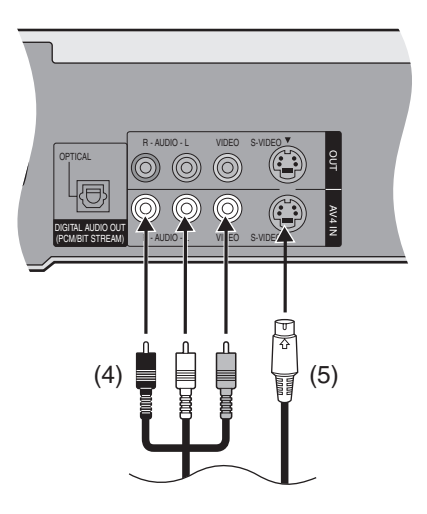

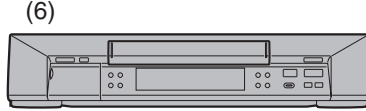

- (4) Câble Audio/Video (non fourni)
- (5) Câble S-Video (non fourni)
- (6) Autre équipement de lecture ≥Branchement aux bornes de sortie vidéo et audio.

#### **Remarque**

Si la sortie audio de l'autre équipement est monophonique, utilisez un câble de conversion stéréo monaural (non inclus).

# <span id="page-52-0"></span>**Procédures communes**

Reportez-vous au résumé des réglages page [54](#page-53-0) et utilisez la procédure ci-dessus pour modifier les réglages si cela s'avère nécessaire.

#### **Préparatifs**

≥Réglez [DVD, TV] (15) sur "DVD".

- **1 Le lecteur enregistreur étant arrêté**
- **Appuyez sur [FUNCTIONS]** (11) **pour afficher la fenêtre FUNCTIONS.**
- **2 Utilisez [**3**,** 4**,** 2**,** 1**]** (10) **pour sélectionner "SETUP" et appuyez sur [ENTER]** (10)**.**

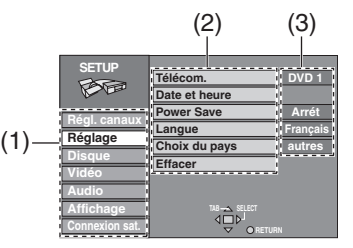

(1) Menus du disque

Le menu SETUP se compose de sept menuss—Regl. canaux, Réglage, Disque, Video, Audio, Affichage et Connexion sat. Sélectionnez l'onglet du menu pour afficher les fonctions.

- (2) Fonctions
- Une liste d'éléments dans le menu que vous avez sélectionné.

(3) Options Ceci affiche les réglages courants. Les options s'affichent lorsque vous sélectionnez un élément.

- **3 Utilisez [**3**,** 4**]** (10) **pour sélectionner l'onglet du menu et appuyez sur [**2**] ou [**1**]** (10)**.**
- **4 Utilisez [**3**,** 4**]** (10) **pour sélectionner l'élément que vous désirez changer et appuyez sur [ENTER]** (10)**.**
- **5 Utilisez [**3**,** 4**]** (10) **pour sélectionner l'option et appuyez sur [ENTER]** (10)**.**

≥Certaines options demandent différentes opérations. Suivez les instructions qui apparaissent sur l'écran et les instructions décrites.

# **Pour revenir à l'écran précédent**

Appuyez sur [RETURN] (23). Même si vous avez modifié une option, le changement n'est pas accepté si vous n'appuyez pas sur [ENTER] (10).

# **Lorsque vous avez terminé**

Appuyez sur [FUNCTIONS]

#### **Pour votre information**

≥Ces réglages sont mémorisés jusqu'à leur prochain changement même après la mise hors tension du lecteur enregistreur.

# <span id="page-53-0"></span>**Résumé des réglages**

**Ce tableau présente les réglages d'usine de ce lecteur enregistreur. Pour de plus amples informations sur le fonctionnement des menus, consultez la page [53](#page-52-0).**

≥Les fonctions soulignées correspondent aux préréglages effectués en usine.

ª**Régl. canaux**

# **Manuel**

**Re-programmation auto**

**Transfert Réglage TV**

### ª**Réglage**

#### **Télécom.**

Changez le code de la télécommande de manière à pouvoir utiliser d'autres équipements DVD Panasonic simultanément. [DVD 1] [DVD 2] [DVD 3]

#### **Date et heure**

**Réglage Manuel de l'Horloge** (page 59) Vous pouvez régler l'horloge.

**Réglage Automatique de l'Horloge** (page 59) Le lecteur enregistreur règle l'horloge automatiquement.

**Power Save**

[Marche] [Arrêt]

#### **Langue**

[English] [Deutsch] [Français] [Italiano] [Español]

#### **Choix du pays**

[België] [Belgique] [Belgien] [Danmark] [España] [Italia] [Nederland] [Norge] [Deutschland] [Österreich] [Portugal] [Suomi] [Sverige] [Schweiz] [Suisse] [Svizzera] [Autres]

#### **Effacer**

Tous les réglages dans l'écran de configuration SETUP retournent aux réglages d'usine.

(sauf pour le niveau de protection parentale et le mot de passe) [Oui] [Non]

### **Disque DVD-V**

Réglage de la langue du menu disque, du son et des sous-titres pour la lecture de DVD vidéo.

- ≥Certains disques sont conçus pour commencer dans une certaine langue en dépit des changements que vous pourriez effectuer ici.
- ≥Si une langue qui n'est pas enregistrée est sélectionnée, ou si les langues sont déjà établies sur le disque, c'est la langue par défaut qui sera lue.
- ≥Dans le cas des langues Anglais/Français/Allemand/Italien/Espagnol, lorsque vous effectuez le transfert des chaînes à partir de la TV et que le réglage du pays est établi, la langue de la colonne sonore et des menus sera la même et le sous-titrage sera réglé sur "Automatique".

#### **Audio (dialogues)**

Choisissez la langue préférée pour l'audio.

[Anglais] [Français] [Allemand] [Italien] [Espagnol] [Originale] [Autre  $\forall x \times y$ ]

#### **Sous-Titres**

Choisissez la langue préférée pour les sous-titres.

[Automatique] [Anglais] [Français] [Allemand] [Italien] [Espagnol] [Autre  $\overline{***}$ ]

#### **Menus du disque**

Choisissez la langue préférée pour les menus du disque. [Anglais] [Français] [Allemand] [Italien] [Espagnol]  $[Autre * * * * *]$ 

#### **Originale**

La langue originale de chaque disque sera sélectionnée. **Autre**  $*****$ 

C'est le réglage du code de la langue.

Saisissez un numéro de code au moyen des touches numériques (4).

(Voir ci-dessous la Liste des codes de langue)

#### **Automatique**

Si la langue sélectionnée pour l' "Audio" n'est pas disponible, les sous-titres de cette langue apparaîtront automatiquement s'ils sont disponibles sur le disque.

#### **Restriction par classe** (page [57](#page-56-0))

Vous pouvez limiter la lecture de DVD non adaptés à certains publics comme les enfants. La lecture et les changements de réglage ne sont pas possibles à moins que vous n'entriez un mot de passe. **Régler les niveaux de protection parentale (Lorsque le niveau 8 est sélectionné)**

#### [8 Autoriser tous les disques]:

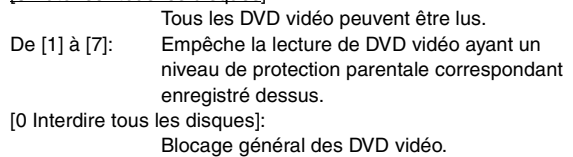

**Changer les niveaux de protection parentale (Lorsqu'un niveau 0–7 est sélectionné)**

# [Déverrouiller le lectur] [Changer le code]

[Sélec. niveau de restriction] [Déverrouillage temporaire]

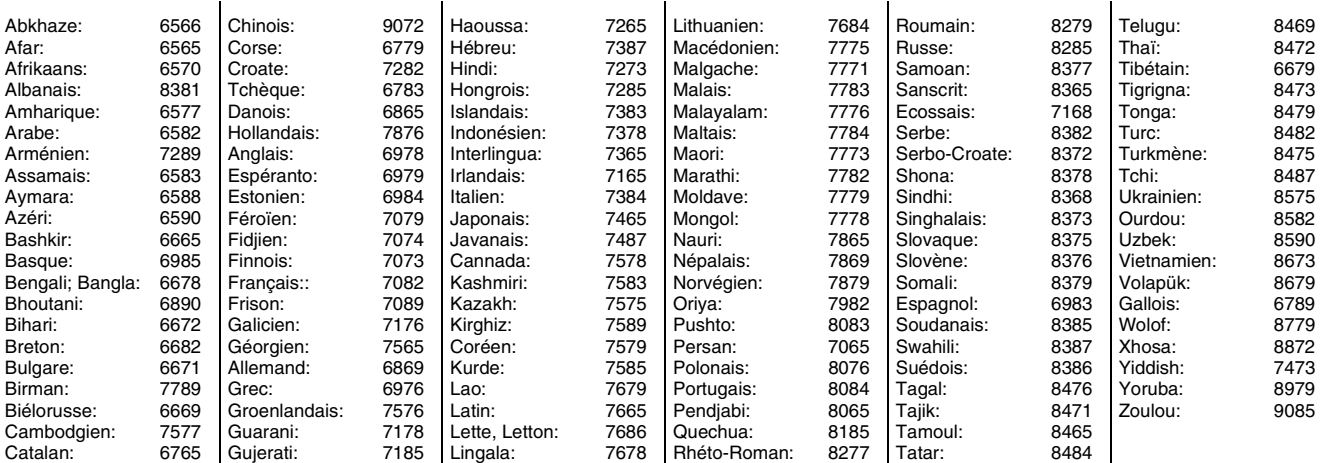

#### **Liste des codes de langue**

#### **Changer les réglages du lecteur enregistreur (continue)**

≥Les fonctions soulignées correspondent aux préréglages effectués en usine.

# ª**Vidéo**

#### **Netteté d'enregistrement (REG)**

Sélectionner la netteté de l'image pendant l'enregistrement. [Fin] [Normal]

#### **Fin**

L'image deviendra claire et vive. Utilisez ordinairement ce réglage.

#### **Normal**

Sélectionnez-le lorsque vous enregistrez des images bruyantes.

≥"Fine" est automatiquement sélectionnée si vous réglez "Système TV" sur "NTSC".

#### **Résolution hybride VBR**(**REC**)

Commute entre la résolution VBR automatique et hybride fixe pendant l'enregistrement. [Automatique] [Fixé]

#### **Automatique**

L'appareil passe automatiquement aux niveaux de résolution pendant l'enregistrement selon l'image. L'appareil réduit le bruit de bloc qui se vérifie pendant la compression MPEG en sélectionnant le niveau optimal.

#### **Fixé**

Le taux de résolution est réglé de manière à ce qu'il ne puisse pas être réduit.

#### Mode d'arrêt sur image (**PLAY**)

Sélectionnez le type d'image affichée en mode de pause. [Automatique] [Champ] [Image]

#### **Champ**

Des champs fixes moins floues sont montrés. Sélectionnez cette option en cas d'instabilité lors de la sélection "Automatique".

#### **Image**

Des images fixes plus nettes sont montrées. Sélectionnez cette option si vous ne pouvez pas voir clairement du texte écrit petit ou de fins détails lorsque "Automatique" est sélectionné.

# ª**Audio**

**Lecture** t**1.3& son en recherche (**PLAY**)** (page [16](#page-15-0)) RAM DVD-R DVD-V VCD

Choisissez d'activer le Quick View (Play k1.3) ou non et d'avoir le son pendant la recherche. [Oui] [Non]

# **Compression dynamique (**PLAY**)**

[DVD-V] (Dolby Digital uniquement) Changez la gamme dynamique en cas de visualisation tard le soir. [Oui] [Non]

#### **Selection Audio bilingue (REG)** (page [18\)](#page-17-0)

Sélectionnez l'enregistrement du type audio principal ou secondaire lorsque vous enregistrez sur DVD-R. [M1] [M2]

# Sortie audio numérique (**PLAY**)

(Appuyez sur [ENTER] (10) pour afficher les réglages qui suivent.

Pour revenir à l'écran précédent, appuyez sur [RETURN] (23).) **Réduc. taux déc'hant PCM** (page 57)

[Oui] [Non]

≥Sélectionnez "Oui" lorsque vous utilisez un disque protégé par des droits d'auteur puisque la sortie du son ne fonctionne pas.

#### **Dolby Digital** (page 57)

Choisissez si sortir les signaux Dolby Digital en train binaire pour les décoder sur un autre appareil ou les convertir en signaux PCM pour sortie 2 canaux. [Bitstream] [PCM]

#### **DTS** (page 57)

Choisissez si sortir les signaux DTS en train binaire pour les décoder sur un autre appareil ou ne pas sortir du tout les signaux.

[Bitstream] [Non]

#### **MPEG** (page 57)

Choisissez si sortir les signaux en train binaire MPEG pour les décoder sur un autre équipement ou les convertir en signaux PCM pour sortie à 2 canaux.

[Bitstream] [PCM]

≥Les fonctions soulignées correspondent aux préréglages effectués en usine.

# ª**Affichage**

#### **Messages à l'écran**

Choisissez l'affichage automatique ou non des messages à l'écran.

[Automatique] [Non]

#### **Arrière-plan gris**

Sélectionnez si montrer l'arrière plan gris normalement visualisé lorsque la réception du téléviseur est faible.

[Oui] [Non]

# **Liste canaux**

[Marche] [Arrêt]

#### **Marche**

Le Guide Canal apparaît pendant quelques secondes à chaque changement de canal au moyen de  $[\vee, \wedge, \wedge]$  (18).

#### **Arrét**

Le Guide Canal n'apparaît pas.

#### **Luminosité de l' afficheur**

Change la luminosité de l'affichage du lecteur enregistreur. [Toujours lumineux] [Toujours assombri] [Automatique]

#### **Automatique**

En mode d'attente: Désactivé Pendant la lecture normale: Atténué Autres: Lumineux

● Ce réglage est activé avec "Automatique" si vous réglez "Power Save" sur "Marche".

# **Connexion sat.**

**Aspect TV** (page [14](#page-13-0)) Choisissez le réglage adapté à votre téléviseur et à vos préférences.

[Norm(4:3)] [Large(16:9)]

### **Système TV**

[PAL] [NTSC]

#### **PAL**

Sélectionnez lorsque vous vous connectez à un téléviseur PAL ou Multi-système. Sélectionnez pour enregistrer des programmes télévisés avec standard PAL à partir d'autres équipements.

#### **NTSC**

Sélectionnez lorsque vous vous connectez à un téléviseur **NTSC** 

Sélectionnez pour enregistrer entrée NTSC à partir d'un autre équipement. Les programmes télévisés ne peuvent pas être enregistrés correctement.

#### ≥Pour changer le réglage du système TV (PAL/NTSC): Maintenez enfoncée la touche [■]  $\bullet$  et [▲, OPEN/CLOSE] (39) de l'appareil principal pendant au moins 5 secondes.

- ≥Si l'image lue à partir d'un CD Vidéo n'apparaît pas correctement sur l'écran du téléviseur:
	- Dans le cas du raccordement à un téléviseur multistandard, sélectionnez "NTSC". (Après la lecture du disque, rétablissez le réglage sur "PAL".)
	- Dans le cas du raccordement à un téléviseur PAL, la partie inférieure de l'image ne peut pas être affichée correctement pendant l'avance rapide et le rembobinage.

#### **DVD-Video mode 4:3**

Vous pouvez sélectionner la réflexion de l'image sur le téléviseur lorsque vous regardez des images en 16:9 (DVD-Vidéo) sur TV 4:3.

[Pan & Scan] [Letterbox]

#### **Pan & Scan**

DVD Vidéo enregistrée pour grand écran qui est lue avec les côtés coupés si le mode pan & scan a été spécifié par le fabricant du disque. Le logiciel 16:9 ne pouvant pas être visualisé dans le style pan & scan apparaîtra dans le style letterbox (avec bandes noires au-dessus et en-dessous de l'image) quelque soit le réglage.

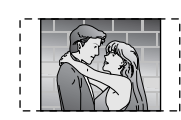

#### **Letterbox**

Vidéo enregistrée pour grand écran lue sans recadrage de l'image.

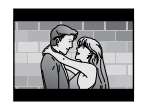

#### **DVD-RAM mode 4:3**

 Vous pouvez sélectionner la réflexion de l'image sur le téléviseur lorsque vous regardez des images en 16:9 (DVD-RAM) sur TV 4:3. [4:3] [Pan & Scan] [Letterbox]

#### **4:3**

Programmes lus comme enregistrés.

#### **Pan & Scan**

Vidéo enregistré pour grand écran et lue avec les côtés coupés si le format pan & scan est spécifié au moment de l'enregistrement.

#### **Letterbox**

Vidéo enregistrée pour grand écran lue sans recadrage de l'image.

#### **Réglage AV1 / AV2**

(Appuyez sur [ENTER] (10) pour afficher les réglages qui suivent. Pour revenir à l'écran précédent, appuyez sur [RETURN] (23).)

**Sortie PERITEL**  [Video] [S-Video] [RGB] (page 51)

# **Entrée AV2**

[Video] [S-Video] [RGB (seulement PAL)]

**Connexion AV2**

[Décodeur] [EXT] [Ext Link 1] [Ext Link 2]

#### **Décodeur**

Lorsqu'un décodeur est raccordé.

#### **EXT**

Lorsqu'un magnétoscope ou un récepteur satellite est raccordé.

#### **Ext Link 1**

Lorsqu'un récepteur numérique transmettant des signaux spéciaux de commande d'enregistrement par le câble péritel à 21 broches, par exemple un récepteur F.U.N. (TU-DSF30/ S3), est raccordé pour les enregistrements par minuterie liée. **Ext Link 2**

Lorsqu'un appareil externe muni d'une fonction de minuterie est raccordé pour les enregistrements liés par minuterie.

- ≥Si vous raccordez un autre appareil ayant une capacité de sortie RGB à la prise AV2 de cet appareil, le signal de sortie de l'appareil doit être réglé sur RGB lorsque vous avez réglé "Entrée AV2" sur "RGB (seulement PAL)".
- ≥Ce réglage est activé avec "EXT" si vous réglez "Système TV" sur "NTSC".

# <span id="page-56-0"></span>**Entrer un mot de passe (Protection Parentale)**

Vous pouvez limiter la lecture de DVD non adaptés à certains publics comme les enfants. La lecture et les changements de réglage ne sont pas possibles à moins que vous n'entriez un mot de passe.

# **Lors du réglage de la protection parentale**

L'écran de saisie du mot de passe s'affiche lorsque vous sélectionnez les niveaux de 0 à 7.

- 1) Entrez un mot de passe de 4 chiffres à l'aide des touches numériques (4).
	- ≥En cas de saisie d'un chiffre incorrect, appuyez sur [2] (10) pour l'effacer avant d'appuyer sur [ENTER]
- ≥**N'oubliez pas votre mot de passe.**
- 2) Appuyez sur [ENTER]
- 3) Appuyez sur [ENTER] (10).

Le mot de passe est saisi et le lecteur enregistreur est verrouillé.

Désormais, en cas d'insertion d'un DVD-Vidéo dépassent le niveau de protection parentale déterminé, un message apparaît sur le téléviseur.

Suivez alors les instructions sur l'écran.

### **Lors d'une modification de la protection parentale**

L'écran de saisie du mot de passe s'affiche lorsque vous sélectionnez "Restriction par classe".

1) Saisissez un mot de passe à 4 chiffres au moyen des touches numériques (4) et appuyez sur [ENTER] (10).

#### **Déverrouiller le lecteur:**

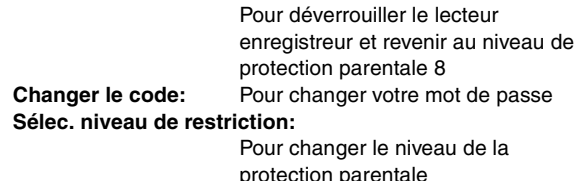

**Déverrouillage temporaire:**

Pour déverrouiller momentanément le lecteur (le lecteur enregistreur se verrouille à nouveau si vous passez en mode de veille ou si vous ouvrez le tiroir du disque)

2) Sélectionnez l'élément avec  $[A, \nabla]$  (10) et appuyez sur [ENTER] (10).

Les écrans actuels dépendent du fonctionnement. Suivez les instructions sur l'écran.

# **Sortie numérique**

Changez ces réglages si vous avez raccordé un appareil aux bornes de l'OPTICAL DIGITAL AUDIO OUT du lecteur enregistreur.

### **Réduc. taux déc'hant PCM**

**Non** (Valeur préréglée en usine)**:**

Lorsque vous avez utilisé des câbles audio pour raccorder le lecteur enregistreur à un autre appareil (raccordement analogique [B] page [50\)](#page-49-1). **Oui:**

Lorsque vous avez utilisé un câble optique numérique pour raccorder le lecteur enregistreur à un autre équipement (raccordement numérique [A] page [50](#page-49-0)). La sortie est limitée à 48 kHz/16 bit.

**Sortie audio avec une fréquence d'échantillonnage de 96 kHz** Le son est sorti comme suit en fonction des raccordements et réglages que vous avez effectués.

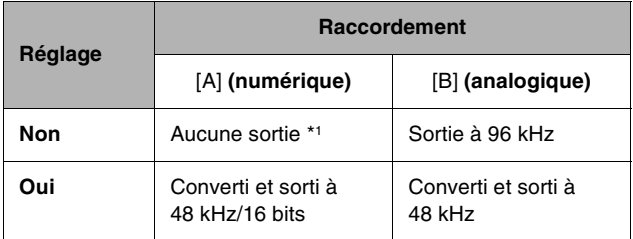

\*1 Sortie audio à 96 kHz si le DVD n'est pas protégé mais l'appareil raccordé doit être en mesure de prendre en charge ces signaux pour les lire.

### **Dolby Digital**

**Bitstream** (Valeur préréglée en usine)**:**

Dans le cas du raccordement d'un lecteur enregistreur à décodeur Dolby Digital intégré.

**PCM:**

Dans le cas du raccordement d'un lecteur enregistreur sans décodeur Dolby Digital incorporé.\*2

# **DTS**

**Non** (Valeur préréglée en usine)**:**

Dans le cas du raccordement d'un lecteur enregistreur sans décodeur DTS intégré.\*2

#### **Bitstream:**

Dans le cas du raccordement d'un lecteur enregistreur sans décodeur DTS intégré.

#### **MPEG Bitstream:**

Dans le cas du raccordement du lecteur enregistreur avec un décodeur MPEG incorporé.

**PCM** (Valeur préréglée en usine)**:**

Dans le cas du raccordement du lecteur enregistreur sans décodeur MPEG intégré.\*2

\*2 Réglez "Dolby Digital" sur "PCM", "DTS" sur "Arrêt" et "MPEG" sur "PCM" si l'autre appareil n'est pas équipé de décodeurs. Des réglages incorrects peuvent causer l'émission de bruit risquant de blesser l'ouïe ou d'endommager les enceintes, et l'audio ne sera pas correctement enregistré sur l'appareil d'enregistrement numérique.

# **Réglages à distance**

# **Préparatifs**

≥Réglez [DVD, TV] (15) sur "DVD".

≥Appuyez sur [FUNCTIONS] (11) pour afficher la fenêtre FUNCTIONS.

- **1 Utilisez [**3**,** 4**,** 2**,** 1**]** (10) **pour sélectionner "SETUP" et appuyez sur [ENTER]** (10)**.**
	- ≥L'écran des réglages SETUP apparaît.

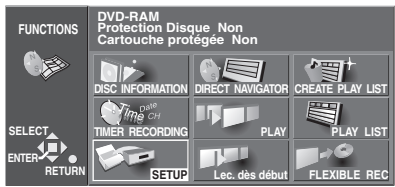

**2 Utilisez [**3**,** 4**]** (10) **pour sélectionner l'onglet des "Réglage" et appuyez sur [**2**] ou [**1**]** (10)**.**

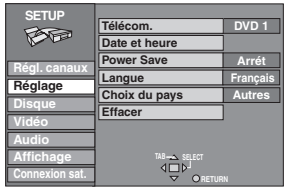

- **3 Utilisez [**3**,** 4**]** (10) **pour sélectionner "Télécom." et appuyez sur [ENTER]** (10)**.**
- **4 Utilisez [**3**,** 4**]** (10) **pour sélectionner "DVD 1", "DVD 2" ou "DVD 3" et appuyez sur [ENTER]** (10)**.** ≥DVD 1:

Sélectionnez ce réglage sur l'unité et sur la télécommande pour une utilisation normale d'une seule unité.

≥DVD 2/DVD 3:

Sélectionnez ce réglage sur l'unité et sur la télécommande lorsque vous utilisez cette unité et autre unité Panasonic au même endroit. Ceci vous permet de faire fonctionner les deux unités indépendamment avec leur télécommande respective.

Ceci vous permet également de faire fonctionner les deux unités au moyen d'une seule télécommande en changeant simplement le mode télécommande sur la télécommande.

- **5 Pour changer le mode télécommande sur la télécommande, appuyez sur [ENTER]** (10) **et sur les touches numériques** (4) **qui correspondent au code que vous désirez régler, [1], [2] ou [3], en même temps.**
- **6 Appuyez sur [RETURN]** (23)**.**

# <span id="page-57-0"></span>**Manœuvrer un autre DVD à l'aide de la télécommande**

En changeant le code de la télécommande, vous pouvez faire fonctionner d'autres lecteurs et enregistreurs DVD fabriqués par Panasonic.

La plupart des lecteurs et enregistreurs DVD Panasonic utilisent le même système de télécommande et dans le cas où vous les utilisez au même endroit, les commandes des différents appareils peuvent se confondre entre elles. Suivre la procédure suivante pour changer le code de la télécommande et résoudre ce problème.

≥Utilisez "1", le code préréglé en usine, dans les conditions de fonctionnement normal.

### **Préparatifs**

≥Réglez [DVD, TV] (15) sur "DVD".

**Appuyez simultanément sur [ENTER]** (10) **et sur les touches numériques** (4) **qui correspondent au code que vous voulez régler, [1], [2] ou [3].**

### **Remarque**

- Assurez-vous de régler le code de télécommande sur le lecteur enregistreur principal comme vous l'avez fait sur la télécommande (page 54, "Réglage"—Code Télécom).
- ≥L'affichage suivant apparaît sur l'afficheur du lecteur enregistreur si son code et celui de la télécommande sont différents. Changez le code de la télécommande pour le faire correspondre à celui du lecteur enregistreur.

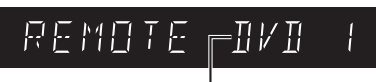

Le code télécommande du lecteur enregistreur code

≥L'affichage disparaît après environ 5 secondes.

# **Réglage de l'horloge**

Généralement, le réglage automatique du lecteur enregistreur ou la fonction de téléchargement règle automatiquement l'horloge pour corriger l'heure. (Pour Europe Continentale) Sous certaines conditions de réception, le lecteur enregistreur peut ne pas être en mesure de régler l'horloge automatiquement. Dans ce cas, suivez les opérations ci-dessous pour régler l'horloge manuellement.

# **Réglage manuel de l'horloge**

#### **Préparatifs**

≥Réglez [DVD, TV] (15) sur "DVD".

≥Appuyez sur [FUNCTIONS] (11) pour afficher la fenêtre FUNCTIONS.

**1 Utilisez [**3**,** 4**,** 2**,** 1**]** (10) **pour sélectionner "SETUP" et appuyez sur [ENTER]** (10)**.** ≥L'écran des réglages SETUP apparaît.

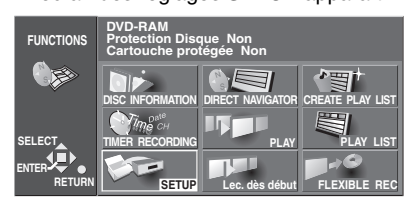

**2 Utilisez [**3**,** 4**]** (10) **pour sélectionner l'onglet des "Réglage" et appuyez sur [**2**] ou [**1**]** (10)**.**

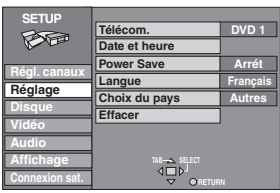

- **3 Utilisez [**3**,** 4**]** (10) **pour sélectionner "Date et heure" et appuyez sur [ENTER]** (10)**.**
- **4 Utilisez [**3**,** 4**]** (10) **pour sélectionner "Non" de "Automatique" et appuyez sur [ENTER]** (10)**.**

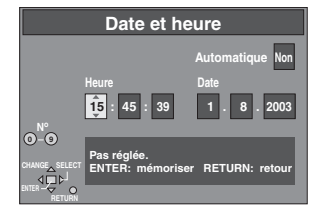

**5 Utilisez [**2**,** 1**]** (10) **pour sélectionner l'objet que vous voulez modifier.**

≥Les objets changent comme suit:

- Heure>Minutes>Secondes>Date>Mois>Année
- **6 Utilisez [**3**,** 4**]** (10) **pour changer le réglage et appuyez sur [ENTER]** (10)**.**

● Vous pouvez également utiliser les touches numériques pour le réglage.

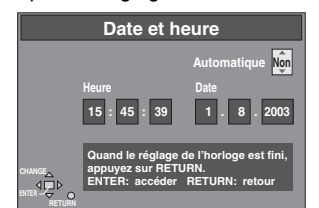

**7 Appuyez sur [RETURN]** (23)**.**

≥L'écran SETUP réapparaît et l'horloge démarre.

### **Réglage automatique de l'horloge**

Si une chaîne de télévision transmet un signal pour le réglage du temps, l'exécution des opérations décrites ci-dessous active la fonction automatique de la correction du temps et l'heure est corrigée automatiquement.

#### **Préparatifs**

- ≥Réglez [DVD, TV] (15) sur "DVD".
- ≥Appuyez sur [FUNCTIONS] (11) pour afficher la fenêtre FUNCTIONS.
- **1 Utilisez [**3**,** 4**,** 2**,** 1**]** (10) **pour sélectionner "SETUP" et appuyez sur [ENTER]** (10)**.** ≥L'écran des réglages SETUP apparaît.
- **2 Utilisez [**3**,** 4**]** (10) **pour sélectionner l'onglet des "Réglage" et appuyez sur [**2**] ou [**1**]** (10)**.**
- **3 Utilisez [**3**,** 4**]** (10) **pour sélectionner "Date et heure" et appuyez sur [ENTER]** (10)**.**

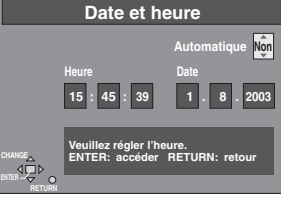

- **4 Utilisez [**3**,** 4**]** (10) **pour sélectionner "Oui" du mode "Automatique" et appuyez sur [ENTER]** (10)**.**
	- ≥Le réglage automatique de l'horloge commence.
	- ≥Dans le cas de conditions de réception défavorables, etc., le fonction de la correction automatique de l'heure peut ne pas fonctionner. Dans ce cas, l'indication "Autom" se replace automatiquement sur "Arrêt". Si les conditions de réception s'améliorent ensuite, il peut être d'activer cette fonction.

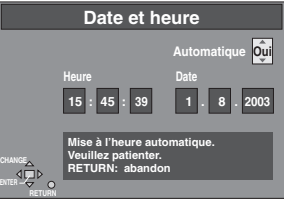

≥L'écran suivant apparaît lorsque le réglage est terminé.

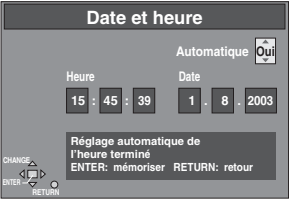

**5 Appuyez sur [RETURN]** (23)**.**

# **Pour arrêter le réglage automatique de l'horloge** Appuyez sur [RETURN] (23).

#### **Remarque**

- ≥Lorsque vous ouvrez l'écran Horloge et si l'onglet "Automatique" est réglé sur "Oui", ne le réglez pas sur "Non" ou la fonction de correction automatique de l'heure sera désactivée.
- ≥Lorsque "Automatique" du menu réglage de l'Horloge est réglé sur "Oui", la fonction de correction automatique de l'heure contrôle et règle l'heure plusieurs fois par jour si nécessaire.
- ≥Si "Automatique" est réglé sur "Oui" et "Power Save" est sur "Oui", la fonction de correction automatique de l'heure ne fonctionne pas si le lecteur enregistreur est mis hors tension. Cependant, dès qu'il est à nouveau sous tension, la fonction de la correction automatique de l'heure est activée et l'horloge est réglée correctement.
- ≥Dans le cas d'une panne d'électricité, un système de back up maintient automatiquement le fonctionnement de l'horloge pendant environ 120 minutes.

# **Réglages des canaux**

# **Préparatifs**

- Réglez [DVD, TV] (15) sur "DVD".
- ≥Appuyez sur [FUNCTIONS] (11) pour afficher la fenêtre FUNCTIONS.

**Sélectionner la syntonisation manuelle**

- **1 Utilisez [**3**,** 4**,** 2**,** 1**]** (10) **pour sélectionner "SETUP" et appuyez sur [ENTER]** (10)**.** ≥L'écran des réglages SETUP apparaît.
- **2 Utilisez [**3**,** 4**]** (10) **pour sélectionner l'onglet de "Régl. Canaux" et appuyez sur [**2**] ou [**1**]** (10)**.**
- **3 Utilisez [**3**,** 4**]** (10) **pour sélectionner "Manuel" et appuyez sur [ENTER]** (10)**.**

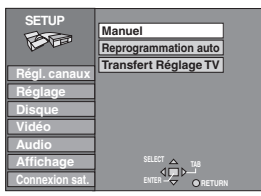

**4 Utilisez [**3**,** 4**]** (10) **pour sélectionner la chaîne de télévision que vous désirez syntoniser et appuyez sur [ENTER]** (10)**.**

≥L'écran TUNING BOX apparaît.

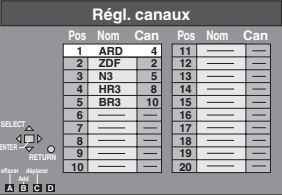

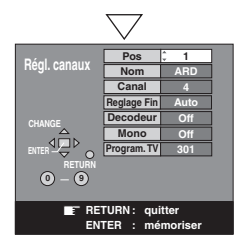

# **Manipuler l'écran TUNING BOX (Boîte de syntonisation)**

**Utilisez [**3**,** 4**,** 2**,** 1**]** (10) **pour sélectionner le champ désiré et appuyez sur [ENTER]** (10)**.**

#### **Pos:**

Pour changer l'ordre dans lequel les chaînes de télévision sont attribuées aux positions du programme.

Appuyez sur les touches numériques (4) pour entrer le numéro de position du programme désiré.

#### **Nom:**

Pour entrer ou changer le nom d'une chaîne de télévision. Utilisez  $[\triangle, \blacktriangledown, \blacktriangle, \blacktriangleright]$  (10) pour entrer le nom de la chaîne et

appuyez sur [ENTER] (10). ≥Si la chaîne a besoin d'un espace blanc, sélectionnez le blanc

entre  $[Z]$  et  $[\n *]$ .

#### **Canal:**

Pour entrer des chaînes de télévision nouvellement disponibles ou changer le numéro d'une chaîne déjà syntonisée.

Appuyez sur les touches numériques (4) pour entrer le numéro de la chaîne de télévision désirée.

- ≥Attendre un peu pour que la chaîne de télévision se syntonise.
- ≥Après que la chaîne de TV désirée a été syntonisée, appuyez sur [ENTER] (10).

# **Reglage Fin:**

Pour obtenir la meilleure condition de syntonisation. Utilisez [A,  $\blacktriangledown$ ] (10) pour obtenir la meilleure condition de syntonisation possible.

≥Si vous ne désirez pas changer les conditions de syntonisation, utilisez  $[\triangleright]$  (10) pour revenir aux conditions initiales [Auto].

### **Decodeur:**

- Pour prérégler des chaînes de télévision à paiement.
- Utilisez [▲, ▼] (10) pour sélectionner "Marche".
- ≥Si "Decodeur" est réglé sur "Arrêt", les chaînes normales de télévision sont préréglées.

#### **Mono:**

- Pour sélectionner le type de son à enregistrer.
- Utilisez [A,  $\blacktriangledown$ ] (10) pour sélectionner "Arrêt".
- ≥Sélectionnez "Marche" si vous désirez enregistrer le son normal (mono) des plages audio Hi-Fi pendant une télédiffusion bilingue en stéréo ou NICAM ou si le son stéréo est altéré à cause de mauvaises conditions de réception.

#### **Program. TV:** (Pour Europe Continentale)

Pour sélectionner le titre à partir du guide des programmes de télévision.

Utilisez [ $\blacktriangle$ ,  $\nabla$ ] (10) pour sélectionner un nombre entre 100 et 899.

# **5 Appuyez sur [RETURN]** (23)**.**

#### **Ajouter, annuler et déplacer les chaînes Utilisez cette fonction si:**

- ≥Les chaînes n'ont pas été réglées convenablement par la syntonisation automatique.
- ≥Le réglage d'une chaîne n'a pas été effectué.
- ≥La réception d'une chaîne est mauvaise et vous désirez l'annuler.
- **Préparatifs**
- ≥Réglez [DVD, TV] (15) sur "DVD".
- ≥Appuyez sur [FUNCTIONS] (11) pour afficher la fenêtre FUNCTIONS.
- **1 Utilisez [**3**,** 4**,** 2**,** 1**]** (10) **pour sélectionner "SETUP" et appuyez sur [ENTER]** (10)**.** ≥L'écran des réglages SETUP apparaît.
- **2 Utilisez [**3**,** 4**]** (10) **pour sélectionner l'onglet de "Régl. Canaux" et appuyez sur [**2**] ou [**1**]** (10)**.**
- **3 Utilisez [**3**,** 4**]** (10) **pour sélectionner "Manuel" et appuyez sur [ENTER]** (10)**.**

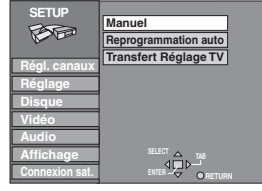

**4 Utilisez [**3**,** 4**,** 2**,** 1**]** (10) **pour sélectionner la chaîne de télévision désirée et utilisez les touches [A], [B], [C] (**(29)**,** (28)**,** (33)**) pour sélectionner "effacer", "Add" ou "déplacer".**

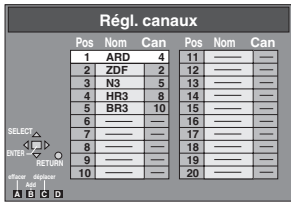

Suivez les opérations ci-dessous.

Pour effacer la position d'un programme "effacer":

Appuyez sur [A] (29). Pour insérer une position de programme vide, "Add":

### Appuyez sur [B] 28.

Pour déplacer une chaîne de télévision vers la position d'un autre programme "déplacer":

Appuyez sur [C] (33), et utilisez ensuite  $[4, 7]$  (10) pour sélectionner la position du nouveau programme dans laquelle vous voulez assigner la chaîne de télévision. Appuyez sur [ENTER] (10).

# **5 Appuyez sur [RETURN]** (23)**.**

#### **Remarque:**

≥Le réglage peut durer jusqu'à 3 minutes environ. ■ Si le téléchargement d'un réglage de données a été effectué, seule

#### l'indication "effacer" apparaît.

#### **Suggestion:**

≥Si vous avez utilisé la syntonisation manuelle pour entrer les chaînes de télévision, l'indication [--] peut apparaître sous [Pos/Nom] sur l'afficheur lorsque vous programmez un enregistrement programmé SHOWVIEW (G-CODE).

**Changer les réglages du lecteur enregistreur (continue)**

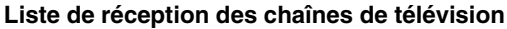

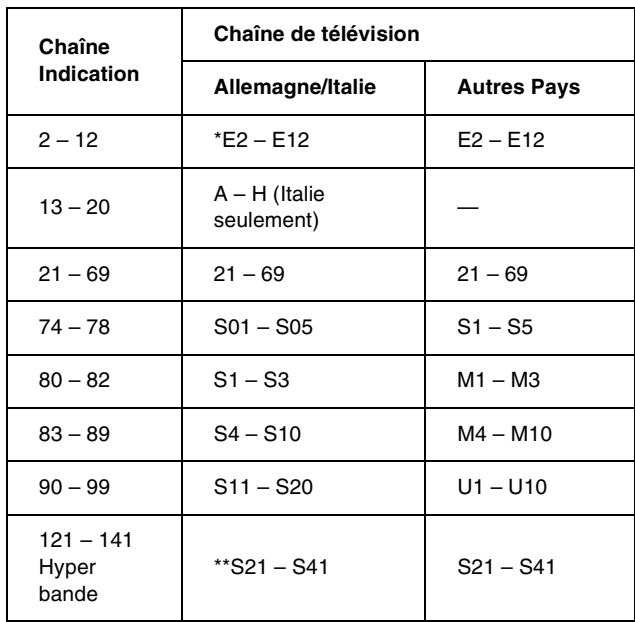

En Italie: H1...(11), H2...(12)

\*\* Uniquement pour trame de chaîne de 8 MHz

#### **Réinitialisation Réglage Automatique, Télécharger**

Vous pouvez utiliser les menus de réglages SETUP pour commencer le réglage automatique si la syntonisation automatique activée (page [14\)](#page-13-1) n'y parvient pas pour une raison ou pour une autre.

# **Préparatifs**

- ≥Réglez [DVD, TV] (15) sur "DVD".
- ≥Appuyez sur [FUNCTIONS] (11) pour afficher la fenêtre FUNCTIONS.
- **1 Utilisez [**3**,** 4**,** 2**,** 1**]** (10) **pour sélectionner "SETUP" et appuyez sur [ENTER]** (10)**.** ≥L'écran des réglages SETUP apparaît.
- **2 Utilisez [**3**,** 4**]** (10) **pour sélectionner l'onglet de "Régl. Canaux" et appuyez sur [**2**] ou [**1**]** (10)**.**

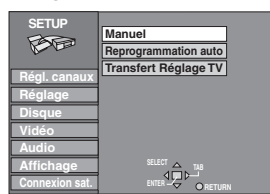

- **3 Utilisez [**3**,** 4**]** (10) **pour sélectionner "Reprogrammation auto" ou "Transfert Réglage TV".**
- **4 Appuyez sur [ENTER]** (10) **pour préparer Auto Setup start (départ automatique des réglages) ou téléchargez départ.**
	- ≥Appuyez à nouveau sur [ENTER] (10) pour commencer le réglage automatique ou le téléchargement.
- **5 Un message apparaît pour vous demander de confirmer l'opération.**

≥Les écrans actuels dépendent du fonctionnement. Suivez les instructions sur l'écran.

# **Réglage Economie d'énergie**

# **Préparatifs**

≥Réglez [DVD, TV] (15) sur "DVD".

≥Appuyez sur [FUNCTIONS] (11) pour afficher la fenêtre FUNCTIONS.

- **1 Utilisez [**3**,** 4**,** 2**,** 1**]** (10) **pour sélectionner "SETUP" et appuyez sur [ENTER]** (10)**.** ≥L'écran des réglages SETUP apparaît.
- **2 Utilisez [**3**,** 4**]** (10) **pour sélectionner l'onglet des "Réglage" et appuyez sur [**2**] ou [**1**]** (10)**.**
- **3 Utilisez [**3**,** 4**]** (10) **pour sélectionner "Power Save" et appuyez sur [ENTER]** (10)**.**

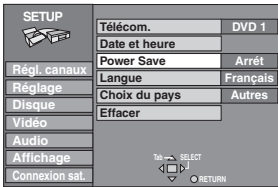

- **4 Utilisez [**3**,** 4**]** (10) **pour sélectionner "Marche" ou "Arrêt" et appuyez sur [ENTER]** (10)**.**
	- ≥Marche:

La consommation d'énergie est très réduite lorsque l'appareil est hors tension.

≥Arrêt:

La consommation d'énergie n'est pas réduite lorsque l'appareil est hors tension.

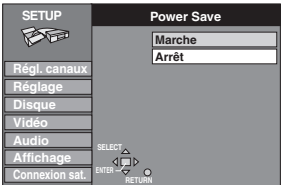

Reportez-vous à ce qui suit lorsque "Power Save" est réglé sur "Marche".

- ≥"Luminosité de l'afficheur" est automatiquement réglé sur "Automatique".
- ≥Pour mettre l'appareil sous tension, maintenez appuyée la touche  $[$ U $/$ I] de l'unité principale. Il n'est pas possible de l'allumer au moyen de la télécommande.
- ≥La fonction d'Economie d'Energie ne fonctionne pas en mode de veille d'enregistrement programmé. Après que tous les enregistrement programmés aient été effectués et que toutes les données programmées aient été effacées, l'unité passe en mode Economie d'Energie.
- ≥Lorsque le lecteur est éteint, les émissions de télévision payantes ne peuvent pas être visionnées sur le téléviseur puisque le signal du décodeur raccordé n'est pas bouclé. Pour les visionner, fermez le lecteur.

# **5 Appuyez sur [RETURN]** (23)**.**

# **Réglages des langues**

# **Préparatifs**

≥Réglez [DVD, TV] (15) sur "DVD".

≥Appuyez sur [FUNCTIONS] (11) pour afficher la fenêtre FUNCTIONS.

- **1 Utilisez [**3**,** 4**,** 2**,** 1**]** (10) **pour sélectionner "SETUP" et appuyez sur [ENTER]** (10)**.** ≥L'écran des réglages SETUP apparaît.
- **2 Utilisez [**3**,** 4**]** (10) **pour sélectionner l'onglet des "Réglage" et appuyez sur [**2**] ou [**1**]** (10)**.**
- **3 Utilisez [**3**,** 4**]** (10) **pour sélectionner "Langue" et appuyez sur [ENTER]** (10)**.**

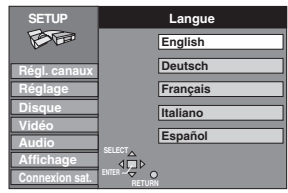

- **4 Utilisez [**3**,** 4**]** (10) **pour sélectionner la langue désirée et appuyez sur [ENTER]** (10)**.**
- **5 Appuyez sur [RETURN]** (23)**.**

# **Réglages Pays**

### **Préparatifs**

● Réglez [DVD, TV] (15) sur "DVD".

- ≥Appuyez sur [FUNCTIONS] (11) pour afficher la fenêtre FUNCTIONS.
- **1 Utilisez [**3**,** 4**,** 2**,** 1**]** (10) **pour sélectionner "SETUP" et appuyez sur [ENTER]** (10)**.** ≥L'écran des réglages SETUP apparaît.
- **2 Utilisez [**3**,** 4**]** (10) **pour sélectionner l'onglet des "Réglage" et appuyez sur [**2**] ou [**1**]** (10)**.**
- **3 Utilisez [**3**,** 4**]** (10) **pour sélectionner "Choix du pays" et appuyez sur [ENTER]** (10)**.**

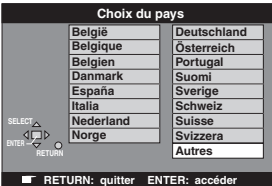

- **4 Utilisez [**3**,** 4**]** (10) **pour sélectionner le pays désiré et appuyez sur [ENTER]** (10)**.**
- **5 Appuyez sur [RETURN]** (23)**.**

# **Condition d'Envoi**

Tous les réglages dans l'écran de configuration SETUP retournent aux réglages d'usine.

(sauf pour le niveau de protection parentale et le mot de passe) **Préparatifs**

- ≥Réglez [DVD, TV] (15) sur "DVD".
- ≥Appuyez sur [FUNCTIONS] (11) pour afficher la fenêtre FUNCTIONS.
- **1 Utilisez [**3**,** 4**,** 2**,** 1**]** (10) **pour sélectionner "SETUP" et appuyez sur [ENTER]** (10)**.** ≥L'écran des réglages SETUP apparaît.
- **2 Utilisez [**3**,** 4**]** (10) **pour sélectionner l'onglet des "Réglage" et appuyez sur [**2**] ou [**1**]** (10)**.**
- **3 Utilisez [**3**,** 4**]** (10) **pour sélectionner "Choix du pays" et appuyez sur [ENTER]** (10)**.**

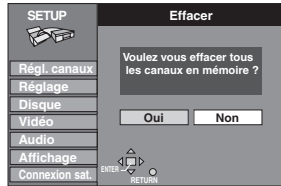

- **4 Utilisez [**2**,** 1**]** (10) **pour sélectionner "Oui" et appuyez sur [ENTER]** (10)**.**
- **5 Utilisez [**2**,** 1**]** (10) **pour sélectionner "Oui" et appuyez sur [ENTER]** (10)**.**

# **Changer les informations affichées**

Les affichages apparaissent sur le téléviseur lorsque vous utilisez le lecteur enregistreur pour vous faire savoir que l'opération a été exécutée et dans quelle position se trouve le lecteur enregistreur.

### **Par la télécommande uniquement**

#### **Préparatifs**

≥Réglez [DVD, TV] (15) sur "DVD".

#### **Appuyez sur [STATUS]** (28) **pour changer les informations affichées.**

L'affichage change à chaque pression de la touche. Par exemple, DVD-RAM

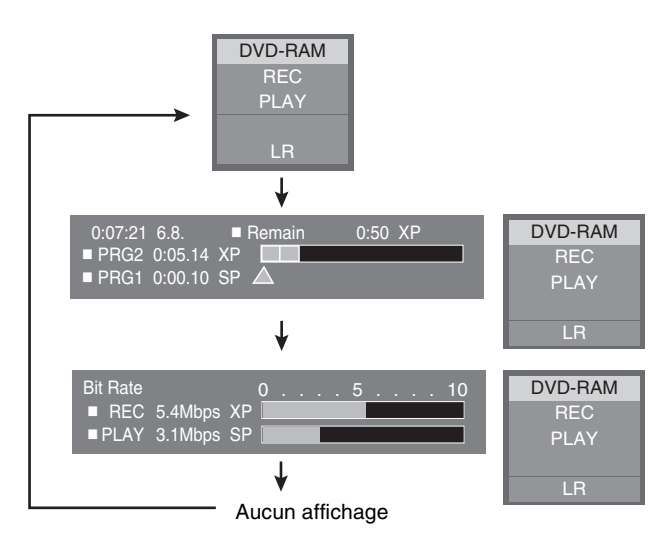

# **Exemples d'affichages**

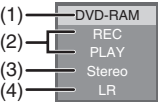

#### **(1) Média actuel**

- **(2) Enregistrement en cours ou condition de lecture, chaîne en entrée**
	- ≥Visualise la condition actuelle du lecteur enregistreur et la chaîne d'entrée.
	- **REC:** Enregistrement

**PAUSE**: Mode pause d'enregistrement

- **PLAY:** Lecture
- **Lecture ×1.3:** Visualisation Rapide (Lecture ×1.3)
- **II:** En attente
- $\blacktriangleright\blacktriangleright$ : Avance rapide (5 vitesses)
- 6**:** Rembobinage (5 vitesses)
- D**:** Lecture au ralenti (5 vitesses)
- E**:** Lecture au ralenti en marche arrière (5 vitesses)
- **(3) Type Audio**
	- ≥Visualise le type d'audio sélectionné. **Stereo:** Réception d'une télédiffusion en stéréo **M1/M2:** Réception de télédiffusions multiples **M1:** Réception d'une télédiffusion monophonique NICAM
- **(4) Mode sonore**

**LR, L, R:** Lorsque vous avez changé l'audio à partir de la touche [AUDIO] (31) de la télécommande

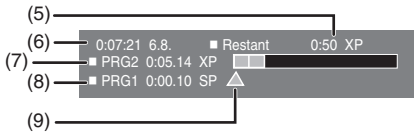

**(5) Durée d'enregistrement disponible et mode d'enregistrement**

(par ex.: "0:50 XP" indique 50 minutes en mode XP)

- **(6) Le jour et l'heure courante**
- **(7) L'heure d'enregistrement**
	- ≥Affiche l'heure d'enregistrement, le mode d'enregistrement et un guide succinct de l'espace qui a été utilisé sur le disque pour l'enregistrement.
- **(8) Temps de lecture écoulé**
- **(9) Position de lecture**

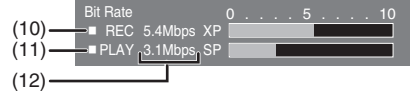

**(10)Débit binaire vidéo pendant l'enregistrement (11)Débit binaire vidéo pendant la lecture**

#### **(12)Affichage du débit binaire**

- ≥Affiche en Mbps (Mégabit par seconde) pendant la lecture et l'enregistrement ou kbit (kilobits) en mode de pause.
- ≥La méthode de calcul du débit binaire en mode d'enregistrement et en mode de lecture est différent et il peut donc y avoir des différences dans les figures affichées. (Les valeurs sont approximatives.)

#### **Pour votre information**

≥Ces affichages peuvent ne pas être visualisés si "Messages à l**'**écran" du menu "Affichage" est réglé sur "Non" (page 56). S'il est réglé sur "Automatique", les affichages **(1)**, **(2)**, **(3)** et **(4)** apparaissent pendant 5 secondes et puis disparaissent.

# <span id="page-63-0"></span>**Maintenance**

**Nettoyez ce lecteur enregistreur au moyen d'un chiffon sec et doux.**

≥N'utilisez jamais d'alcool, de diluant pour peinture ou de benzine pour nettoyer le lecteur enregistreur.

≥Avant d'utiliser un chiffon traité chimiquement, lisez attentivement sa notice d'utilisation.

La poussière et la saleté peuvent adhérer dans le temps aux lentilles de l'appareil et entraver ainsi l'enregistrement ou la lecture des disques. Utilisez le nettoyant conseillé **(LF-K123LCA1) pour la lentille du DVD-RAM/PD** tous les 1 à 4 mois en fonction de la fréquence d'utilisation et de l'environnement.

Lisez attentivement les instructions de nettoyage de la lentille.

- ≥Le nettoyeur de lentille peut faire du bruit pendant l'utilisation mais ceci ne constitue pas un mauvais fonctionnement.
- ≥"NO READ" apparaît sur le display de l'appareil lorsque le nettoyage est terminé.

Les pièces de précision de cet appareil peuvent facilement être endommagées particulièrement par la température, l'humidité et la poussière. Observez les points suivants pour vous assurer des années de plaisir avec votre lecteur enregistreur.

# <span id="page-63-1"></span>**Manipulation des disques**

N'utilisez pas de disques de forme irrégulière comme ceux en forme de cœur.

(Cela peut endommager le lecteur enregistreur.)

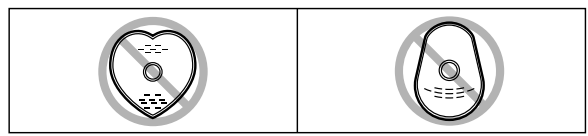

# **Example Comment tenir un disque**

Ne touchez pas avec les doigts la surface enregistrée.

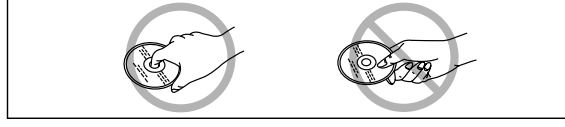

# **S'il y a de la poussière ou de la condensation sur le disque**

Si le disque est sale, passez un chiffon légèrement humide sur la surface du disque puis essuyez-le.

Si le disque passe d'un endroit frais à une pièce chauffée, il est possible que de la condensation se forme à la surface.

#### **DVD-RAM et DVD-R**

- ≥Nettoyez puis essuyez au moyen du disque nettoyant DVD-RAM/PD en option (n° de référence **LF-K200DCA1** là où disponible). N'utilisez pas de nettoyants ou chiffons pour CD pour nettoyer les DVD-RAM et DVD-R.
- ≥N'utilisez jamais de chiffons ou nettoyants destinés aux CD, etc.

#### **DVD Vidéo, CD vidéo et CD**

Nettoyez le au moyen d'un chiffon légèrement humide et essuyez-le.

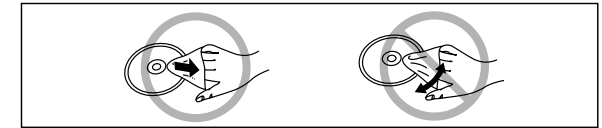

# **Précautions d'emploi**

- ≥N'écrivez pas sur l'étiquette du disque avec un stylo à bille ou un autre instrument d'écriture.
- ≥N'utilisez pas de bombes de produit nettoyant, benzine, diluant, liquides de protection antistatique ou autre solvant pour nettoyer les disques.
- ≥N'apposez pas d'étiquettes ou d'autocollants sur les disques. (N'utilisez pas de disques montrant une partie collante exposée d'un ruban adhésif ou des restes d'autocollants.)
- ≥N'utilisez pas de protecteurs ou de caches anti-rayures.
- ≥Ne pas utiliser de disques imprimés par des imprimantes d'étiquettes disponibles sur le marché.
- ≥Ne pas utiliser de disques voilés ou brisés.

#### ■ Ne pas mettre ou ranger les disques dans les endroits suivants

- ≥exposés aux rayons directs du soleil
- ≥Humides ou poussiéreux
- ≥exposés directement à une bouche de chaleur ou un appareil de chauffage.

# **Bitstream (train binaire)**

Il s'agit de la forme comprimée des signaux numériques. Un décodeur restitue ces signaux dans des signaux surround et à canaux multiples 5,1.

### **Canal (lorsqu'il se réfère au DVD)**

Le son est partagé en canaux basés sur le modèle du son. Par exemple, canal 5,1

- ≥Enceintes avant—1 canal de gauche et 1 canal de droite
- ≥Centre de l'enceinte—1 canal
- ≥Enceintes surround—1 canal de gauche et 1 canal de droite
- ●Subwoofer-1 canal ×0.1 (proportion de basse par rapport au son total de sortie)

Exemples indiqués sur l'afficheur d'état

#### **3/2 .1 ch**

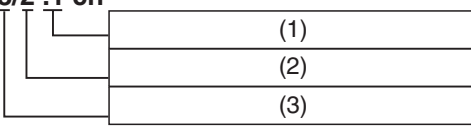

- (1) 1: Signal Subwoofer
- (non affiché s'il n'y a pas de signal subwoofer) (2) 0: Pas d'effet surround
- 1: Surround monophonique
	- 2: Surround stéréophonique (gauche/droit)
- (3) 1: Centre
	- 2: Devant gauche+Devant droit
	- 3: Devant gauche+Devant droit+Centre

### **Direct navigator (navigateur direct)**

C'est une liste de programmes que vous avez enregistrée. Vous pouvez sélectionner les programmes à partir de la liste à visualiser. La liste montre aussi le jour et l'heure de l'enregistrement, le canal et les titres des programmes titrés. Le programme sélectionné est lu dans l'arrière-plan, rendant la sélection plus facile.

# **Dolby Digital**

Il s'agit d'un procédé de codage de signaux numériques mis au point par Dolby Laboratories. Ces signaux peuvent être des signaux audio stéréo (2 canaux) mais aussi des canaux audio 5,1. canaux. Grâce à ce procédé, une grande quantité d'informations audio peuvent être enregistrées sur un seul disque.

#### <span id="page-64-0"></span>**Dolby Pro Logic**

Un système surround dans lequel une plage audio 4 canaux est enregistrée sous forme de 2 canaux puis restituée sur 4 canaux à la lecture. Le canal surround est monophonique.

#### **DTS Digital Surround**

Ce système de surround est utilisé dans la plupart des salles de cinéma dans le monde. Il offre une bonne séparation des canaux rendant possible des effets sonores réalistes.

DTS Les pistes de son DTS sont produites par l'absorption de tous les canaux qui seront utilisés.

#### **Finaliser**

Ce procédé permet aux DVD-R d'être lus par un équipement compatible.

#### **Image et trame**

Les images sont des images fixes qui vont ensemble pour faire une image qui se déplace. Une image se compose de 2 trames.

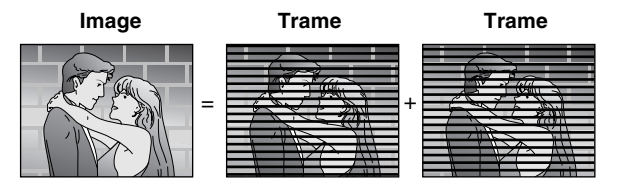

- ≥Une image fixe est composée de deux trames alternées si bien que l'image peut apparaître floue mais la qualité d'ensemble est élevée.
- ≥Une trame fixe n'est pas floue mais elle ne comporte que la moitié des informations d'une image fixe de sorte que la qualité d'image est inférieure.

#### **PCM (modulation par impulsions codées) linéaire**

Il s'agit d'un type de signal qui a été numérisé sans compression. Les CD sont enregistrés en 44,1 kHz/16 bits PCM, tandis que les DVD utilisent une modulation PCM comprise entre 48 kHz/16 bits et 96 kHz /24 bits, permettant la reproduction d'une meilleure qualité du son.

Les signaux linéaires PCM sortant de la borne DIGITAL AUDIO OUT, OPTICAL sont en stéréo (2 canaux).

#### **NICAM** (Système de diffusion NICAM)

Il s'agit d'un système de diffusion du son à 2 canaux qui dans la plupart des cas procure un son stéréo de haute qualité. Les stations peuvent également transmettre deux pistes sonores mono séparées sur ce système.

#### **Pan&Scan/Letterbox**

De manière générale, les DVD-Vidéo sont produits pour être visualisés sur un téléviseur grand écran à rapport d'image de 16:9. De ce fait, vous pouvez visualiser la plupart des disques de ce rapport d'image sur un téléviseur grand écran.

Les images enregistrées avec ce rapport dépasseront de l'écran d'un téléviseur normal qui a un rapport d'image 4:3. Vous avez deux styles de choix "Pan&Scan" et "Letterbox", pour remédier à ce problème.

Pan&Scan: Les bords sont coupés pour que l'image remplisse l'écran.

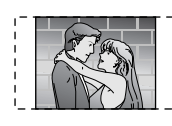

Letterbox: Des bandes noires occultent le haut et le bas de l'image de telle sorte que l'image proprement dite apparaît dans le rapport 16:9.

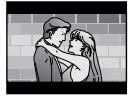

#### **Commande de lecture (PBC)**

Il s'agit d'une méthode pour lire les CD vidéo. Vous pouvez sélectionner les parties à lire en utilisant les menus enregistrés sur le disque.

# **Liste de lecture**

Il s'agit du regroupement des scènes: vous permet de lire ces scènes les unes après les autres ou de sélectionner celles spécifiques pour les lire.

# **Programme (PRG)**

La section entre le point où l'enregistrement est commencé et le point où il est arrêté.

#### **Fréquence d'échantillonnage**

Il s'agit du nombre d'échantillons de son prélevés par seconde durant la conversion en un signal numérique. Une haute fréquence d'échantillonnage procure un son proche de l'original lors de la lecture.

#### **Sortie S vidéo**

La couleur et les signaux de luminosité sont séparés avant d'être envoyés au téléviseur pour une plus grande clarté de l'image.

#### **Sortie RGB**

[RGB] indique des signaux de couleurs séparés Rouge/Vert/Bleu. Si vous raccordez un téléviseur muni d'une capacité d'entrée RGB à une fiche AV1 de cet appareil, et un décodeur équipé de capacité de sortie RGB à la fiche AV2, le téléviseur peut recevoir des signaux d'entrée RGB signal du décodeur par l'appareil.

### **Q Link (Lien Q)** (Pour Europe Continentale)

Cette fonction fonctionne uniquement si l'unité est raccordée au moyen d'un câble péritel 21 broches au téléviseur présentant le Q Link ou toute fonction similaire.

Q Link offre les fonctions suivantes:

1) Téléchargement à partir du Téléviseur\*

Lorsque vous raccordez l'unité à un téléviseur, les données de la liste des canaux sont automatiquement copiées du téléviseur à l'unité, et les chaînes de télévision sont assignées aux positions du programme de l'unité dans le même ordre que celles du téléviseur. 2) Enregistrement TV Direct

- En appuyant simplement sur [DIRECT TV REC]  $\Box$ , vous pouvez tout de suite enregistrer le programme que vous êtes en train de regarder à la télévision.
- 3) TV/DVD Alimentation Auto On\* Même si le téléviseur et l'unité sont éteints (mode de veille), en appuyant sur [>] (21), [TOP MENU, DIRECT NAVIGATOR]  $\bullet$ , [ShowView] ([G-Code]) (2) ou [PROG/CHECK] (13) le téléviseur et l'unité s'éteignent automatiquement. Si le télévieur est éteint et que l'appareil est allumé, appuyez sur la [FUNCTION] (1) ou la [F] (21), ou introduisez le disque (sauf DVD-RAM et DVD-R), le téléviseur s'allume automatiquement.
- 4) DVD Alimentation automatique désactivée\*

Lorsque vous éteignez le téléviseur, l'appareil s'éteint lui aussi. Cette fonction fonctionne cependant en mode d'arrêt (sauf quand l'écran de veille est affiché).

Cette fonction ne fonctionne pas pendant les opérations suivantes: Téléchargement Préréglé, Réglage Auto, Réglage Horloge Auto et Synchronisation Manuelle des Canaux.

5) Affichage à l'écran\*

Lorsque vous regardez un programme télévisé, les messages de l'unité suivants apparaissent sur l'écran du téléviseur pour vous informer de la condition de l'unité:

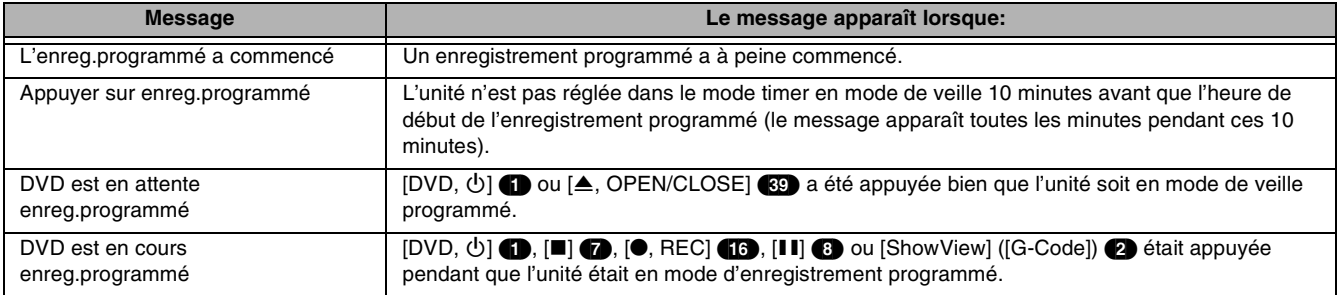

≥En fonction du type de téléviseur, les messages ci-dessus peuvent ne pas apparaître correctement.

\* Les opérations marquées d'un astérisque sont uniquement disponibles si l'appareil est raccordé à un téléviseur présentant la fonction Q Link.

#### **Remarque**

Si "Power Save" est réglé sur "Marche", les fonctions Q Link ne fonctionnent pas lorsque l'unité est hors tension (mode de veille).

**VPS/PDC** (Pour l'Europe Continentale)

VPS (Vidéo Programme System)/

PDC (Programme Delivery Control)

VPS ou PDC est un système très pratique qui permet aux programmes télévisés que vous avez programmés pour l'enregistrement programmé seront précisément enregistrés du début à la fin, même si l'heure actuelle de diffusion diffère de celle du programme à cause des retards de programmes ou de leur durée. De même, si programme est interrompu et par exemple certaines informations particulières sont insérées, l'enregistrement sera aussi interrompu automatiquement et reprendra lorsque le programme se poursuivra.

En fonction des signaux envoyés des chaînes télévisées., le système VPS/PDC ne fonctionne plus correctement même lorsque "VPS/PDC" a été réglé sur "OUI".

Vérifiez avec les reporters de la télévision de votre zone pour les détails.

- ≥Dans le cas d'enregistrement VPS/PDC, utilisez l'heure correcte (heure VPS/PDC) pour enregistrer les programmes télévisés.
- Réglez "VPS/PDC" sur "NON" lorsque l'heure de l'enregistrement est incorrecte. (heure VPS/PDC).
- L'enregistrement VPS/PDC n'est pas effectué lorsque l'heure (heure VPS/PDC) est incorrecte, même d'une minute. Pour trouver l'heure exacte (heure VPS/PDC time), consultez le Télétexte, un journal ou une revue ou autre.
- ≥Si l'heure actuelle de la transmission d'un enregistrement programmé dépasse (en dépis du contrôle VPS/PDC), l'enregistrement qui commence en premier a toujours la priorité et l'enregistrement avec début reporté plus tard commencera uniquement après que le premier enregistrement programmé soit terminé.
- ≥Lorsque les signaux VPS/PDC se perdent parce que les signaux de la transmission sont faibles ou lorsque la chaîne de télévision ne transmet pas de signaux VPS/PDC réguliers, l'enregistrement programmé sera effectué en mode normal (sans VPS/PDC) même s'il était programmé pour VPS/PDC.

Dans ce cas, même si l'enregistrement programmé est effectué, peu importe ce qui a été programmé, il ne sera pas effacé à ce moment là mais à 4 heures du matin le sur-lendemain.

- ≥Les heures de début des programmes programmés figurant dans les programmes des magazines de télé peuvent changer et être reportés à une date ultérieure. Réglez "VPS/PDC" sur "NON" lors de la programmation d'un programme dont l'heure de départ a été changée. Une attention particulière doit être prise avec la programmation SHOWVIEW (G-CODE) car "VPS/PDC" est automatiquement réglé sur "OUI" dans certains pays.
- ≥Si un programme figurant dans un journal ou magazine de télé a deux numéros de SHOWVIEW (G-CODE), utilisez le numéro de SHOWVIEW (G-CODE) pour VPS/PDC si vous désirez poursuivre avec l'enregistrement VPS/PDC en utilisant la programmation SHOWVIEW (G-CODE).
- ≥Les réglages erronés pour "VPS/PDC" diffèrent en fonction du pays concerné. Reportez-vous au tableau suivant.

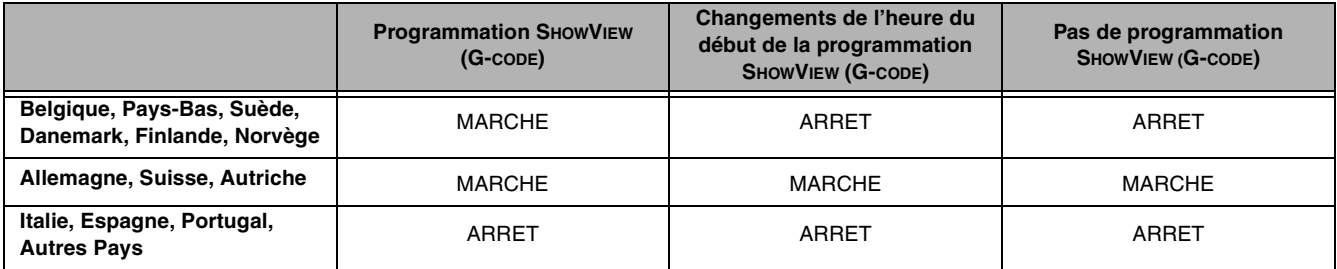

●Si la diffusion de la chaîne n'émet pas de signaux VPS/PDC, "--" apparaît dans le menu pour la programmation du timer sous "VPS/ PDC".

≥Dans certains cas, il se peut que le début de l'enregistrement ne soit pas enregistré correctement.

#### **Titre/Chapitre (DVD Vidéo)**

Les DVD-Vidéo sont divisés en sections de grande dimension, les titres et, en sections plus petites, les chapitres. Les numéros attribués à ces sections sont appelés numéros de titres et numéros de chapitres.

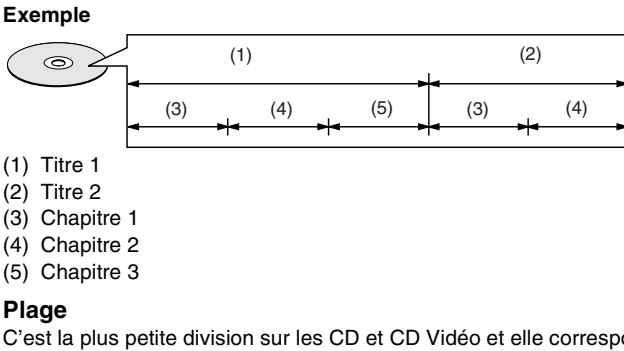

C'est la plus petite division sur les CD et CD Vidéo et elle correspond généralement à un seul morceau de musique.

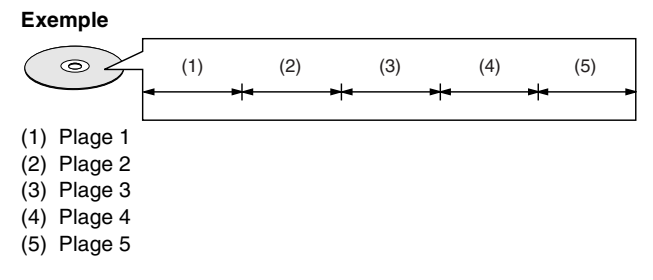

### **Les affichages du diagnostic auto apparaissent en cas de problème avec le lecteur enregistreur.**

Les numéros de service du tableau apparaissent lorsqu'un problème surgit.

≥Les numéros de service sont formés par un "U" suivi de deux chiffres.

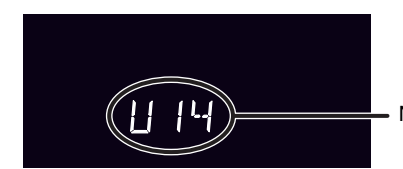

Numéro de service

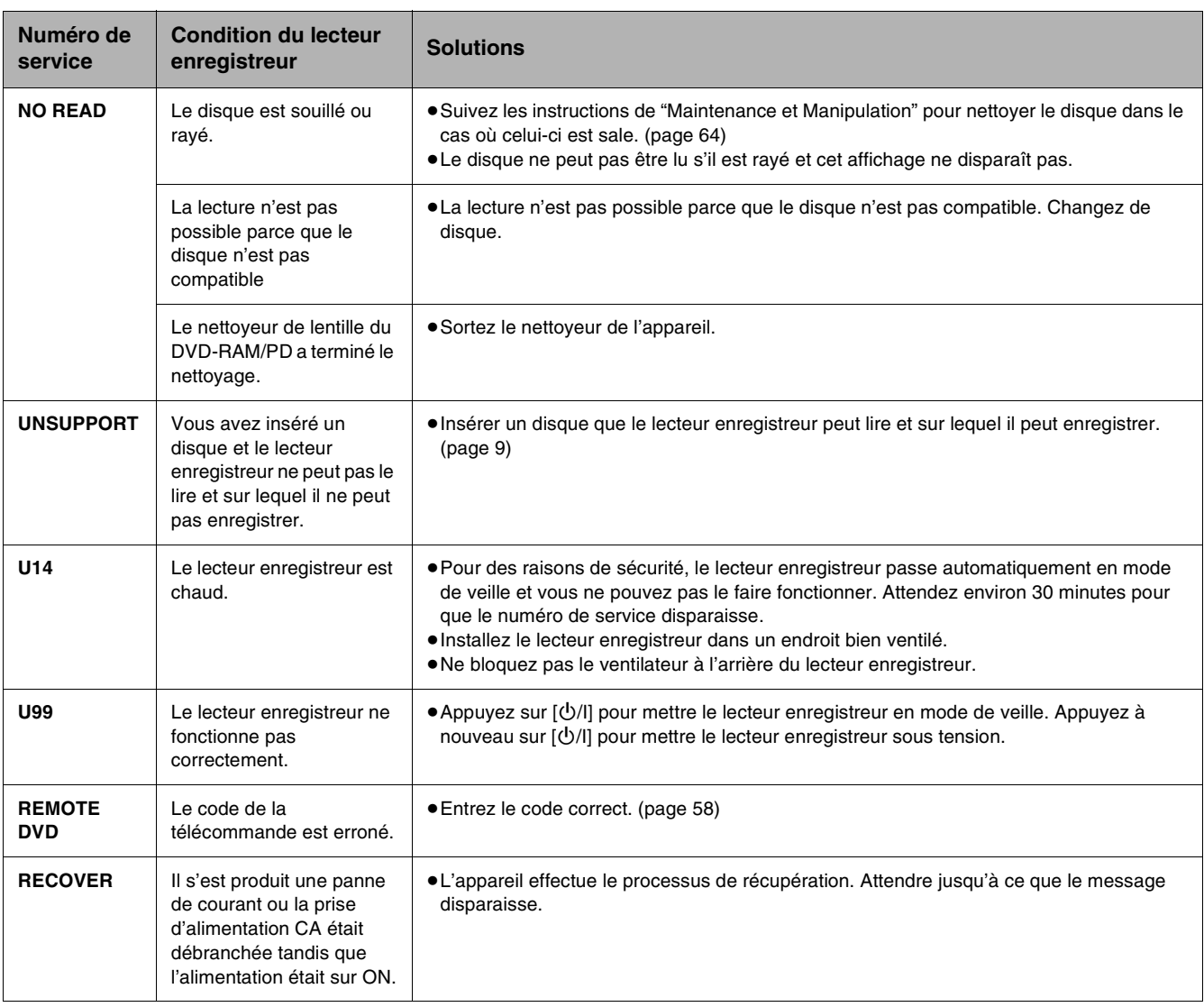

# **Affichages des erreurs**

<span id="page-68-0"></span>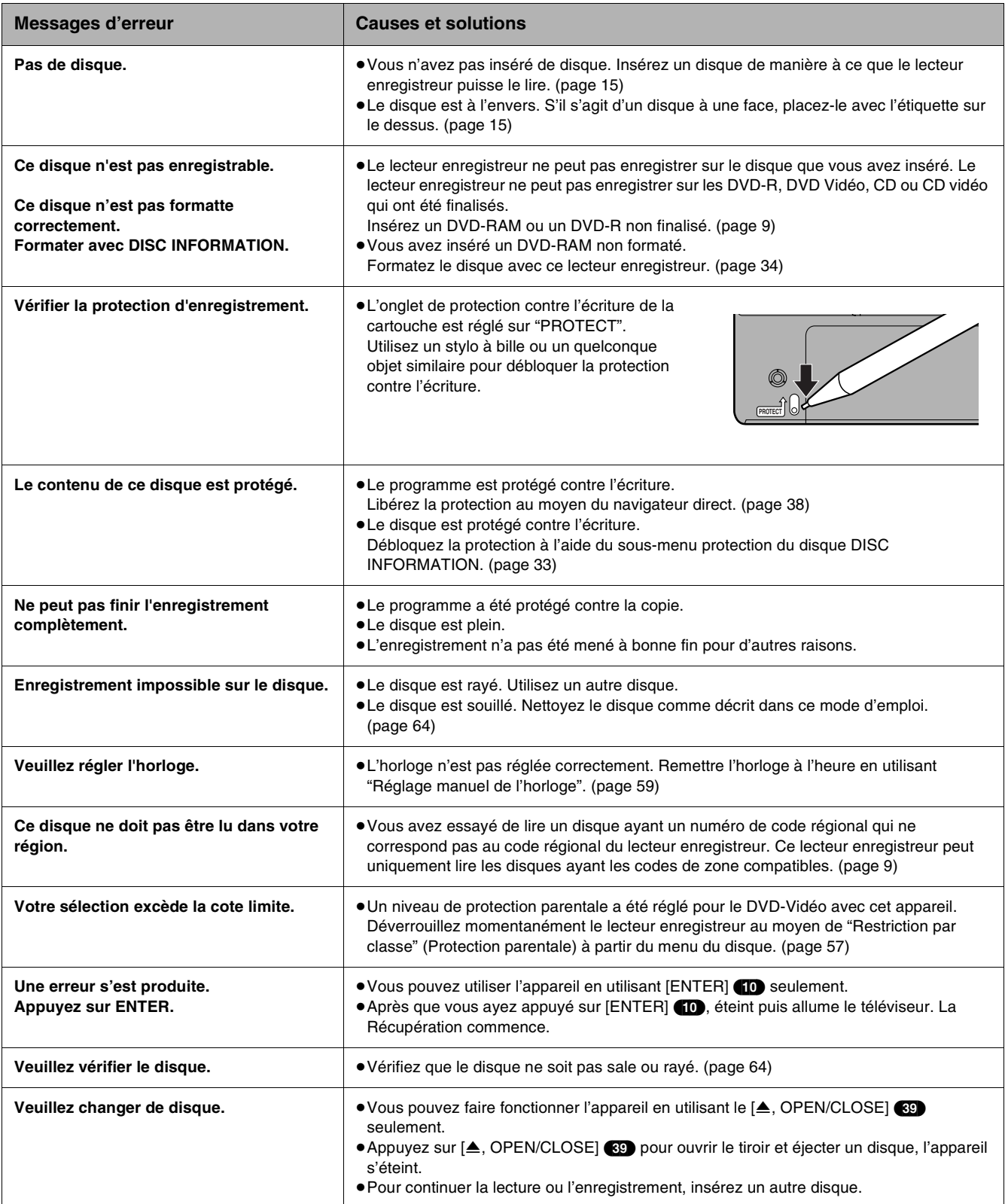

Avant de faire appel à un réparateur, recherchez la cause possible du problème que présente l'appareil. En cas de doute sur certains points de vérification ou si les solutions indiquées dans ce tableau ne résolvent pas le problème. **Alimentation**

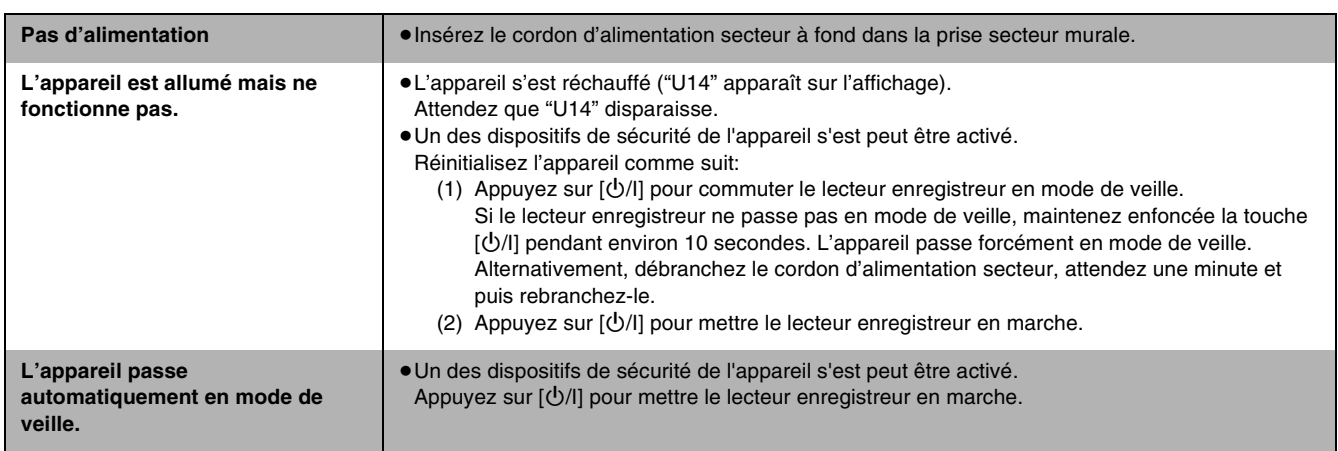

# **Image**

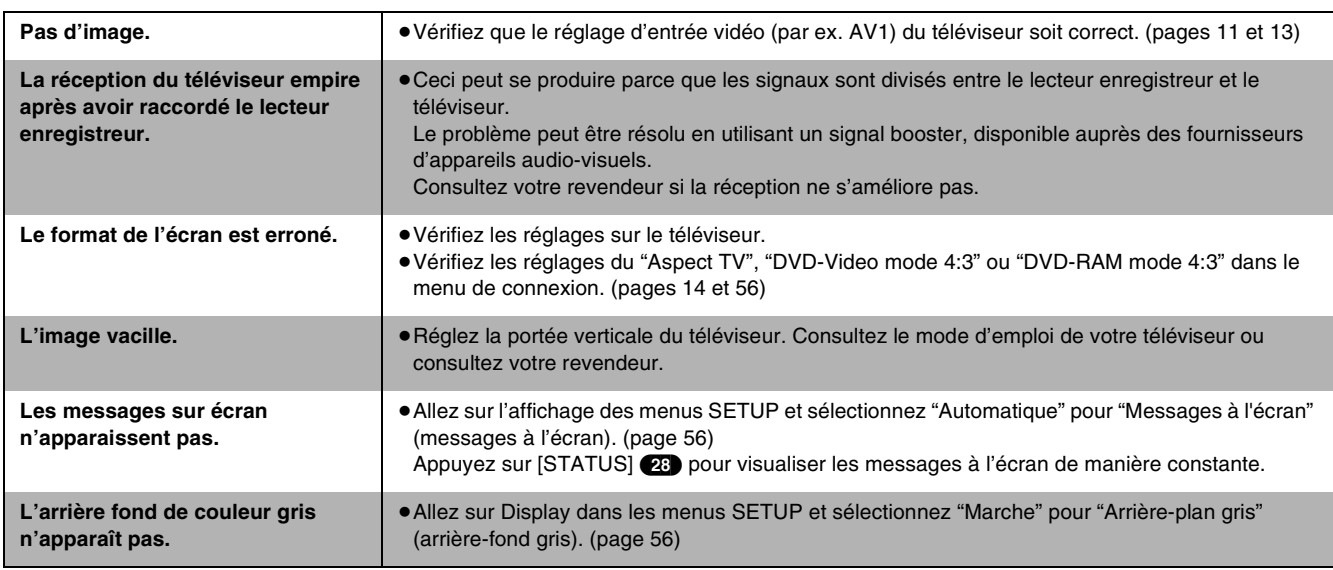

**Son**

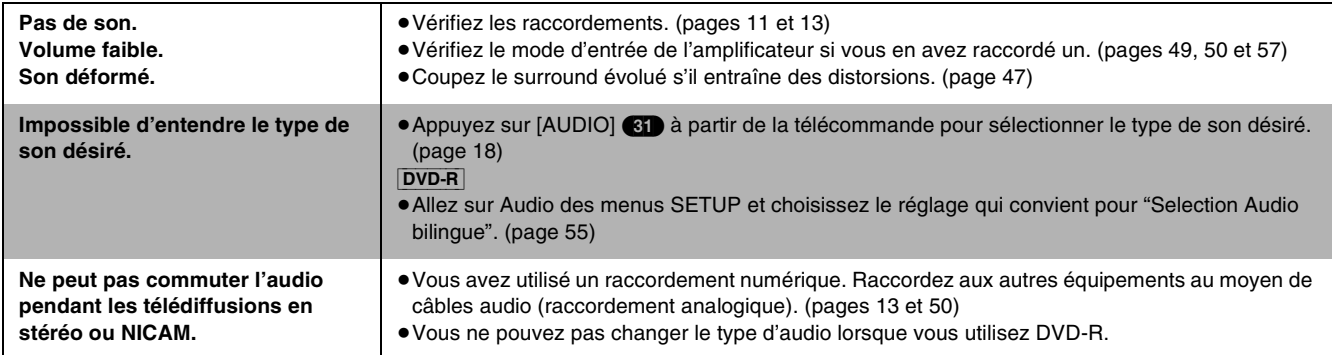

# **Affichages**

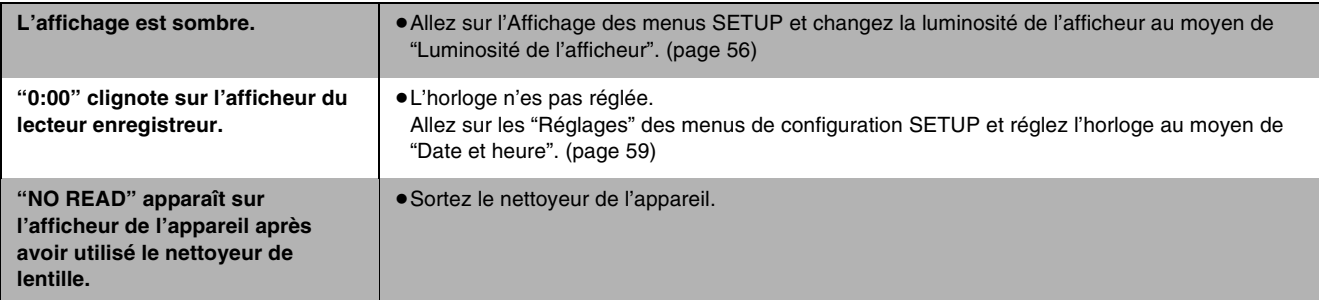

**Lecture**

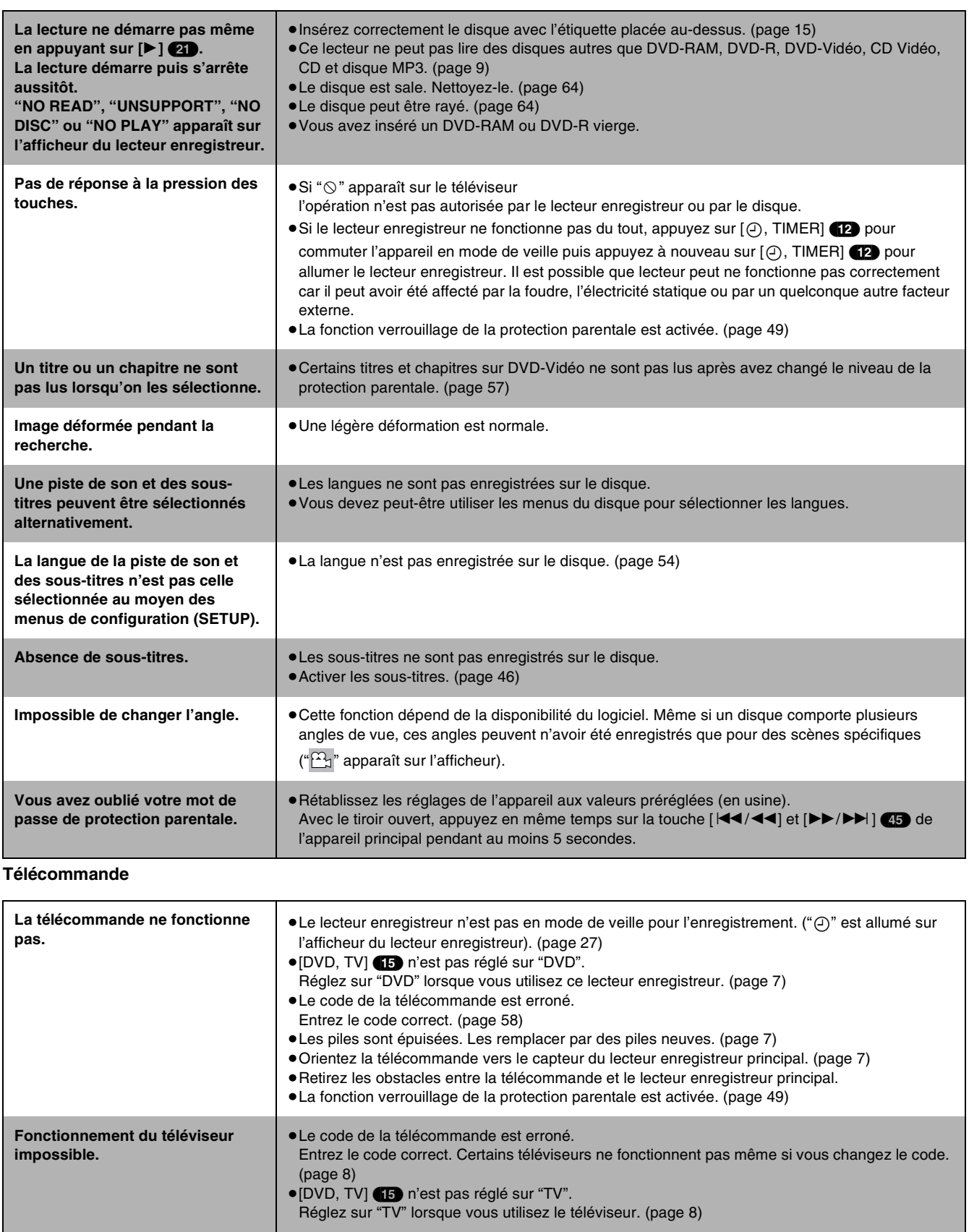

# **Enregistrement et enregistrement programmé**

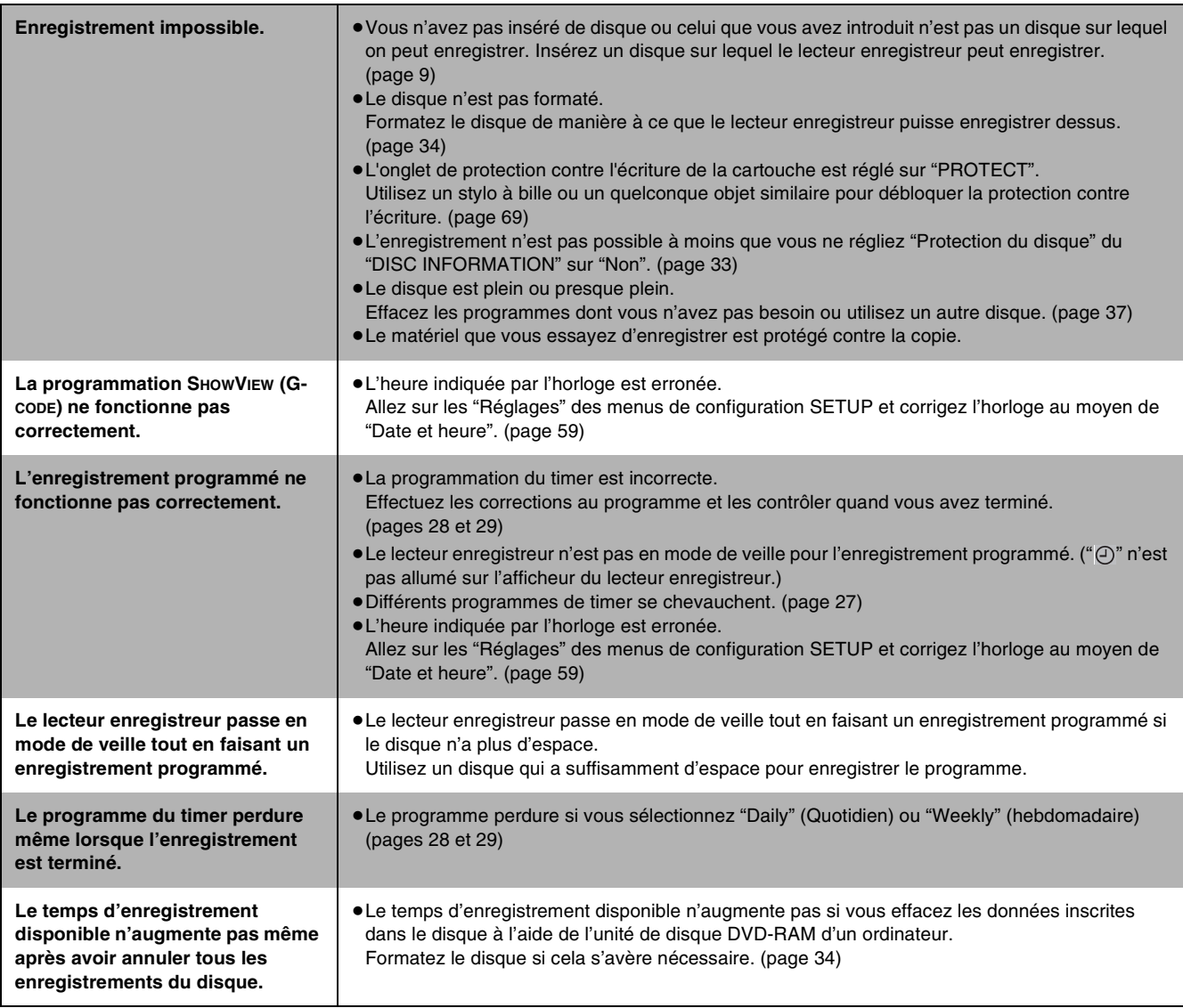

Les disques font du bruit lorsqu'ils tournent. Il ne s'agit pas là d'un mauvais fonctionnement.
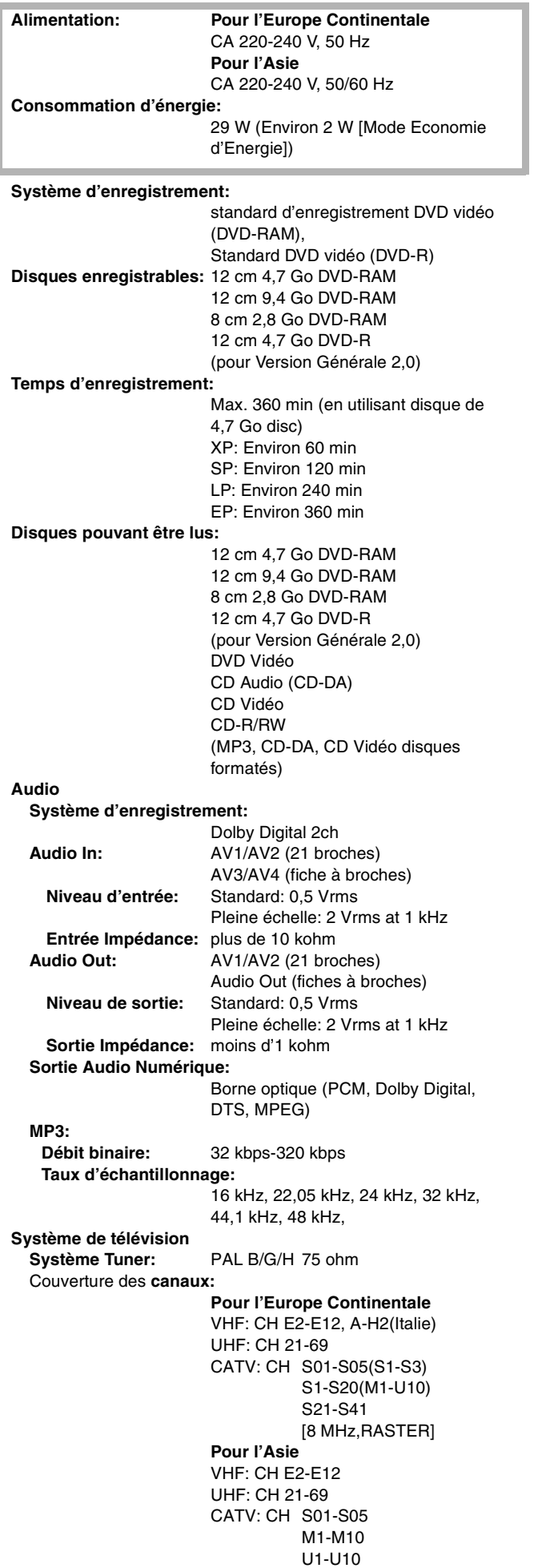

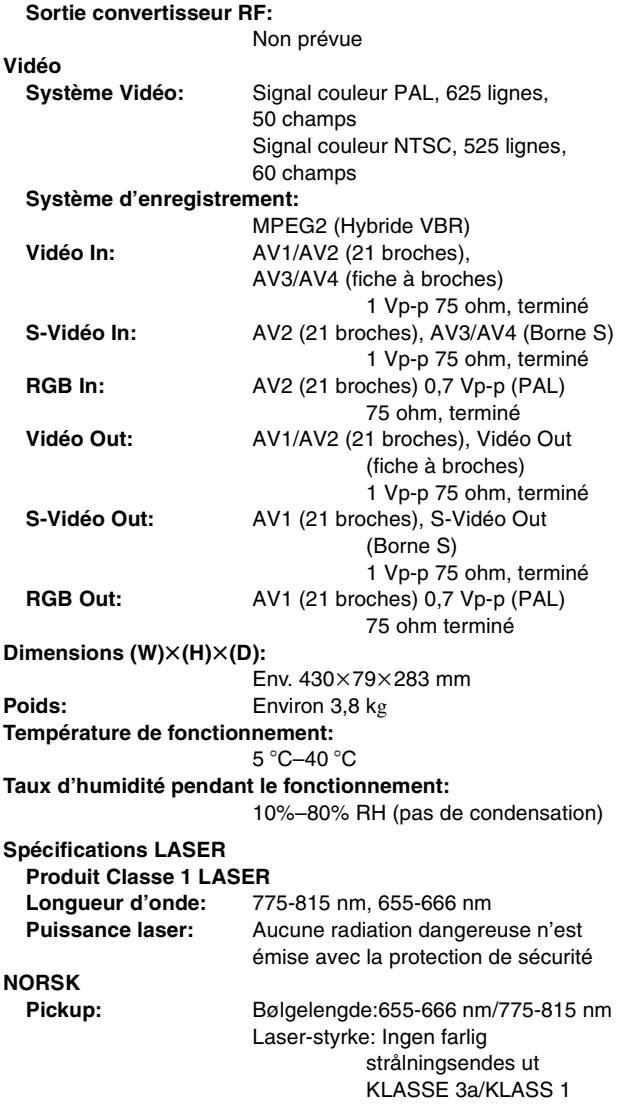

## **Remarque**

Le poids et les dimensions indiquées sont approximatives. Les spécifications sont sujettes à des modifications sans préavis.

Ce produit utilise une technologie de protection des droits d'auteur couverte par des revendications de méthode de certains brevets américains et par d'autres droits de propriété intellectuelle de Macrovision Corporation et d'autres détenteurs de droits. L'utilisation de cette technologie de protection des droits d'auteur doit être autorisée par Macrovision Corporation. Elle n'est destinée qu'à un usage privé ou autre visionnement limité sauf autorisation contraire de Macrovision Corporation. L'analyse par rétrotechnique et le désossage de cette technologie sont interdits.

S21-S41

## **Index**

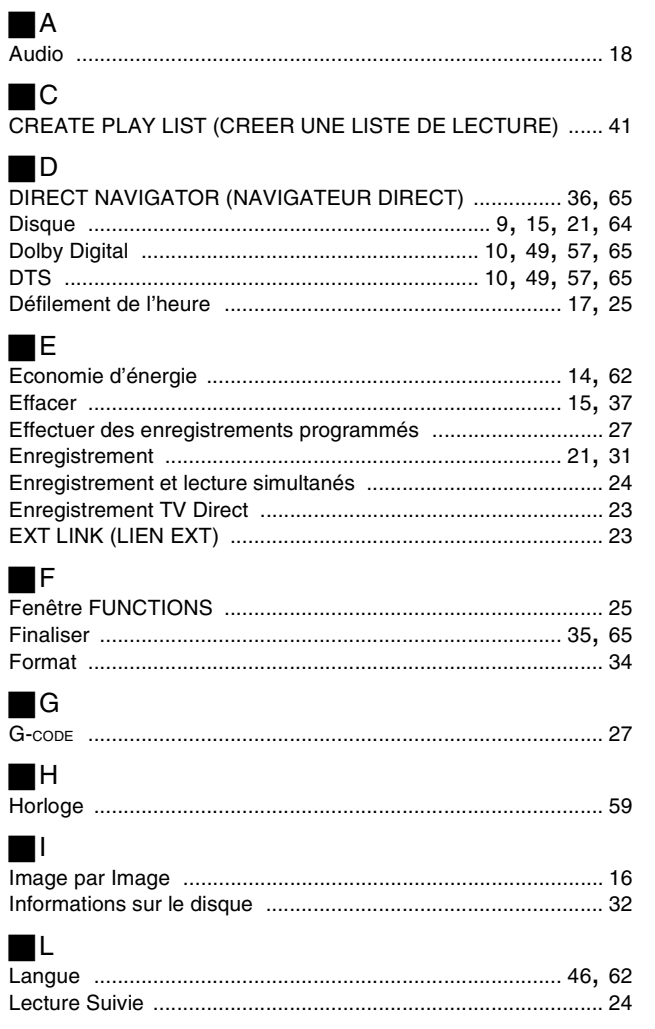

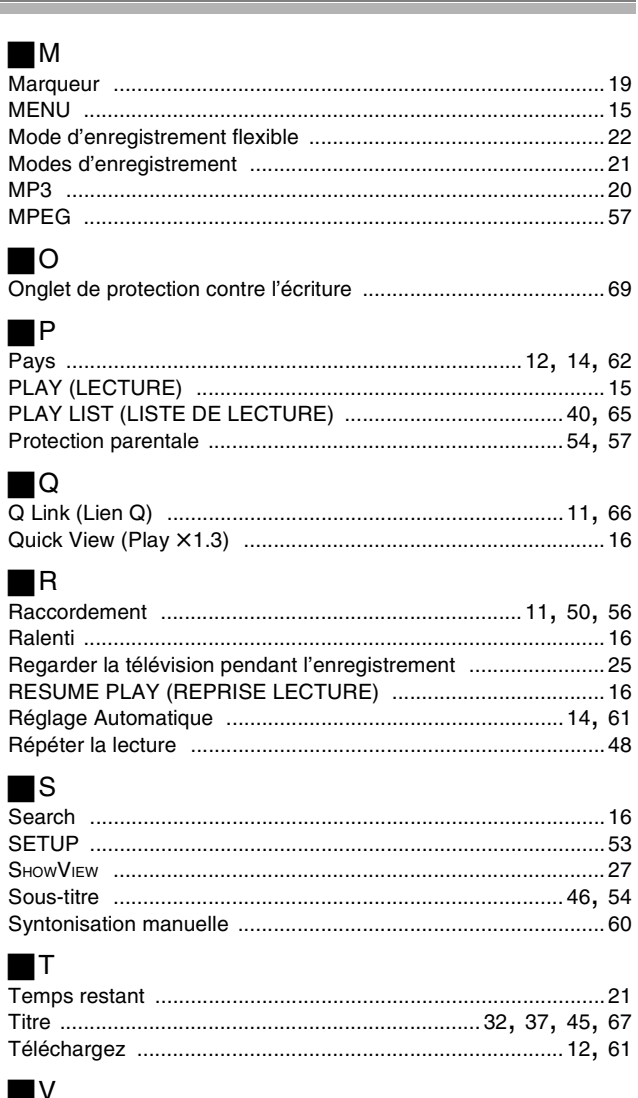

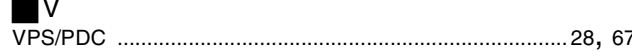